# **METODA EFEKTIF UNTUK MENDELINIASI FAULTS MENGGUNAKAN VOLUME ATRIBUTE: SHADED RELIEF DAN HORIZON ATRIBUT: DIP, AZIMUTH DAN CURVATURE FORMASI TENSLEEP, WYOMING**

## **TESIS**

Diajukan sebagai salah satu syarat untuk memperoleh gelar Magister Sains

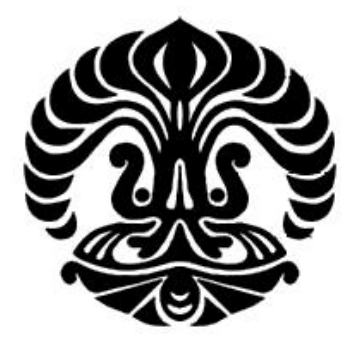

Iin Fransisca NPM : 0606001323

## **UNIVERSITAS INDONESIA FAKULTAS MATEMATIKA DAN ILMU PENGETAHUAN ALAM PROGRAM PASCASARJANA FISIKA KEKHUSUSAN GEOFISIKA RESERVOAR JAKARTA 2009**

#### **KATA PENGANTAR**

Puji syukur Kepada Tuhan yang Maha Esa atas rahmat dan karunianya yang berlimpah, sehingga penulis dapat menyelesaikan thesis ini. Penulis juga menghaturkan juga ucapan terimakasih dan penghargaan yang tulus kepada:

- 1. **Prof Dr. Suprajitno Munadi**, **Arthur E Barnes**, **Lee Hong Shien dan Dr. Abdul Haris** sebagai pembimbing, atas diskusi yang selalu mendukung, memotivasi, dengan sabar memberikan arahan dan bimbingan selama mengerjakan tugas akhir serta memberikan jawaban atas berbagai pertanyaan yang dihaturkan penulis,
- 2. **Dr. Dedi Suyanto**, sebagai Ketua Program Pascasarjana Fisika, Universitas Indonesia,
- 3. Para dosen pascasarjana Geofisika Reservoar, yang tetap bededikasi tinggi mendidik kami,
- 4. Pak Parman, Pak Samidi dan para staff program pascasarjana Geofisika Reservoar di Salemba, yang selalu membantu akomodasi selama perkuliahan,
- 5. Terima kasih banyak atas berbagai diskusi yang menarik untuk teman di Landmark: Arthur E barnes, Lee Hong Shien, Seng Tzer En, Eddie Butt, Mike Lockhart, Philippa Young, teman lama ex- Landmarker's Lilik Prasetya, Kurt Marfrut atas ijin penggunaan beberapa gambar, Putri Sari Wisman (Curtain University), Ibu Sri Jayanti di Elnusa.
- 6. Terimakasih juga atas motivasi yang diberikan oleh Eileen Lim, Victoria Lew, Brian Machado, Diane Toole, Xiufen, Ahmad Shauqi, Andra Trikania, Sani, Poh Li Tan, Chee leong Lai, Yudi Setiadi, Derrick Martin, Akhmad Yudi, Hang Bui, Gwyllym Gauder, Ahmadsyah Nugroho, Dani Ridhaswana, James Farmer, Don Rogers, Dwi budi Prabawanto, Titte, Naomy, Niluh, Soo, Shuling, Rynto, Illo, Mira, Fernando, dan Gao.
- 7. Rocky Mountain Oilfield Testing Centre (RMOTC) atas data yang dipakai dalam penelitian ini.
- 8. Matt Hall atas formula curvature
- 9. Semua teman-teman Geofisika Reservoar UI angkatan 2006, Dina Zanenab, Novita Fitriah, Nina Amelia Sasmita, Budi Rahim Permana, Iman Priyonggo, Eko Triharso, Rainer, Tiur Aldha, Yulie, Ray, Roy, Gunawan, Tezar, Humbang, Tomi dan Bustan.
- 10. Dan yang terakhir, ucapan terimakasih ditujukan penulis untuk keluarga saya atas dorongan semangatnya.(Mami Djuniati, Papi Henry, Arlina, Astra, Kartika Sari).

Semoga Tuhan sudi membalas segala kebaikan, bantuan yang telah mereka berikan kepada penulis, baik yang berupa moral maupun material, dalam menyelesaikan pendidikan di Program Pascasarjana, Universitas Indonesia.

Penulis menyadari bahwa Tesis ini jauh dari sempurna, oleh karenanya penulis mengharapkan kritik dan saran membangun dari para pembaca demi penyempurnaan Tesis ini. Walaupun demikian penulis berharap mudah-mudahan Tesis ini bermanfaat bagi semua pihak yang membacanya.

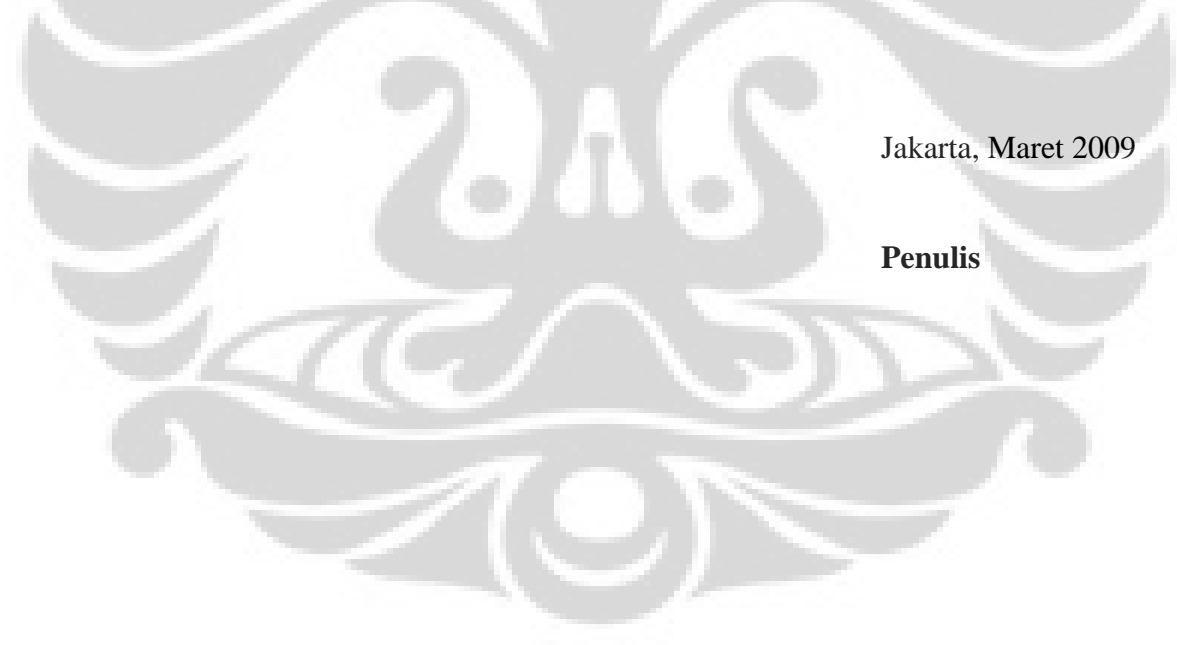

#### **LEMBAR PERSETUJUAN**

**JUDUL : METODA EFEKTIF UNTUK MENDELINIASI FAULTS MENGGUNAKAN VOLUME ATRIBUTE: SHADED RELIEF DAN HORIZON ATRIBUT: DIP, AZIMUTH DAN CURVATURE FORMASI TENSLEEP, WYOMING** 

**NAMA : IIN FRANSISCA NPM : 0606001323** 

**Telah disetujui oleh :** 

**Dr. Abdul Haris Pembimbing** 

**Prof. Dr. Suprajitno Munadi Dr. Waluyo Dr. Ari Samodra**<br>
Penguji Penguji Penguji Penguji

 **Penguji Penguji Penguji** 

**Program Magister Fisika Program Pascasarjana FMIPA UI** 

**Ketua,** 

**Dr. Dedi Suyatno NIP. 130 935 271** 

## **A METHOD TO DELINEATE FAULTS EFFECTIVELY USING VOLUME ATTRIBUTE: SHADED RELIEF AND HORIZON ATTRIBUTES: DIP, AZIMUTH, AND CURVATURES ATTRIBUTES TENSLEEP FORMATION, WYOMING**

#### **ABSTRACT**

Faults are secondary structures that are often associated with folds and domes. It is important to understand fault systems for reservoir management because they affect hydrocarbon development, migration, and traps. In this study, a seismic shaded relief volume attribute and horizon attributes, including dip, azimuth, and curvature, are used to delineate the structural deformation of the Tensleep Formation.

Seismic shaded relief combines reflection dip and azimuth attributes through illumination methods to produce displays that resemble illuminated apparent 3D topography. The shaded relief technique employs illumination models that make the apparent topography appear either dry (diffuse reflectivity) or wet (specular reflectivity). Vertical exaggeration is an important parameter, as it enhances subtle apparent topography. Seismic shaded relief is particularly effective for structural analysis and stratigraphic analysis when blended with the original seismic data or another attribute volume.

Dip and azimuth horizon attributes are based on first derivative's of the horizon surface. Dip is the arctangent of the slope, while azimuth is the down-dip direction of the slope with respect to true north or other reference direction. Abrupt changes in dip and azimuth values, as observed in this study, indicate fault lineation.

Horizon curvature attributes are based on second derivatives of the horizon surface, and are measures of surface shapes. The geometry of a fold in the surface can be described as 3D quadratic shapes that are quantified by two functions, the most positive curvature (Kpos) and the most negative curvature (Kneg). Both curvatures are positive for a dome shape, they are both zero for a flat plane, and they are both negative for a bowl.

It is recommended to apply weighted equally smooth filter before computing curvature attributes using Roberts's equations (most positive, most negative, strike, dip, and contour curvature). Weighted equally smooth filter is critical to display small scale surface undulations (faults lineation, acquisition or processing artifact), and larger scale undulations (folding, popup blocks). Effective presentation of curvature attributes requires using proper colors and color ranges to display the structural undulations clearly. In this study, some input parameters and coefficients in the curvature equations were modified to compute the curvature attributes and compare them with attributes derived using Roberts's method. Curvature attributes are found to be sensitive tools for delineating surface undulations, which are associated with geologic structure or with artifacts of data acquisition or processing.

## **METODA EFEKTIF UNTUK MENDELINIASI FAULTS MENGGUNAKAN VOLUME ATRIBUTE: SHADED RELIEF DAN HORIZON ATRIBUT: DIP, AZIMUTH DAN CURVATURE FORMASI TENSLEEP, WYOMING**

#### **SARI**

Patahan merupakan bentukan struktural sekunder yang dapat juga dijumpai berdampingan dengan lipatan dan *dome*. Pemahaman orientasi struktur patahan yang mempengaruhi pembentukan, perpindahan dan sebagai perangkap potensial reservoir hidrokarbon sangat penting didalam reservoir management. Dalam penelitian ini, volume atribute *shaded relief* dan horizon attribute: *dip, Azimuth* dan *curvature* akan digunakan untuk mengamati deformasi struktural pada *Formasi Tensleep*.

*Shaded relief* merupakan kombinasi atribute dip dan azimuth yang ditampilkan melalui metoda illuminasi topografi semu tiga dimensi. *Illuminasi* pada shaded relief yang terlihat seperti sinar matahari yang mengenai permukaan kering (refleksi difusi) terlihat kasar ataupun tampak seperti sinar yang mengenai permukaan basah, tampak halus dan *shiny* (refleksi *specular*). *Exaggerasi* Vertikal merupakan salah satu parameter penting yang digunakan untuk menampilkan undulasi struktural yang tidak tampak jelas akan tampak jadi lebih kontras. Shaded relief dapat di *blending* menggunakan *volume* atribute lainnya untuk analisa struktural maupun stratigrafi suatu daerah.

Atribut horizon *dip* dan *Azimuth* merupakan bentuk attribute permukaan turunan pertama. Dip dihitung dari perubahan *arctangent* dari suatu *slope*, sedangkan *azimuth* arah penurunan dip yang dihitung dari utara sebenarnya. Perubahan nilai *dip* atau *azimuth* yang signifikan, dalam penelitian ini dapat diamati dan terbukti menunjukkan adanya lineasi patahan.

Attribut *horizon curvature* merupakan bentuk atribut permukaan turunan kedua dan merupakan suatu metoda pengukuran bentukan reflektor. Pada analisa *curvature*, geometri permukaan terlipat digambarkan sebagai bentukan quadratic tiga dimensi yang merepresentasikan fungsi dari nilai relative *most positive curvature* (*Kpos*) dan *most negative curvature* (*Kneg*). Nilai *Kpos* dan *Kneg* positive mengindikasikan suatu *dome*, bila nilai *kpos* dan *kneg* nol maka mengindikasikan bidang datar dan bila *Kpos* dan *Kneg* bernilai *negative* akan mengindikasikan lembah. Sebelum melakukan perhitungan curvature menggunakan persamaan Roberts.

Penggunaan filter weighted equally smooth direkomendasikan sebelum melakukan perhitungan attribute curvature (most positive, most negative, strike, dip, dan contour curvature) menggunakan persamaan Roberts. Filter weighted equally smooth merupakan faktor kritikal untuk menampilkan undulasi permukaan dengan skala kecil (lineasi patahan, *artifact processing*) maupun yang lebih besar (lipatan, *popup block*). Tampilan curvature dengan pemilihan warna dan setting range warna yang tepat dapat menampilkan undulasi struktural dengan lebih baik. Dalam studi ini juga dilakukan modifikasi beberapa koefisien dan parameter input atibute *curvature* dan hasil akhirnya dibandingkan dengan hasil yang didapat dari metode Roberts. Atribute *curvature* merupakan alat yang sangat sensitive untuk mendeliniasi undulasi permukaan yang mungkin berasosiasi dengan deformasi struktural geologi maupun *artifact processing*.

## **DAFTAR ISI**

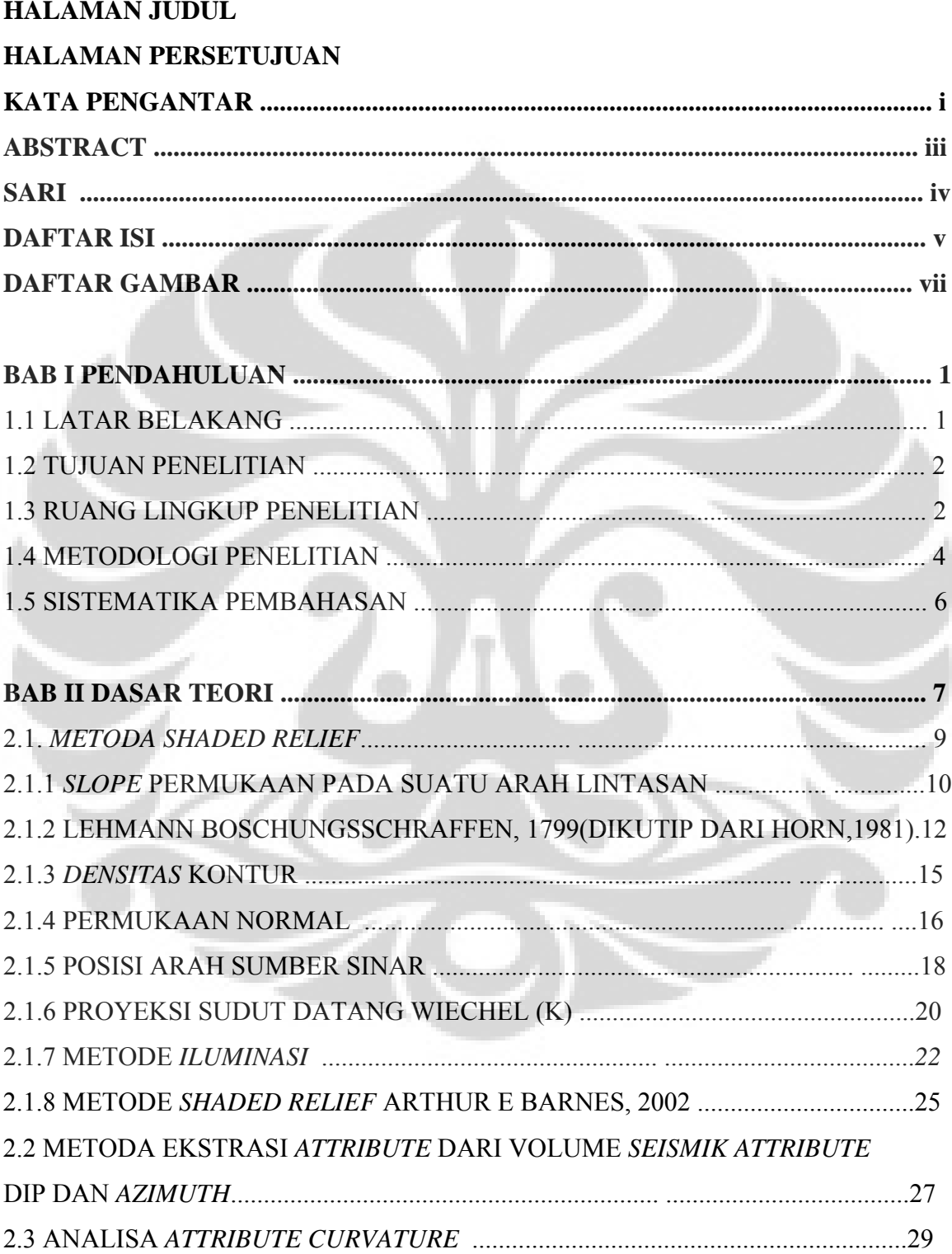

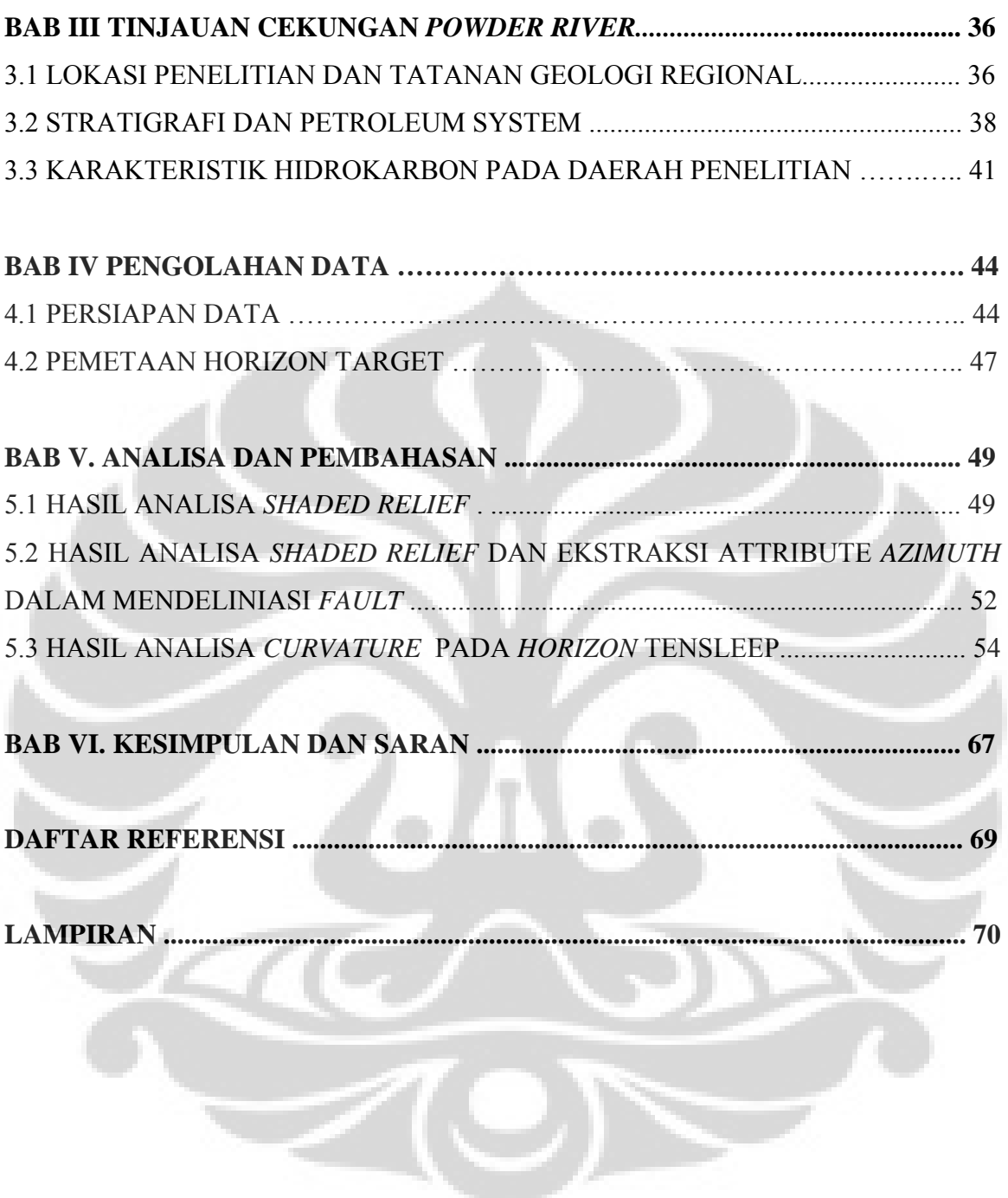

## **DAFTAR GAMBAR**

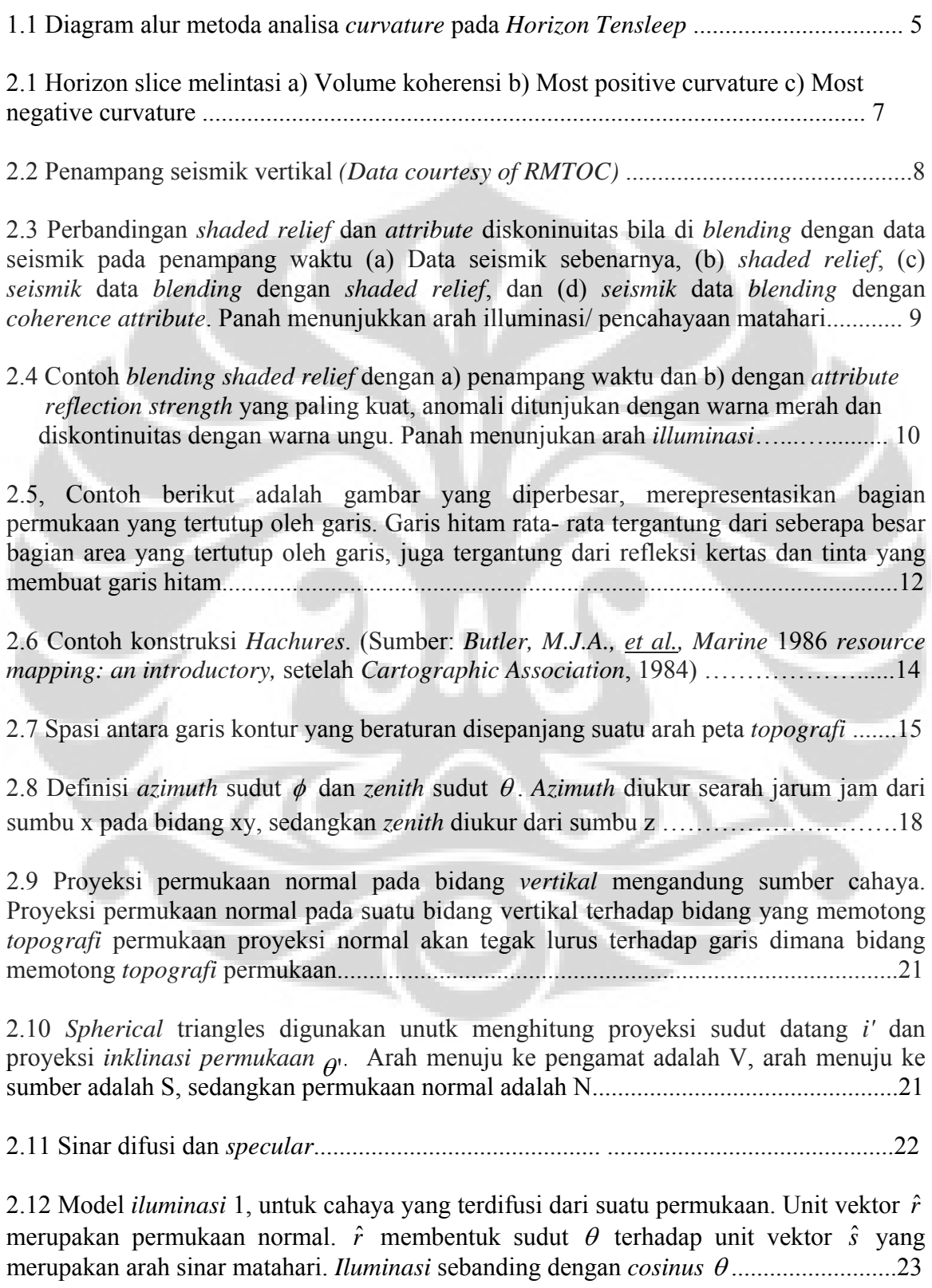

2.13, Model *iluminasi* 2, untuk sinar yang terrefleksi secara *specular* dari suatu permukaan. Unit vektor  $\hat{r}$  merupakan permukaan normal,  $\hat{s}$  yang merupakan arah sinar matahari, *û* merupakan arah refleksi cahaya, dan *î* merupakan arah pengamat. *Iluminasi* merupakan suatu fungsi φ , sudut antara *u*ˆ dan *v*ˆ………………………………………24

2.14 Lapisan dibagian kiri mempunyai kemiringa sekitar 30° kearah barat, lapisan dikanan mempunyai *dip* sekitar kearah timur .......................................................... 27 50°

- 2.15 Ilustrasi *azimuth*. Sumbu *x* merupakan arah *inline*, dan *y* arah *crossline*. Sudut  $φ_0$  mereferensikan *survey* seismik terhadap utara sebenarnya (*true north*) ................28
- 2.16 Ilustrasi definisi *curvature* 2D: kenampakan synclinal mempunyai *curvature* negative, anticlinal mempunyai *curvature* positive, dan *planar* mempunyai *curvature* sama.............32

2.17 Definisi bentuk 3D kuadratic pada gambar diatas di ekspresikan sebagai suatu fungsi dari most positive *curvature* (kpos) dan most negative *curvature* (k neg), k neg k pos. ≤ Jadi jika k pos dan k neg lebih kecil dari 0 maka bentukannya sebagai bowl, jika keduanya lebih besar dari 0 bentukannya sebagai *dome* dan jika keduanya sama dengan 0 bentukannya berupa bidang datar (*plane*)......................................................................... 32

2.18 *filter weighted* equally 11 x 11 )............................................................................. 33

2.19 diatas merukakan grid dengan ukuran 3 x 3. Ukuran *aperture* ini digunakan dalam perhitungan semua *attribute curvature* dibawah. .............................................................34

3.1 Peta lokasi penelitian terletak pada cekungan *Powder River, Natrona County, Wyoming* (Sumber: Brennan, 2006, modifikasi setelah Dolton and Fox, 1996)…...........37

3.2 Tapilan data GIS pada daerah *Teapot Dome*. Lapangan minyak ini juga dikenal dengan sebutan Petroleum Reserve No. 3 (NPR-3). Pada gambar bagian kanan GIS yang di *overlay* dengan peta struktur *Horizon Tensleep*, dan titik lokasi produksi minyak pada bagian selatan *Teapot Dome*. ............................................................................................38

3.3 Kolom stratigrafi regional pada cekungan *Powder River* (Sumber: Brennan, 2006, dari Dolton dan Fox, 1996). Lapangan *Teapot Dome* terletak pada bagian barat. Menurut Brennan, pemerian batupasir *Wall Creek* ditambahkan setelah modifikasi penampang Horn, 1959. .......................................................................................................................40

3.4 Penampang stratigrafi formasi *Tensleep* yang dibuat dari data *core* di sumur 48-X-28 N-D *porosity*, *Interval core* pada kedalaman 5300-5653 meter........................................41

3.5 Lokasi data *sample* sumur yang dianalisa untuk menentukan karakteristik hidrokarbon minyak pada lapangan *Tensleep...................................................................42* 

3.6 Distribusi *sample* dari reservoir *Teapot Dome* berasal dari sumber *kerogen* berbeda karena lingkungan deposisinya berbeda. Garis diagonal memisahkan lingkungan deposisi berdasarkan perbandingan Pristane dan Phytane. .............................................................43

3.7 Merupakan hasil *deliniasi* dari keempat reservoir batupasir pada lapangan *Teapot Dome..................................................................................................................................43* 

4.1 Geometri *Teapot Dome 3D* dan informasi *header dump* data seismik dan sekuen pengolahan data seismik, sumber: *EXCEL Geophysical Services, Inc, Denver Colorad,*  Maret 2001*.........................................................................................................................47* 

4.1 Pembuatan penampang melintasi peta struktur *Tensleep*. Dari gambar kiri atas penampang no 1 - 4 berarah relative baratdaya – timurlaut, berurutan dari utara ke selatan, dan no 5, penampang melintasi antiklin yang menunjam pada arah barat laut dan tenggara..............................................................................................................................48

5.1 Perbandingan tampilan penampang *horizon*tal pada Formasi Tensleep, kedalaman 1068 *milisecond*. a) *Blending shaded relief* dan penampang waktu, b) Penampang *shaded relief* c) Penampang waktu………………………………………………………………49

5.2 Perbandingan tampilan penampang *horizon*tal Formasi Tensleep, kedalaman 1068 *milisecond* a) *Shaded relief* dull *illumination* b) *Shaded relief specular illumination* Pada penampang *shaded relief*, *symbol* menunjukkan *strike* dan *dip* bidang patahan...50

5.3 *Chair display* menggunakan *blending shaded relief* dengan penampang amplitude pada kedalaman 1060 *milisecond*. *Faults* diinterpretasi pada penampang *blending* dan penampang seismic vertikal……………………………………………………………...51

5.4 perbandingan deliniasi patahan dari data *shaded relief* dan dari hasil ekstraksi *horizon azimuth* attribute A) Pada penampang seismik relatif Baratlaut – Tengara, B) Penampang seismic barat daya- timur laut, C) Penampang *shaded relief* pada kedalaman 1068 *milisecond*, D) Hasil ekstraksi attribute *azimuth* pada *horizon* Tensleep………………..53

5.5 attribute *curvature most positive* pada *horizon* Tensleep tampak berbeda karena menggunakan filter awal (metode smooth weighted equally) dengan parameter yang berbeda a) filter telalu besar 11 x 11, b) filter dengan window 3 x 3, *line*asi *faults* dan *fracture* terlihat jelas, dan c) filter medium 5 x 5 …………………………..…………...54

5.6 cara penggunaan attribute *curvature* paling *positive* dan *negative* dalam mengidentifikasi batas *fault block*. Pada tanda plus (+) menandai *block* patahan yang kedudukannya lebih tinggi dan nilai *curvature*nya *positive* pada attribute *curvature positive* dan *negative*. Untuk pola *popup block* bisa dilihat dari konsentrasi pola blok-blok berwarna ungu bernilai *positive* (menunjukkan kedudukan blok tersebut relative lebih tinggi/ lebih lengkung).......................................................................................................56

5.7 identifikasi *oblique fault* (sesar geser mengiri dan pada penampang vertikal menunjukan pola patahan *reverse*). *Strike curvature* dan hasil ekstraksi attribute *azimuth* pada *horizon* Tensleep, keduanya menunjukkan pola- pola patahan berarah relative Barat-Timur dan patahan arah Timur Laut - Barat Daya.............................................................57

5.8 a) *Contour curvature* dan b) *Dip curvature* terlihat mengikuti pola penyebaran *amplitude*............................................................................................................................*58* 

5.9 uji modifikasi perubahan *Bin* terhadap hasil analisa *curvature* . *Bin* dan *scale factor* 1, 1 ……………………………………………………………………………………….....59

5.10 uji modifikasi perubahan *Bin* terhadap hasil analisa *curvature* . *Bin* dan *scale factor*

5, 5…………......................................................................................................................60

5.11 Hasil modifikasi tampilan *range* warna gambar 5.9 *Bin* dan *scale factor* 1,1 ….…61

5.12 Hasil modifikasi tampilan *range* warna gambar 5.10 *Bin* dan *scale factor* 5, 5……62

5.13 Tampilan attribute *curvature* pada *horizon* Tensleep, menggunakan konstanta pada perhitungan koefisien a dan b dengan nilai 12 dan 6 (persamaan *Roberts*, 2001).............63

5.14 tampilan atribute *curvature* apabila koefisien a dan b dimodifikasi dimana konstanta 12 diubah menjadi 6 dan 6 menjadi 3, dari sini dapat dilihat bahwa perubahan tersebut mempengaruhi perubahan attribute *curvature* most *positive* dan most *negative*. *Strike*, *dip*dan *contour curvature* menjadi tampak sedikit lebih baik dan lebih jelas.................64

5.15 merupakan hasil modifikasi tampilan *range* warna *curvature* pada gambar 5.13 ...65

5.16 Hasil modifikasi tampilan *range* warna *curvature* pada gambar 5.14. Modifikasi koefisien a dan b menjadi 6 dan 3, dan dilakukan modifikasi tampilan *range* warna, akan menghasil tampilan *curvature* yang hampir serupa dengan hasil pada gambar 5.15, dimana gambar tampilan atribute *curvature Strike* , *dip* dan *contour curvature* akan tampak sedikit lebih baik setelah dilakukan modifikasi tampilan *range* warna..................................................................................................................................66

 $\leq$  10

#### **BAB 1 PENDAHULUAN**

#### **1.1 LATAR BELAKANG**

Patahan merupakan bentukan struktural sekunder *hetrogen* yang dapat juga dijumpai berdampingan dengan lipatan dan *dome*. Patahan juga mempengaruhi pembentukan, perpindahan dan sebagai perangkap potensial reservoir hidrokarbon. *Azimuth attribute*, *shaded relief* dan *curvature* umumnya digunakan untuk mengamati deformasi pada suatu lapisan. Pemahaman orientasi, pola, arah patahan sangat penting didalam reservoir management.

Pada data seismik 3D *TeapotDome*, pernah dilakukan uji penelitian oleh Marfut, 2006 menggunakan metoda koherensi yang dibandingkan dengan curvature volume atribute. Dalam penelitianya koherensi tidak mampu menampilkan patahan dengan offset yang sangat kecil (subtler faults). Bertolak dari metoda tersebut yang tidak memberikan hasil maksimal, karena hanya *fault* utama dengan offset yang cukup besar yang dapat ditampilkan dengan jelas, maka penulis melakukan penelitian terhadap metoda efektif lainnya seperti shaded relief, dip, azimuth dan curvature atribute untuk mendeliniasi faults. Metoda koherensi tidak akan dibahas dalam tulisan ini. Beberapa fakor lain yang mungkin mempengaruhi hasil tersebut, mungkin juga disebabkan karena data seismik yang dipakai hanya 8 *bit*, tepian area *survey* yang relative *noisy*, banyaknya patahan *strike slip* dimana *displacement*nya tidak terlalu besar, adanya *reverse faults* dengan *offset* minimum dan tidak tampak terlalu jelas.

Data seismik 3D *TeapotDome* menarik untuk dipelajari, karena metode diatas tidak memberikan hasil maksimal maka dilakukan uji metode lainnya yang dapat diterapkan pada daerah penelitian. Dalam penelitian ini, dilakukan ekstraksi volume *attribute azimuth* pada *horizon Tensleep* , penggunaan volume *shaded relief*, dan analisa *attribute curvature*. Pada *attribute curvature* akan dibahas cara modifikasi *algoritma* dan parameter yang tepat, sehingga mampu memberikan hasil yang cukup menarik dan berperan penting dalam mendeliniasi patahan *strike slip*, *popup block, reverse faults* dengan *offset* yang sangat kecil (*subtler faults*). Pembentukan *reverse faults*, *strike slip* fault, normal fault dan *popup block* pada daerah penelitian *dip*engaruhi oleh gaya *tektonik kompresi pada periode* Laramide dan juga extensi pada pertengahan *Miocen*.

#### **1.2 TUJUAN PENELITIAN**

Maksud dari penelitian ini adalah untuk memperkenalkan alternative metode analisa *faults* seperti *shaded relief,* ekstraksi dip, *azimuth* dan analisa *curvature* untuk mendeliniasi patahan pada *horizon Tensleep* .

Sedangkan tujuan dari studi ini adalah untuk memahami masing- masing metoda dan cara penggunaannya dalam interpretasi dan untuk memahami pengaruh *filter* sebagai bagian kritikal dalam analisa curvature, dan modifikasi beberapa parameter untuk memahami pengaruhnya terhadap hasil *curvature*.

Dari hasil penelitian ini diharapkan dapat menambah kayakinan bahwa *algoritma* dan beberapa *trick* yang tepat diharapkan mampu mendeliniasi patahan dengan lebih baik.

Dalam penelitian ini, di demonstrasikan analisa attribut *shaded relief*, ekstraksi atribut *azimuth*, dan analisa *curvature* pada Formasi *Tensleep*, pada data *3D Teapot Dome*, Wyoming. Pengolahan dan analisa data dilakukan dengan memanfaatkan perangkat lunak (*software*) dari perusahaan *Landmark -Halliburton*, diantaranya *adalah Versi R5000: OpenWorks, PostStack, PowerCalculator, GeoProbe, SeisWorks,* dan *PowerView*. Data merupakan milik *Rocky Mountain Oilfield Testing Center* (RMOTC).

#### **1.3 RUANG LINGKUP PENELITIAN**

Ruang lingkup penelitian ini meliputi beberapa bagian, diantaranya adalah Ruang lingkup Geologi dan Stratigrafi daerah *TeapotDome*, pembahasan akan meliputi;

- Lokasi penelitian dan tatanan Geologi Regional
- Stratigrafi dan *Petroleum system* pada lapangan *TeapotDome*
- Karakteristik hidrokarbon pada daerah penelitian

Ruang lingkup interpretasi seismik 3D, meliputi :

- Persiapan data seismic, pembuatan project baru dan *loading* data melalui OpenWorks dan PostStack
- Melakukan interpretasi *horizon* seismik pada Formasi *Tensleep*

Ruang lingkup pegujian dan penelitian

 - dilakukan pada *horizon* target dan volume seismik 3D dimensi, Formasi *Tensleep*  Ruang lingkup penggunaan metoda *shaded relief* meliputi:

- Penggunaan data seismik 3D sebagai input dalam pengujian metoda *shaded relief* dengan *software PostStack*, dengan modifkasi beberapa parameter untuk mendapatkan hasil yang baik
- QC hasil *shaded relief* terhadap data seismik, apakah model yang dibuat dapat di gunakan/ diaplikasikan pada data 3D *TeapotDome*.
- *Overlay* atribut *shaded relief* dengan data seismik yang ditampilkan pada penampang waktu.
- QC hasil *shaded relief* terhadap data seismik, apakah model yang dibuat merepresentasikan kenampakan struktural, seperti yang terdeteksi pada penampang seismic vertikal, 3D *TeapotDome*.
- *Overlay* atribut *shaded relief* dengan data seismik yang ditampilkan pada penampang waktu.

Ruang lingkup penggunaan metoda ekstraksi atribut *azimuth* meliputi,

- Pembuatan volume *attribute azimuth*
- Ekstraksi *attribute azimuth* pada *horizon Tensleep* .
- QC hasil ekstraksi *attribute azimuth* untuk mengetahui apakah hasilnya merepresentasikan kenampakan struktur yang terdapat pada daerah penelitian
- Software yang digunakan adalah PostStack untuk kalkulasi *dip* dan *azimuth*, sedangkan SeisWorks digunakan untuk ekstraksi *horizon* atribute

Ruang lingkup penggunaan metoda analisa *Curvature*

- Penggunaan *horizon Tensleep* dan pengujian *filter* yang tepat
- Perhitungan koefisien input dalam perhitungan *curvature*
- Perhitungan *attribute curvature* (Most positive, Most negative, *strike*, *dip* dan contour *curvature*)
- Cara penggunaan atribute *curavature* untuk mendeliniasi patahan
- Modifikasi beberapa input parameter dalam perhitungan *curvature* dan mengamati pengaruhnya
- Tampilan *attribute curvature* sangat sensitive terhadap modifikasi penggunaan warna dan range warna yang ditampilkan.
- Software yang digunakan adalah PowerCalculator, dan GeoProbe R5000 dan PowerView untuk menganalisa hasilnya.

#### **1.4 METODOLOGI PENELITIAN**

Metode penelitian ini diawali dengan studi literatur dari masing- masing metode dan pengujian setiap metode dengan beberapa alternative *software* dan modifikasi rumus *curvature* untuk mendapatkan hasil maksimum. Studi literatur ini diharapkan memberikan pengertian dan konsep dasar teori dan memahami perhitungan dibalik penggunaan *software* pada setiap metode.

Tahapan selanjutnya adalah test parameter untuk menghasilkan volume *shaded relief* dan volume *attribute azimuth*. Interpretasi (*picking horizon*) seismik pada zona target. Horizon ini menjadi input dalam analisa ekstraksi *azimuth* dan analisa beberapa atribute *curvature*.

Tahapan secara sekuensial

Uji *shaded relief*

- Data *loading*
- Uji parameter *shaded relief* (elevasi matahari diatas bidang horizontal dan azimuth, Vertical Exaggeration, dan perhitungan menggunakan window yang tepat (inline, crossline dan time sample), uji metode *illuminasi dull* dan *specular*. Vertical Exaggeration dilakukan untuk men*stretching* data seismic secara vertikal dalam perhitungan *shaded relief*, sehingga undulasi struktural menjadi lebih jelas.
- QC volume *shaded relief* dengan stuktur yang dapat di identifikasi pada data seismik, untuk melihat apakah hasil *shaded relief* merepresentasikan orientasi struktur pada daerah penelitian secara tepat

#### Uji volume *azimuth attribute*

- Uji parameter volume *azimuth attribute* (perhitungan volume attribute azimuth menggunakan window yang tepat (inline, crossline dan time sample).
- Interpretasi *horizon Tensleep*
- Extraksi *attribute azimuth* pada *horizon Tensleep*
- QC *horizon* hasil ekstraksi *attribute azimuth*
- Pembandingan interpretasi fault pada *horizon azimuth* dengan yang dapat dianalisa pada penampang *shaded relief*

Uji, analisa dan pendekatan studi *curvature* dibahas pada alur kerja dibawah

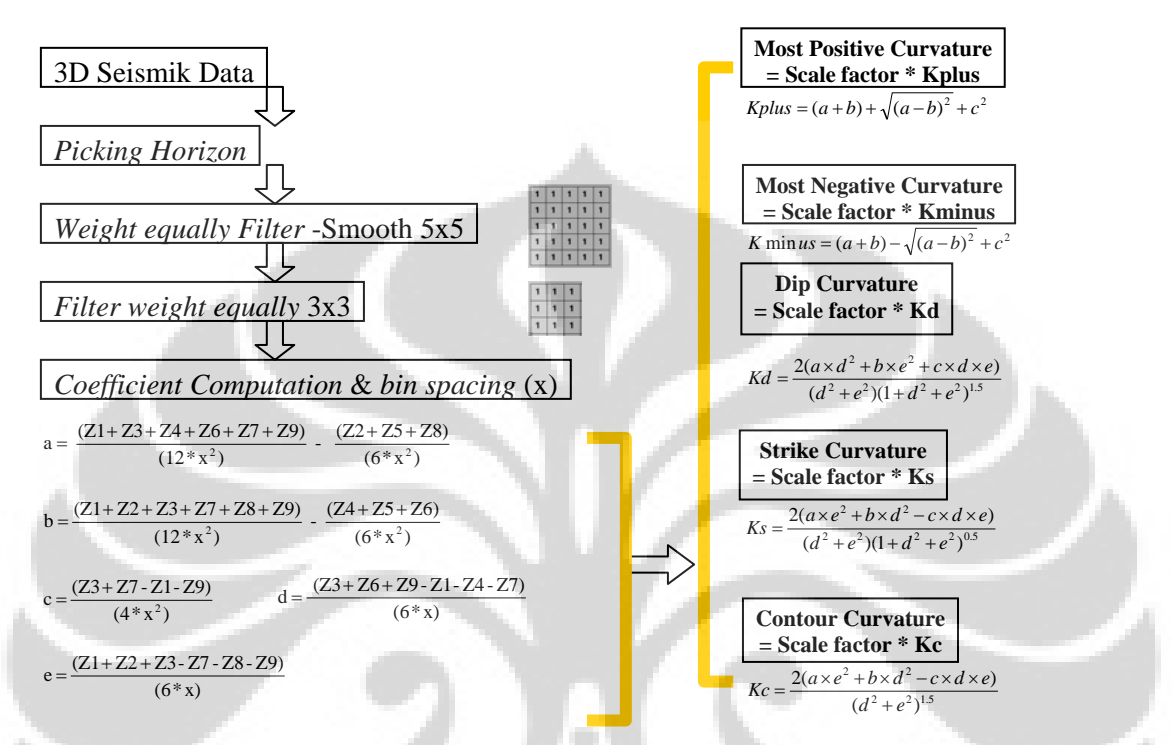

**Diagram alur metode analisa curvature pada** *horizon* **Tensleep** 

Gambar 1.1 Diagram alur metoda analisa *curvature* pada *Horizon Tensleep* 

Analisa *curvature* dilakukan untuk mengekstrak geometri dari skala struktur yang lebih luas yang membentuk suatu *horizon*. Tambahan pendekatan yang di lakukan dalam penelitian ini adalah dengan:

- 1. Penggunaan *filter* yang tepat pada data *spatial* sebagai faktor kritikal untuk mendapatkan hasil *curvature* yang dapat merepresentasikan undulasi permukaan. *Filter* yang berlebihan dan terlalu rendah juga dapat mengeliminasi kenampakan undulasi permukaan.
- 2. Kurvature di kalkulasi terhadap *horizon* yang telah di *filter* menggunakan persamaan yang terdapat pada publikasi Roberts, 2001.
- 3. Modifikasi tampilan warna dan range warna yang tepat untuk menampilkan undulasi permukaan
- 4. Modifikasi parameter koefisien input perhitungan *curvature* pada persamaan Roberts, 2001

5. QC hasil analisa *curvature atribute* terhadap data seismik.

Dalam penelitian ini, *horizon Tensleep* di *filter* sebelum dikalkulasi menggunakan *algoritma* dan persamaan *attribute curvature* Roberts, 2001 yang ditulis ulang oleh Matt Hall, 2005.

Penulis juga melakukan modifikasi beberapa parameter untuk mengamati pengaruhnya terhadap tampilan *curvature* akhir, diantaranya modifikasi *bin* dan *spacing*, modifikasi koefisien pada persamaan komputasi koefisien a dan b (koefisien pada persamaan 2-52 dan 2-53)

Perhitungan *curvature* yang dilakukan adalah:

- 1) *Strike curvature*
- 2) *Dip curvature*
- 3) Contour *curvature*
- 4) *Most-Positive curvature*
- 5) *Most-Negative curvature*

#### **1.5 SISTEMATIKA PEMBAHASAN**

Sistematika penulisan ini diawali dengan pendahuluan. Pada bab ini akan dibahas maksud dan tujuan penelitian dan juga metode penelitian yang akan digunakan. Bahasan selanjutnya pada Bab II adalah dasar teori metoda *shaded relief*, *attribute azimuth* dan *curvature* analysis.

Bab III, adalah pembahasan geologi , stratigrafi dan *petroleum* sistem pada daerah penelitian yaitu daerah *TeapotDome*. Pada bab ini penulis mengacu pada hasil publikasi dari beberapa penulis sebelumnya, terutama dari beberapa sumber yang terdapat dapat dalam *website Rocky Mountain Oil field testing center* (RMOTC).

Bab IV dan V, adalah pengolahan data, analisa dan kesimpulan. Pada bab ini ditunjukkan hasil pengolahan data dan hasil analisa penulis pada *real* data. Selanjutnya akan ditutup dengan kesimpulan dengan mengacu pada bab-bab sebelumnya.

#### **BAB II. DASAR TEORI**

Penelitian pada daerah *Teapot Dome* pernah dilakukan oleh Marfut, 2006. Marfut membuktikan bahwa atribute *curvature* mampu mengekspresikan pola patahan reverse yang merupakan bagian dari bidang patahan *strike slip* yang relatif lebih naik dan terbentuknya pola *pop-up* pada area *Teapot Dome, Wyoming*. *Horizon slices* yang melintasi Formasi Tensleep, pada gambar 2.1 memotong (a) volume koherensi, (b) *mostpositive-curvature volume*, dan (c) *most-negative-curvature volum* (Marfut, 2006).

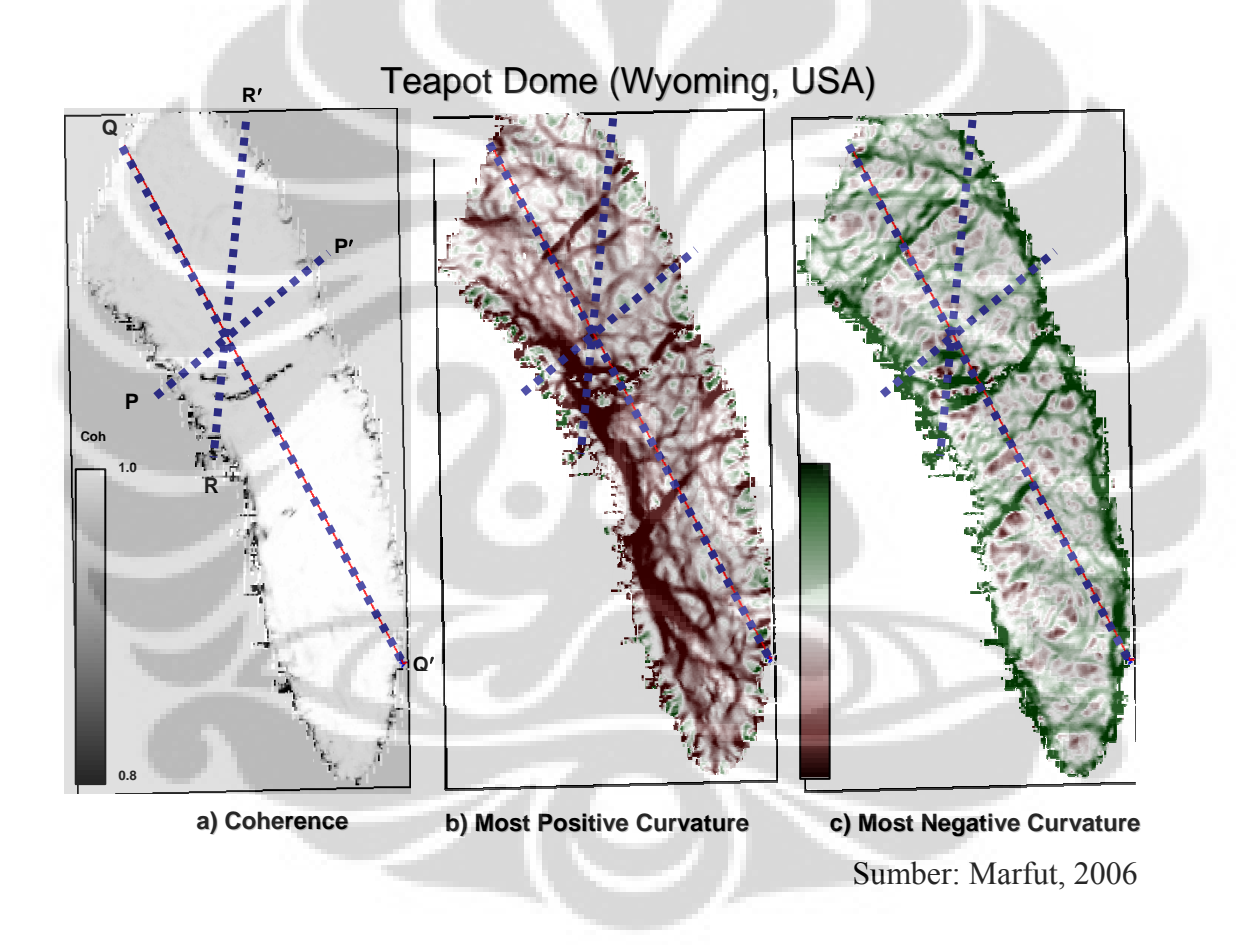

Gambar 2.1 Horizon slice melintasi a) Volume koherensi b) Most positive curvature c) Most negative curvature

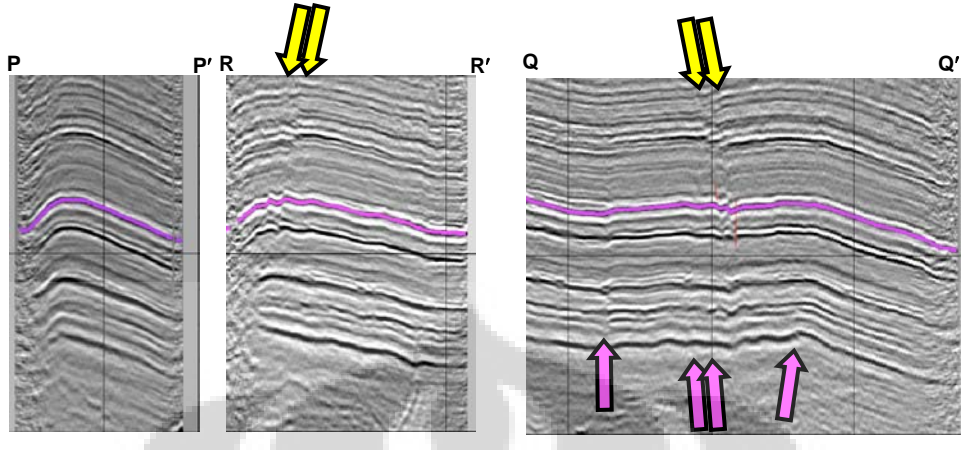

Sumber: Marfut, 2006

Gambar 2.2 Penampang seismik vertikal *(Data courtesy of RMTOC)*

Penampang seismik vertikal melintasi patahan yang terdeteksi pada volume *curvature* pada gambar 2.1, ditunjukkan dalam gambar 2.2: (a) Lintasan searah dip pada penampang PP', (b) RR', Lintasan yang tegaklurus terhadap *lineasi curvature* (c) penampang sejajar *strike* pada penampang QQ'. Patahan *strike-slip* fault diindikasikan oleh panah kuning, merupakan diskontinuitas yang jelas, sehingga terlihat pada koherensi *slice*.

Sedangkan patahan yang *offset*nya lebih kecil (*subtler faults*) di indikasikan oleh panah berwarna *pink*, tidak tampak pada penampang koherensi *slice*, namun tampak pada *curvature horizon slices*. Dalam studi ini, penulis hanya akan menghitung dan menganalisa horizon attribute dan tidak menggunakan volume curvature. Penulis memodifikasi algoritma persamaan Roberts (2001) sebelum melakukan perhitungan atribute *horizon curvature*. Penulis juga akan mengemukakan beberapa metoda efektif untuk mendeliniasi patahan, yaitu melalui analisa volume atribute *shaded relief*, dan analisa horizon atribute: *dip, azimuth* dan *Horizon curvature* (modifikasi oleh penulis terhadap metoda Roberts, 2001).

#### **2.1 METODA** *SHADED RELIEF*

*Shaded relief* merupakan kombinasi dip dan azimuh atribute yang di tampilkan menggunakan metoda illuminasi arah pencahayaan untuk menampilkan data *seismik* pada penampang waktu yang tampak sebagai *apparent topografi 3 dimensi*. Teknik shaded relief menggunakan model iluminasi akan tampak terlihat seperti ketika kita duduk di atas pesawat terbang dan mengamati objek dari hasil pantulan sinar matahari yang memantul dari objek permukaan kering (karena adanya pantulan diffuse) atau sinar matahari yang memantul dari objek permukaan basah (contoh danau, sungai), tampilan akan tampak lebih smooth dan berkilau (karena adanya pantulan specular). Metode perhitungan pada *shaded relief* menggunakan informasi *dip* dan *azimuth* pada penampang waktu; dan penentuan arah pencahayaan matahari (*elevasi* dan *azimuth*), juga dapat dilibatkan faktor vertikal *exaggeration (untuk menampilkan patahan dengan offset yang sangat minimum)*; sedangkan *amplitude* atau *reflection strength* diabaikan. *Shaded relief* hasilnya akan sangat baik pada data yang relative bersih atau hanya mengandung sedikit *noise*. *Shaded relief* dapat dipakai dalam menginterpretasi *fault* menjadi lebih jelas dan mampu menampilkan pola struktur lainnya seperti lipatan, area depresi, *dome*, cekungan, *deliniasi* sesar. *Shaded relief* juga dapat di*overlay* dengan volume *amplitude* untuk membantu dalam interpretasi ataupun di*overlay* dengan *attribute* volume untuk men*deliniasi* suatu anomali.

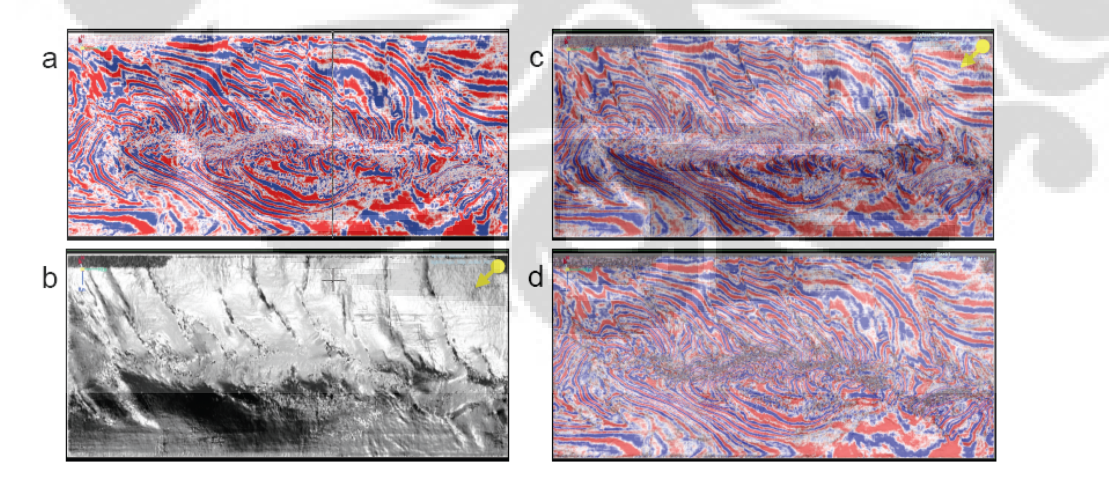

Sumber Barnes, 2008

Gambar 2.3 Perbandingan *shaded relief* dan *attribute* diskoninuitas bila di *blending* dengan data seismik pada penampang waktu (a) Data seismik sebenarnya, (b) *shaded*  *relief*, (c) *seismik* data *blending* dengan *shaded relief*, dan (d) *seismik* data *blending* dengan *coherence attribute*. Panah menunjukkan arah illuminasi/ pencahayaan matahari

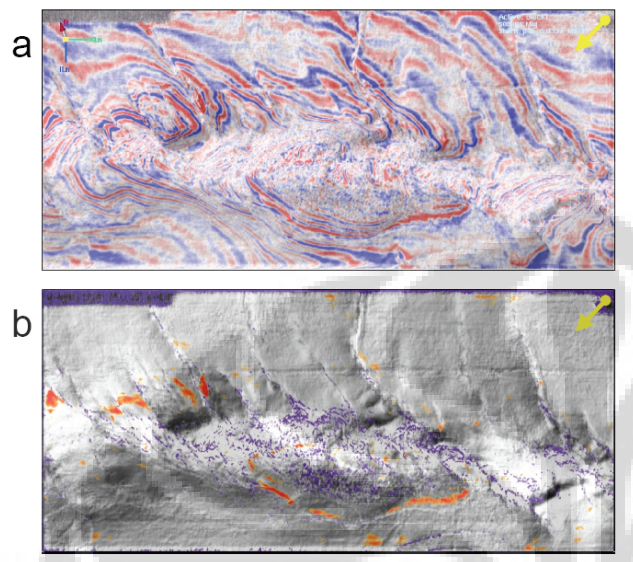

Sumber Barnes, 2008

Gambar 2.4 Contoh *blending shaded relief* dengan a) penampang waktu dan b) dengan *attribute reflection strength* yang paling kuat, anomali ditunjukan dengan warna merah dan diskontinuitas dengan warna ungu. Panah menunjukan arah *illuminasi*.

Sebelum adanya metoda *shaded relief*, beberapa pemikiran teori dasar yang berkembang untuk menampilkan *relief apparent topografi* 3D dalam bentuk 2 dimensi dijabarkan dalam *proceeding* yang ditulis oleh Berthold K. P. Horn pada tahun 1981. Beberapa teori dasar yang penting dan berhubungan dengan perhitungan *shaded relief* akan dibahas dalam tulisan ini.

### **2.1.1** *Slope* **permukaan pada suatu arah lintasan**

Penghitungan nilai warna abu- abu dapat di hitung dari beberapa metode *hill shading* diperlukan untuk mengetahui nilai *slope* permukaan pada suatu arah lintasan, *slope p* pada arah barat- timur dan *slope q* pada arah utara selatan. *p* dan *q* adalah turunan dari elevasi z terhadap kedudukan *x* dan *y*.

Bila dilakukan sedikit perpindahan kedudukan *dx* pada arah *x* dan *dy* pada arah *y*, perubahan elevasi *dz* dapat dihitung dari persamaan berikut ini:

$$
dz = pdx + qdy \qquad (2-1)
$$

Sebagai contoh, perpindahan disepanjang suatu garis kontur, akan menghasilkan elevasi konstant, bila terjadi sedikit perubahan *dx = a ds* dan *dy = b ds*, dapat dituliskan dalam persamaan *dot product* "." berikut:

$$
(p,q).(a,b)ds = 0
$$
 (2-2)

Arah kontur lokal (a, b) tegak lurus terhadap *gradient* lokal *(p,q).*

Sekarang apabila dilakukan sedikit perpindahan pada arah arbritary  $(p_0, q_0)$ .

 $dx = p_0 ds$  dan  $dy = q_0 ds$ . Panjang perpindahan tersebut dihitung dari bidang *xy* adalah:

$$
\sqrt{{p_0}^2+{q_0}^2}ds \qquad (2-3)
$$

Perubahan elevasi menjadi:

$$
dz = (p_0 p + q_0 q)ds \qquad (2-4)
$$

Secara konsekuen *slope* merupakan perubahan elevasi dibagi besar atau panjang dari suatu perpindahan

$$
s = (p_0 p + q_0 q) / \sqrt{p_0^2 + q_0^2} \quad (2-5)
$$

Jika  $\alpha$  merupakan sudut antara vektor  $(p_0, q_0)$  dan sumbu x, maka persamaan diatas dapat dituliskan sebagai berikut,

$$
s = p\cos\alpha + q\sin\alpha \quad (2-6)
$$

Arah bidang *xy* dengan *slope* maksimal dapat dilakukan dengan pemisahan <sup>α</sup> . Arah paling curam  $(p,q)$  dan maximum *slope* sama dengan  $\sqrt{p^2 + q^2}$  (2-7)

*Slope* berbeda dengan *dip*. *Slope* tidak memperhitungkan arah kemiringan, sedangkan *dip* memperhitungkan arah kemiringan. *Dip* diukur tegak lurus terhadap *strike* suatu lapisan.

#### **2.1.2 Lehmann Boschungsschraffen, 1799 (dikutip dari Horn, 1981)**

Salah satu metode awal yang berkembang untuk menggambarkan bentuk permukaan menggunakan suatu bentuk *shade*/ bayangan adalah Lehman.

Pengilustrasian berdasarkan pengaturan skala meningkat makin gelap sebagai suatu fungsi *slope*. Dalam metoda ini, garis pendek pada arah penurunan *slope* yang paling curam disebut sebagai *hachure*. *Hacure* adalah metode umum dalam penggambaran *relief* dan *slope*s. *Hacure* terdiri atas garis pendek yang disusun menghadap ke arah lembah. Setiap garis *Hacure* terletak pada arah *slope* yang lebih curam. Pada *slope* curam tampak lebih pendek dan lebih rapat dan pada *slope* yang lebih landai akan tampak lebih panjang dan lebih renggang. *Hacure* juga dapat digambarkan dengan lebar garis yang bervariasi, garis yang lebih tebal mengindikasikan *slope* lebih curam. Teknik ini merupakan metode yang lebih baik sebagai alternative penggambaran efek visualisasi *relief* 3D pada gambar 2D. *Hacure* digambarkan dengan jarak dan ketebalan mengacu pada aturan area fraksional gelap proporsional terhadap sudut inklinasi permukaan $\theta$ . Dalam hal ini makin curam suatu bidang akan tampak makin gelap. Penggabungan garis *Hacure* akan menghasilkan suatu area continues yang lebih gelap, ketika  $\theta$  melebihi nilai maksimum $\theta_0$ , umumnya 45<sup>°</sup> atau 60<sup>°</sup>. *Slope* dari suatu permukaan merupakan tangent sudut inklinasi atau *dip*. *Slope* pada arah peningkatan *slope* yang paling curam sebagai fungsi dari

 $\tan \theta = \sqrt{p^2 + q^2}$  (2-8)

Rumus diatas merepresentasikan perhitungan *dip*.

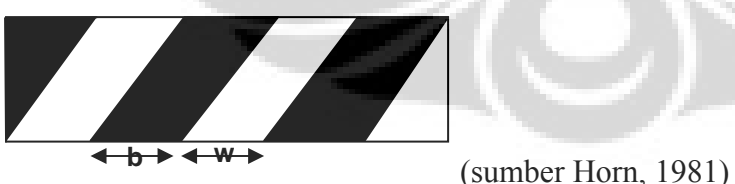

Gambar 2.5, Contoh berikut adalah gambar yang diperbesar, merepresentasikan bagian permukaan yang tertutup oleh garis. Garis hitam rata- rata tergantung dari seberapa besar bagian area yang tertutup oleh garis, juga tergantung dari refleksi kertas dan tinta yang membuat garis hitam.

Secara konsekuen, refleksi rata rata,

$$
R(p,q) = r_w - (r_w - r_b) \tan^{-1} \sqrt{p_2 + q_2} / \theta_0 \text{ (2-9)}
$$

Ketika sudut inklinasi melebihi maksimum, garis akan tergabung sehingga

$$
R(p,q) = r_b \quad (1.10)
$$
  

$$
R'(\theta, \phi) = r_w - (r_w - r_b)(\theta/\theta_0) \quad (2-11)
$$

θ *Azimuth* dari penurunan yang paling curam tidak terdapat pada persamaan dibawah, karena *apperent brightness* dalam hal ini hanya tergantung pada *magnitude* dari suatu *slope* (*dip*). Arah dan *magnitude* dari suatu kemiringan permukaan dapat di temukan dalam suatu peta yang mengacu pada aturan Lehmann. Arah penurunan yang paling curam terletak disepanjang *hacures*, sedangkan *slope* secara langsung berkaitan dengan *average tone* yang berasal dari lebar dan jarak *lines (gambar 2.5)*. Dalam menganalisa metode Lehmann di konsentrasikan pada perhitungan *average* reflectance sebagai hasi akhir. Metode ini juga meningkatkan efek textural *relief*, selain itu garis atau hachures digambarkan mulai dari satu kontur dan berakhir di kontur selanjutnya (gambar 2.6), yang memberikan kontribusi perkembangan representasi kontur (*Isohypsen*) dari topografi permukaan.

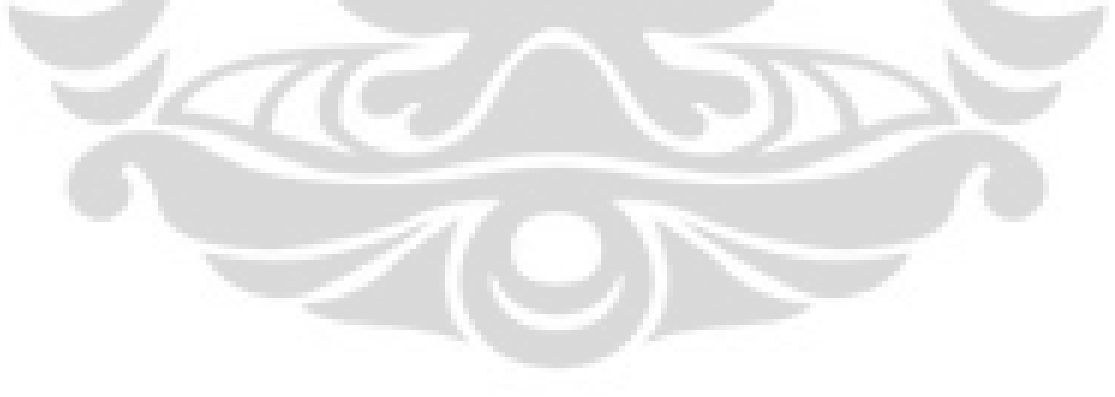

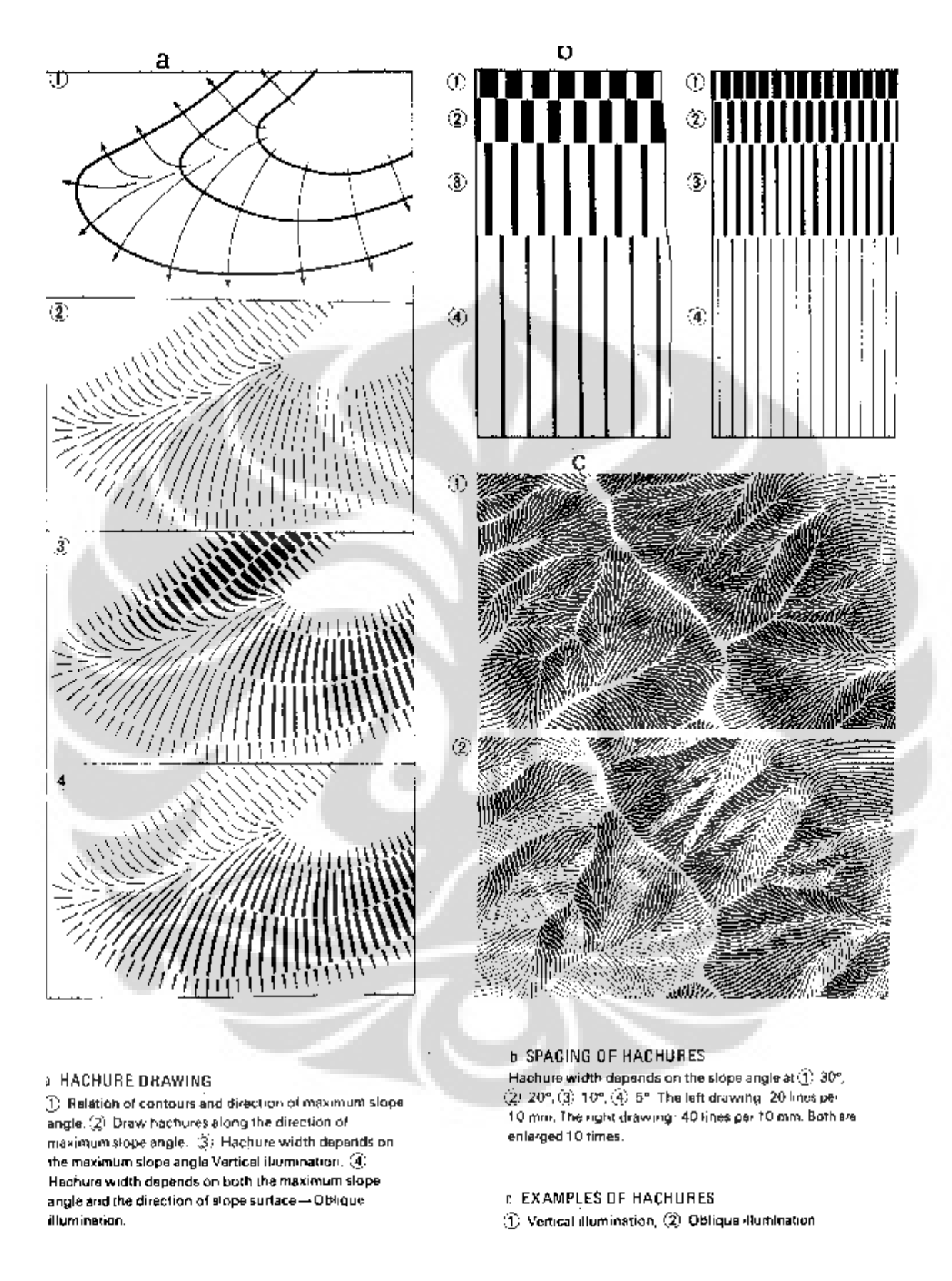

Gambar 2.6 Contoh konstruksi *Hachures*. (Sumber: *Butler, M.J.A., et al., Marine* 1986 *resource mapping: an introductory,* setelah *Cartographic Association*, 1984)

#### **2.1.3** *Densitas* **Kontur**

Metode lainnya berdasarkan observasi pada garis kontur. Garis kontur makin rapat pada area yang lebih curam dan akan tampak lebih gelap atau bewarna abu abu. Efek tersebut akan sangat berguna dalam visualisasi permukaan secara alami.

Dalam penghitungan refleksi rata-rata local pada *gradient*  $(p,q)$ , harus di tentukan jarak garis kontur pada peta. Diasumsikan bahwa permukaan halus secara local dan dapat di perkirakan dari suatu bidang, setidaknya pada jarak antar garis kontur (jika menyimpang, pada beberapa kasus mungkin terjadi akibar pengaruh *aliasing* atau permasalahan karena kurangnya *sampling*).

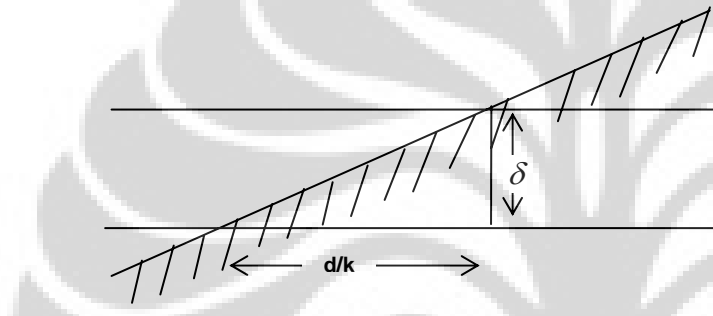

Gambar 2.7 Spasi antara garis kontur yang beraturan disepanjang suatu arah peta *topografi*

Mempertimbangkan suatu bagian dari permukaan dengan *slope* s pada beberapa arah yang tidak *parallel* terhadap garis kontur, (gambar 2.7). Dimisalkan skala peta adalah k dan kontur *interval vertikal* δ . Sehinggga jarak antara kontur pada peta *d* dapat di gunakan dalam perumusan *slope*.

$$
s = \delta / (d / k) \tag{2-12}
$$

Jika kita buat penampang permukaan pada arah peningkatan yang paling curam, maka

$$
s = \sqrt{p^2 + q^2} \tag{2-13}
$$

Sebagai hasil akhirnya dapat di tuliskan sebagai:

$$
d = k\delta / \sqrt{p^2 + q^2} \qquad (2-14)
$$

Pada peta, *d= b+w.* Jarak antar kontur merupakan penjumlahan lebar garis kontur dan lebar jarak kosong antar kontur. Reflektan rata rata menjadi

$$
R(p,q) = r_w - (b/k\delta)(r_w - r_b)\sqrt{p^2 + q^2} (2-15)
$$

Hasilnya juga dapat dirumuskan sebagai ,  $R(\theta, \Phi) = r_w - (b / k\delta)(r_w - r_b) \tan \theta$  (2-16)

Dimana  $\theta$  merupakan inklinasi permukaan. Persamaan diatas berlaku jika w tidak bernilai negative. Ketika *slope* terlalu curam, garis kontur akan saling berpotongan dan refleksi rata-rata sama dengan  $r_b$ . Pada kasus khusus, rw = 1 dan rb = 0, persamaan diatas di sederhanakan menjadi

$$
R(p,q) = 1 - (b/k\delta)\sqrt{p^2 + q^2} \tag{2-17}
$$

Dicirikan dengan  $(b/k\delta)$  dapat sebanding dengan 1 atau  $1/\sqrt{3}$ .

#### **2.1.4 Permukaan normal**

Permukaan normal merupakan suatu vektor tegak lurus terhadap bidang tangent local. Arah permukaan normal n yang dapat dihitung melalui *cross product* dari dua vektor *parallel* terhadap garis tangent terhadap bidang permukaan (asalkan keduanya tidak saling *parallel*). Kita dapat menghitung dua vektor serupa dengan cara melihat perubahan elevasi ketika salah satu perpindahan  $d_x$  pada arah *x* menjadi  $dz = pdx$ , sedangkan perubahan elevasi berkaitan dengan perpindahan  $d_y$  *dy* ke arah *y* menjadi  $dz = qdy$ . Kedua vektor  $(1,0, p)d_x$  dan  $(0,1,q)dy$  *parallel* terhadap garis tangen terhadap permukaan dan *crossproduct* nya merupakan permukaan normal.

$$
n = (1,0, p)X(0,1,q) = (-p,-q,1) \qquad (2-18)
$$

Perlu diketahui bahwa *Gradient* (p,q) merupakan proyeksi negative dari vektor tersebut pada bidang x,y. Unit permukaan normal N dapat di hitung dari pembagian vektor *n* terhadap *magnitude*  $n = \sqrt{1+p^2+q^2}$  (2-19)

Arah vektor perlu di spesifikasi karena sangat berperan dalam penggambaran koordinat *spherical*. Suatu arah dapat didefinisikan sebagai *azimuth* sudut θ (gambar 2.8). (Pada navigasi, sudut *azimuth* umumnya diukur searah jarum jam dari utara dan elevasi sudut di tentukan selain sudut puncak/ *zenith*). Unit vektor pada suatu arah

$$
N = (\cos\phi \sin\theta, \sin\phi \sin\theta, \cos\theta) \qquad (2-20)
$$

Untuk menghitung *azimuth* dan sudut puncak dari suatu *surface* normal, harus di identifikasi komponen yang berhubungan dengan vektor unit. Kemudian

$$
\sin \phi = -q / \sqrt{p^2 + q^2}
$$
 (2-21)

$$
\cos \phi = -p / \sqrt{p^2 + q^2}
$$
 (2-22)

Sedangkan

$$
\sin \theta = \sqrt{p^2 + q^2} / \sqrt{1 + p^2 + q^2}
$$
 (1.23)

$$
\cos \theta = 1/\sqrt{1 + p^2 + q^2}
$$
 (2-24)

Sehingga

$$
p = -\cos\phi\tan\theta \ \text{dan } q = -\sin\phi\tan\theta \qquad (2-25)
$$

Penggunaan vektor dan *spherical* koordinat untuk menunjukkan arah sangat bermanfaat.

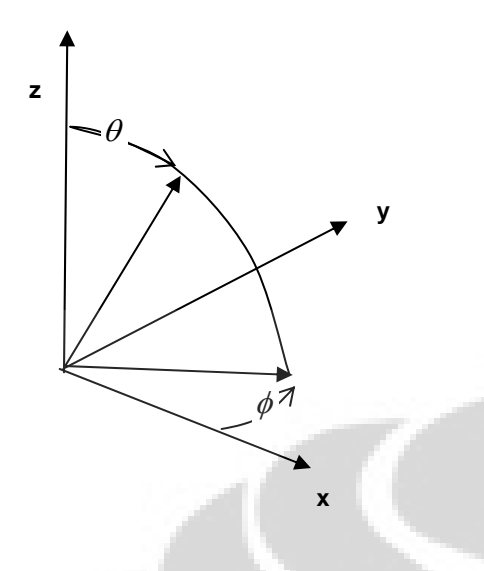

Gambar 2.8 Definisi *azimuth* sudut φ dan *zenith* sudut θ . *Azimuth* diukur searah jarum jam dari sumbu x pada bidang xy, sedangkan *zenith* diukur dari sumbu z.

#### **2.1.5 Posisi arah sumber sinar**

Peta refleksi yang didiskusikan mempunyai rotasional asal yang *simetris*, hanya *magnitude* dari *gradient*, bukan arah nya yang menghasilkan nilai warna abu- abu. Hal ini berhubungan dengan suatu kedudukan dimana sumber sinar pada posisi pengamat. Sebagian besar metode *hill*-*shading* menggunakan asumsi sumber sinar berada pada posisi lainnya, secara khusus terletak di arah baratlaut, dengan sudut puncak sekitar 45°  $\theta_0 = 45^\circ$ ,  $\phi_0 = 135^\circ$ ). Vektor unit terletak langsung pada sumber cahaya.

 $S = (\cos \phi_0 \sin \theta_0, \sin \theta_0, \cos \theta_0)$  (2-26)

Suatu element permukaan akan ter*iluminasi* maksimum ketika cahaya dari sumber sinar berarah tegak lurus, ketika permukaan normal berada pada sumber cahaya. Melalui identifikasi komponen pada permukaan normal  $n_0 = (-p_0, -q_0, 1)$  dengan vektor yang terletak pada sumber, komponen *gradient* dari permukaan element serupa adalah

$$
p_0 = -\cos\phi_0 \tan\theta_0 \tag{2-27}
$$

Dan

$$
q_0 = -\sin\phi_0 \tan\theta_0 \tag{2-28}
$$

Ketika sumber terletak pada posisi kartografi *standard*,

$$
p_0 = 1/\sqrt{2} \tag{2-29}
$$

Dan

$$
q_0 = -1/\sqrt{2}
$$
 (2-30)

Posisi *standard* untuk asumsi sumber cahaya ditentukan mungkin karena seringkali objek ditampilkan dengan cahaya dari arah objek tersebut. Ketika kita melihat objek yang lebih dekat di hadapan kita, tubuh kita menghalagi cahaya yang datang dari belakang kita. Ketika kita menulis pada permukaan *horizon*tal, tangan kanan akan menghalangi arah sinar yag berasal dari arah tersebut. Seringkali kita mengatur arah cahaya berada di kanan depan, sedangkan kita dapat menginterpretasikan *shading* di dalam foto dimana sumber cahaya tidak berada pada posisi *standard*, hal tersebut mungkin disebabkan oleh kedalam terbalik jika objek kompleks dan mempunyai bentuk yang tidak umum.

Spesifikasi posisi arah sinar, dapat di identifikasi melalui persamaan

$$
\cos(\phi - \phi_0) = (p_0 p + q_0 q) / [\sqrt{p^2 + q^2} \sqrt{p_0^2 + q_0^2}]
$$
 (2-31)  

$$
p_0 p + q_0 q = \tan \theta \tan \theta_0 \cos(\phi - \phi_0)
$$
 (2-32)

*Slope* permukaan pada arah  $(p_0, q_0)$  menjauh dari sumber cahaya adalah

$$
s = \tan \theta \cos(\phi - \phi_0) \tag{2-33}
$$

#### **2.1.6 Proyeksi sudut datang Wiechel (K)**

Dua abad yang lalu, tepatnya tahun 1878, persamaan yang pernah dibuat Wichel telah merepresentasikan persamaan *iluminasi* model refleksi difusi seperti yang dibuat oleh Barnes 2002.

Wichel's melakukan analisa berdasarkan *shading* yang terlihat pada *iluminasi oblique* permukaan objek yang tidak bercahaya (*dull*). Wiechel mulai dengan mengasumsikan difusi permukaan sempurna dan menggabungkan titik yang mempunyai cahaya semu melalui *isopathes*. Tiga pendekatan yang digunakan dalam metode ini adalah:

Metode pertama, melibatkan persamaan *cosinus* sudut datang I melalui *cosinus* i'. proyeksi sudut terhadap bidang vertikal terletak *parallel* terhadap arah sinar (gambar 2.9). Melalui pengaplikasian *formula* analog pada segitiga *spherical* yang lebih rendah (gambar 2.10), kita mendapat perumusan:

$$
\sin i' \cos i = \cos i' \sin i \cos X \tag{2-34}
$$

Dengan mengaplikasikan *formula* analog terhadap keseluruhan segitiga, kita mendapat rumusan

$$
\sin i \cos X = \cos \theta \sin \theta_0 - \sin \theta \cos \theta_0 \cos(\phi - \phi_0)
$$
 (2-35)

Persamaan kedua memungkinkan *eliminasi X* dari persamaan pertama dan menggunakan *i* dentitas  $\cos i' = 1/\sqrt{1 + \tan^2 i}$  (2-36)

sehingga,

$$
R'(\theta, \phi) = \cos i / [\cos \theta \sqrt{1 + \tan^2 \theta \cos^2 (\phi - \phi_0)}]
$$
 (2-37)

Jika menggunakan persamaan *cosinus*,

$$
\cos i = \cos \theta \cos \theta_0 + \sin \theta \sin \theta_0 \cos(\phi - \phi_0)
$$
 (2-38)

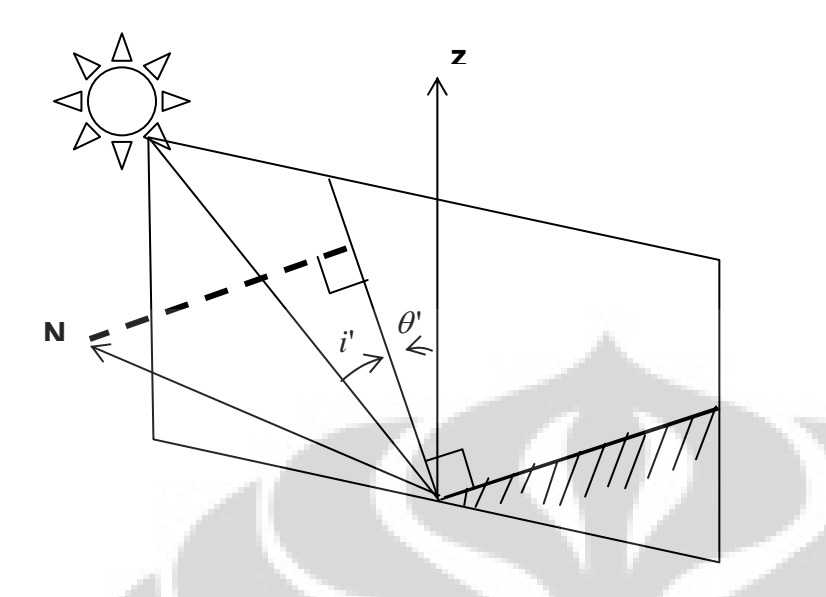

Gambar 2.9 Proyeksi permukaan normal pada bidang *vertikal* mengandung sumber cahaya. Proyeksi permukaan normal pada suatu bidang vertikal terhadap bidang yang memotong *topografi* permukaan proyeksi normal akan tegak lurus terhadap garis dimana bidang memotong *topografi* permukaan.

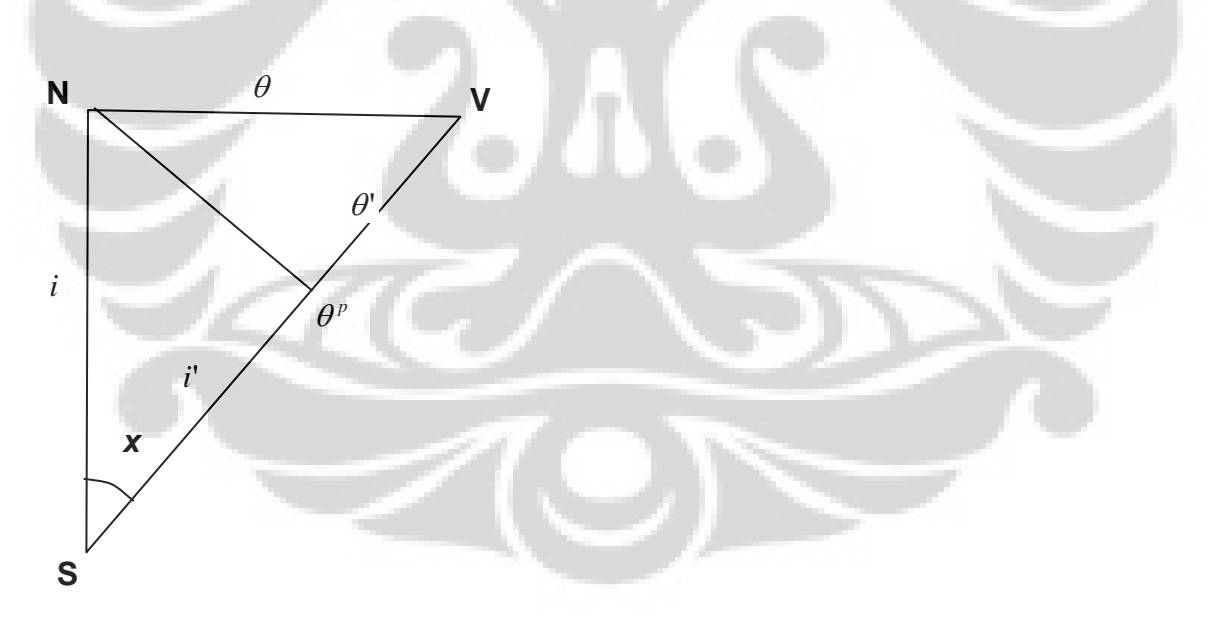

Gambar 2.10 *Spherical* triangles digunakan unutk menghitung proyeksi sudut datang *i'*  dan proyeksi *inklinasi permukaan θ'*. Arah menuju ke pengamat adalah V, arah menuju ke sumber adalah S, sedangkan permukaan normal adalah N.

#### **2.1.7 Metode** *Iluminasi*

Ketika suatu sumber cahaya dipancarkan dan terrefleksi pada sudut yang sama, dengan refleksi sama dan mempunyai arah berlawanan terhadap sudut sumber cahaya, dapat dikatakan bahwa sinar terrefleksi secara *specular*. Komponen *spekular* terrefleksi seperti cermin. Cahaya yang tidak terrefleksi secara *spekular* , tetapi berhamburan pada berbagai arah disebut difusi.

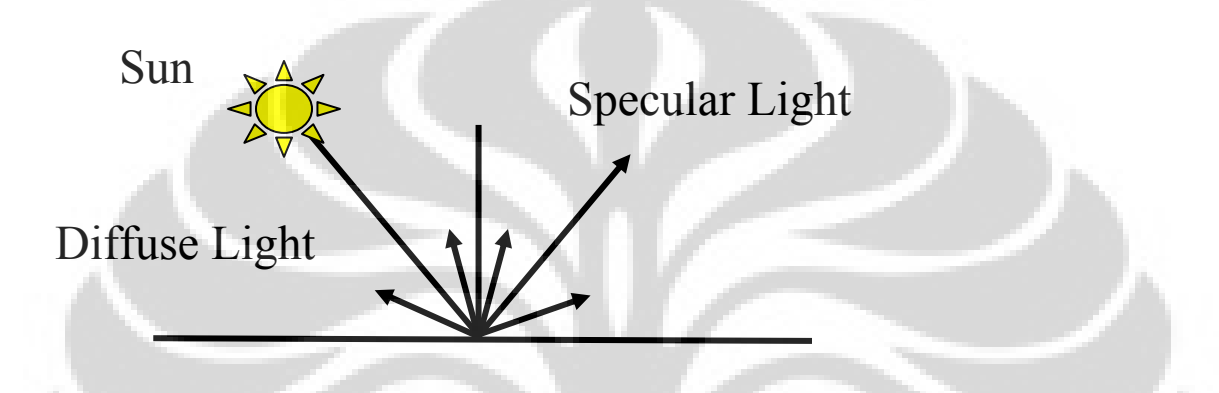

Gambar 2.11 Sinar difusi dan *specular*

Jarak matahari terhadap arah *iluminasi constant* terhadap data volume. Reflektant dan *iluminasi* dapat di kom*bin*asikan melalui perkalian atau melalui perkalian skala warna dua dimensi.

Terdapat beberapa model illuminasi yang digunakan dalam prosesing *image* 3D (sumber: Barnes, 2002 dalam Nikolaids dan pitas, 2001, p.136). Model dasar dibuat untuk merefleksikan cahaya difusi pada permukaan kasar (*dull surface*). Melalui model ini, *iluminasi*  $I_d$  pada permukaan sebanding dengan *densitas* energi sinar datang, dapat di rumuskan dengan persamaan berikut:

$$
I_d = \hat{r}.\hat{s} = \cos(\theta), \qquad (2-39)
$$

Unit vektor  $\hat{r}$  = merupakan arah tegak lurus terhadap bidang permukaan normal

Unit vektor  $\hat{s}$  = merupakan arah matahari atau sumber cahaya

 $\theta$  = merupakan sudut antara  $\hat{r}$  dan  $\hat{s}$  (gambar 2.12). Model ini secara luas digunakan dalam geofisika eksplorasi dan proses rendering atau pembentukan suatu gambar melalui program design 3D computer graphic.

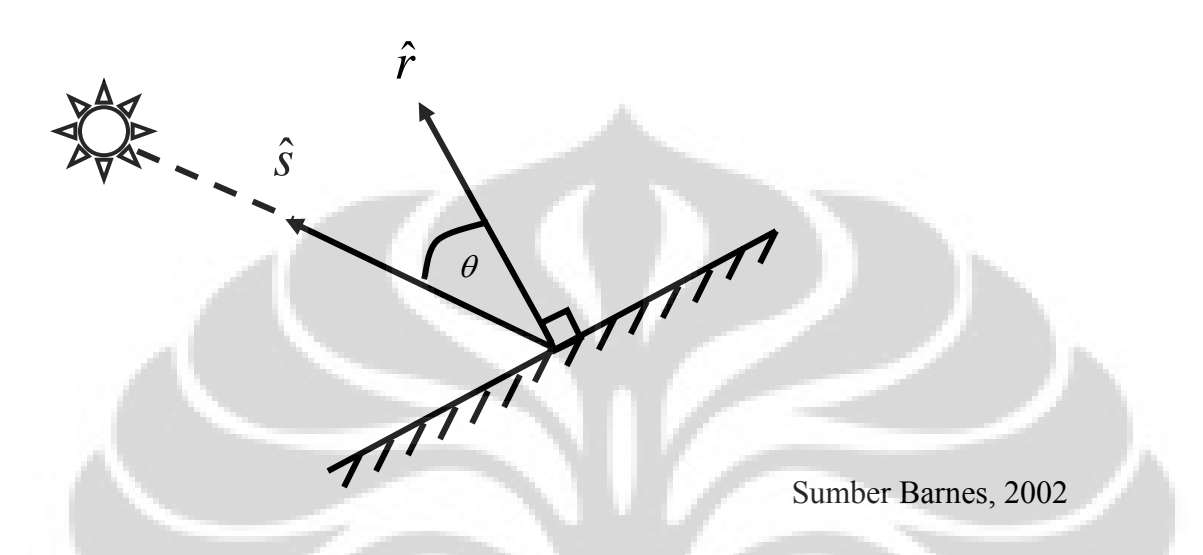

Gambar 2.12 Model *iluminasi* 1, untuk cahaya yang terdifusi dari suatu permukaan. Unit vektor *r*ˆ merupakan permukaan normal. *r*ˆ membentuk sudut θ terhadap unit vektor *s* ˆ yang merupakan arah sinar matahari. *Iluminasi* sebanding dengan *cosinus* θ .

Dibawah ini merupakan penjabaran persamaan untuk mengkonversi vektor kedalam unit vektor.

Vektor  $\hat{r} = (X_1, Y_1, Z_1)$ 

Panjang vektor  $\hat{r} = R = ||r|| = \sqrt{X_1^2 + Y_1^2 + Z_1^2}$ 1 2  $X_1^2 + Y_1^2 + Z$ 

Unit vektor  $\hat{r} = (\frac{A_1}{r}, \frac{I_1}{r}, \frac{Z_1}{r})$ *R Z R Y R*  $\frac{X_1}{X_2}$ ,  $\frac{Y_1}{X_2}$ ,  $\frac{Z_1}{Y_1}$  = (*Xr*, *Yr*, *Zr*)

Metode konversi vektor kedalam unit vektor disebut normalisasi.

Bila vector r dan s telah di normalisasi kedalam vector unit, maka:

 $I_x = \hat{r} \cdot \hat{s} = \cos(\theta) = (Xr * Xs) + (Yr * Ys) + (Zr * Zs)$ 

Model *iluminasi* kedua (gambar 2.13) dibuat untuk permukaan shiny, yang merefleksikan cahaya *spekular* . Melalui model ini, *iluminasi* Is, di suatu titik pada suatu permukaan sangat tergantung pada sudut antara arah sinar refleksi dan arah pengamat, dirumuskan dalam persamaan berikut:

$$
I_s = (\hat{u}.\hat{v})n = \cos^n(\phi) \tag{2-40}
$$

Unit vektor  $\hat{u}$  = merupakan arah refleksi cahaya secara *specular* 

Unit vektor  $\hat{v}$  = merupakan arah ke pengamat

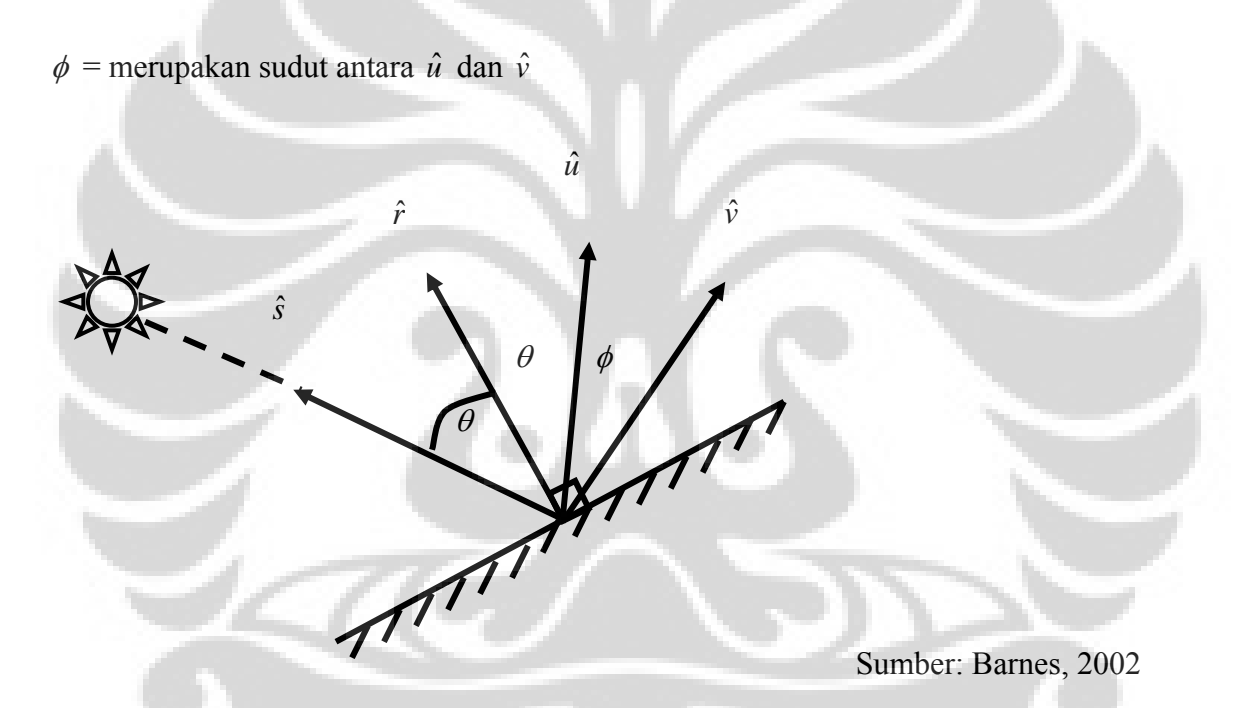

Gambar 2.13, Model *iluminasi* 2, untuk sinar yang terrefleksi secara *specular* dari suatu permukaan. Unit vektor  $\hat{r}$  merupakan permukaan normal,  $\hat{s}$  yang merupakan arah sinar matahari,  $\hat{u}$  merupakan arah refleksi cahaya, dan  $\hat{v}$  merupakan arah pengamat. *Iluminasi* merupakan suatu fungsi φ, sudut antara û dan ν̂

Metode *iluminasi* ke tiga adalah model Phong. Metode ini dikembangkan oleh Bui Tuong Phong dan dipublikasikan dalam disertasinya untuk meraih gelar Ph.D pada tahun 1973.
Phong mengkom*bin*asikan model untuk sinar difusi dan refleksi *specular* melalui *weighted average*, model ini digunakan untuk permukaan intermediate antara permukaan kasar dan shiny.

## **2.1.8 Metode** *Shaded relief* **Arthur E Barnes, 2002**

Metode *shaded relief* dari suatu permukaan merupakan fungsi dari *iluminasi* relative dan reflektan. Untuk mengadaptasi *shaded relief* pada data 3D, perhitungan dilakukan dengan memperhitungkan setiap data *point* terletak pada permukaan yang dispesifikasi oleh reflektant dan *seismik* refleksi lokal *dip* dan *azimuth.* Permukaan yang dimaksud merupakan reflectance dan *seismik* refleksi *dip* dan *azimuth* lokal. Permukaan reflectance dapat bervariasi atau dapat diatur sebagai *reflection strength* atau *attribute* lainnya.

Semua permukaan dapat di *iluminasi* secara simultan dari satu arah sumber sinar, matahari dan cahaya reflektan disesuaikan dengan model *iluminasi*.

Bayangan tidak dilibatkan dalam model *iluminasi* ini. Selain kemiringan terjal dan elevasi matahari yang rendah akan menghasilkan niai *shaded relief* negative. Pada model refleksi *spekular*, Barnes melibatkan tanda cos  $\theta$  terhadap *iluminasi*  $I_{s}$ .

Barnes memodifikasi persamaan *shaded relief* melalui exaggerating *dip* refleksi *seismik*, untuk menghasilkan kontras gambar yang lebih baik.

Pada persamaan *seismik shaded relief*, persamaan *iluminasi* 2-39 dan 2-40 diekspresikan dalam terminologi refleksi *dip* dan *azimuth* dan elevasi matahari dan *azimuth*. Pada persamaan ini γ, merupakan refleksi *dip*, φ, sebagai refleksi *azimuth*, γ, sebagai sudut antara arah *vertikal* dan arah matahari (90° minus elevasi matahari), dan φ *<sup>s</sup>* sebagai *azimuth* matahari. Persamaan untuk *iluminasi* berdasarkan model refleksi difusi, persamaan 1, menjadi

$$
I_{d} = \sin \gamma_{r} \sin \gamma_{s} \cos(\phi_{r} - \phi_{s}) + \cos \gamma_{r} \cos \gamma_{s}
$$
 (2-41)

Perumusan ini sebanding dengan perumusan dalam Proyeksi sudut datang Wiechel's (K) yang telah di uraikan pada bagian awal.

$$
\cos i = \cos \theta \cos \theta_0 + \sin \theta \sin \theta_0 \cos(\phi - \phi_0)
$$
 (2-42)

Untuk mengkonfersi persamaan 2-40 dalam *shaded relief* pada permukaan shiny, kefleksi vektor *u*ˆ diungkapkan dalam terminologi vektor *r*ˆ dan *s*ˆ

$$
\hat{u} = (\hat{s}.\hat{r})\hat{r} + (\hat{s} \times \hat{r}) \times \hat{r}
$$
\n(2-43)

Kemudian dimasukkan dalam persamaan 2-40

$$
I_s = \left( \left[ \left( \hat{s}.\hat{r} \right) \hat{r} + \left( \hat{s} \times \hat{r} \right) \times \hat{r} \right] \hat{v} \right)^n \tag{2-44}
$$

Arah pengamatan yang paling berguna adalan arah dari atas, dimana pengamat melihat kebawah searah sumbu z pada data *seismik*. Pada kondisi ini, persamaan diatas menjadi:

$$
I_s = (2I_d \cos \gamma_r - \cos \gamma_s)^n \tag{2-45}
$$

Persamaan praktikal model *iluminasi* Phong merupakan *weighted average* persamaan difusi dan *iluminasi specular*.

$$
I_p = wI_d + (1 - w)I_s \tag{2-46}
$$

Dimana *I<sub>p</sub>* merupakan *iluminasi* Phong dan *w* merupakan konstanta yang terletak antara 0 dan 1.

Persamaan *shaded relief* dimodifikasi melalui melalui perhitungan *dip* refleksi. Dalam konteks analisa *seismik trace* kompleks, persamaan untuk exaggerated *dip <sup>r</sup>* <sup>γ</sup> :

$$
\gamma_r = \arctan\left[v_e \frac{(k_x^2 + k_y^2)^{\frac{1}{2}}}{|k_z|}\right]
$$
 (2-47)

Dimana  $k_x$ ,  $k_y$  dan  $k_z$  merupakan lokal wavenumber disepanjang sumbu *x*, *y* dan *z*, dan merupakan *vertikal* exaggeration. *Ve*

*Vertical Exaggeration* dilakukan untuk men*stretching* data seismic secara vertikal dalam perhitungan *shaded relief*, sehingga undulasi struktural menjadi lebih jelas.

# **2.2 METODA EKSTRASI** *ATTRIBUTE* **DARI VOLUME** *SEISMIK ATTRIBUTE DIP* **DAN** *AZIMUTH*

*Strike* merupakan arah perlapisan dari batuan. Seringkali di ungkapkan dari arah posisi kompas. Sebagai contoh, jika dilihat pada gambar berikut, lapisan batuan tersebut mempunyai *strike* berarah Utara - Selatan.

*Dip* merupakan bagian dari perhitungan kedudukan suatu lapisan atau bidang dalam *domain depth*. *Dip* mempunyai dua komponen: arah *dip* dan *dip magnitude*. Arah *dip* merupakan arah yang ditunjukan di kompas (bearing), pengukuran true *dip* selalu tegak lurus terhadap arah stike. *Dip magnitude* merupakan perpotongan antara arah kemiringan perlapisan batuan yang tegak lurus terhadap bidang imaginer *horizon*tal.

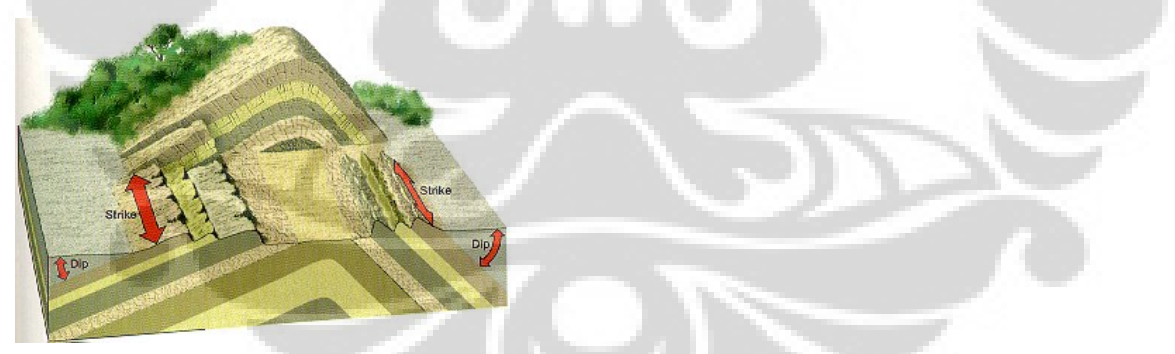

Sumber: http://courses.unt.edu/hwilliams/images/strike.htm

Gambar 2.14 Lapisan dibagian kiri mempunyai kemiringa sekitar 30° kearah barat, lapisan dikanan mempunyai dip sekitar 50° kearah timur

Dalam penelitian ini, PostStack digunakan untuk mengkalkulasi volume *dip* dan *azimuth* dari data seismik 3D. Dari perhitungan *slope* permukaan pada suatu arah lintasan, *magnitude slope*:

$$
p = \sqrt{p_x^2 + p_y^2}
$$
 (2-48)

Dan dari perumusan Barnes terhadap *slope* refleksi *dip* pada arah penurunan *slope* yang paling curam dapat dirumuskan sebagai fungsi dari

$$
\text{Dip } \theta = \arctan p = \arctan \sqrt{p_x^2 + p_y^2} \tag{2-49}
$$

*p* merupakan *slope* pada arah *X* dan *q* merupakan *slope* pada arah *Y*.

Hal yang sama juga dikemukakan oleh Lehmann's Boschungsschraffen dalam persamaam 2-8, dikutip dari Horn 1981.

## *Attribute azimuth*

Perhitungan volume *azimuth* dilakukan menggunakan applikasi PostStack, jika urutan *crossline* (*trace*s) meningkat searah arah sumbu x, dan urutan in*line* (*line*s) meningkat searah sumbu y. Azimuth merupakan arah down dip atau arah maksimum penurunan dip (Barnes).

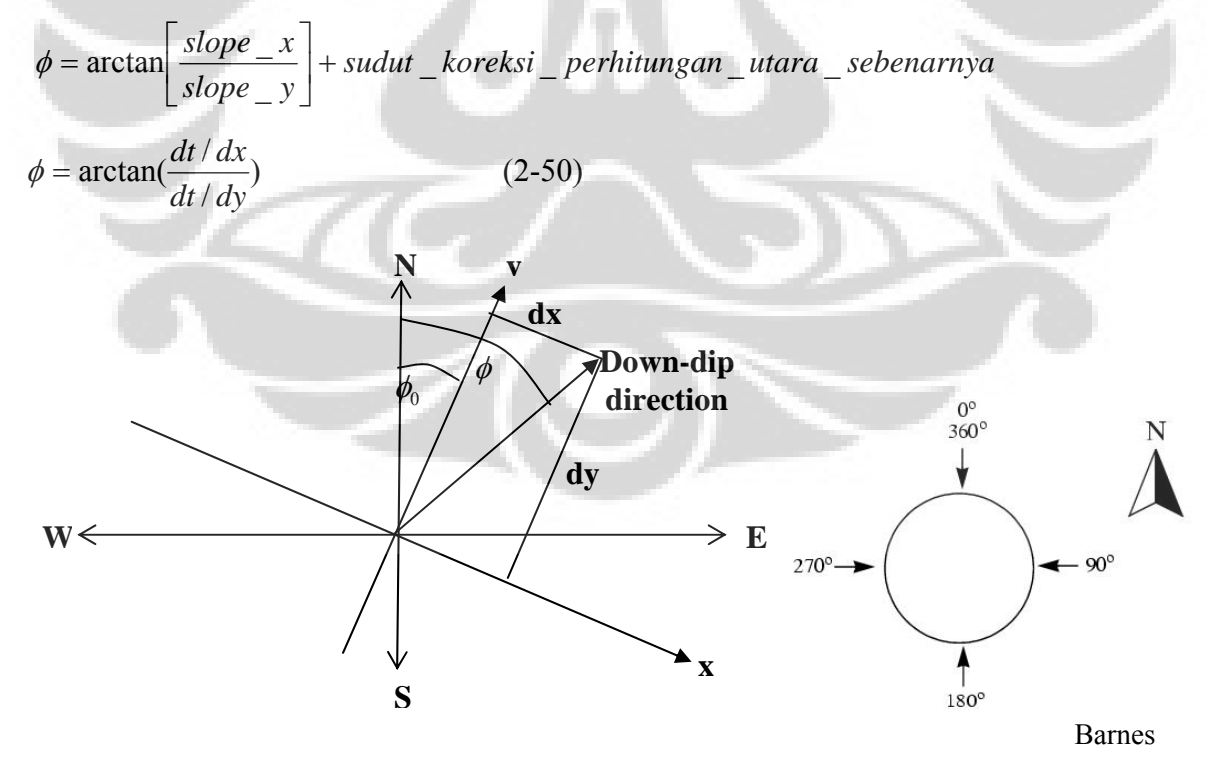

Gambar 2.15 Ilustrasi *azimuth*. Sumbu *x* merupakan arah *inline*, dan *y* arah *crossline*. Sudut φ<sub>0</sub> mereferensikan *survey* seismik terhadap utara sebenarnya (*true north*)

Nilai *azimuth* 0° akan sama dengan utara sebenarnya, seperti ditunjukkan pada . Perhitungan volume *attribute azimuth* dilakukan secara tidak gambar diatas langsung menggunakan *software PostStack*. Pada perhitungan volume a*tribute azimuth* ini, diguna kan *window* 3 *line* (in*line*), 3 *trace* (*crossline*) dan 5 *time sample* (10ms). Volume *attribute azimuth* tersebut dijadikan *Input* dalam ekstraksi *attribute* pada *horizon Tensleep*. Ekstraksi *Dip*, *azimuth*, *dip*/*Azimuth* pada suatu *horizon* adalah suatu bentuk attribut turunan pertama. Perhitungan azimuth juga dapat dilakukan langsung tanpa membuat volume azimuth. Disarankan bila melakukan perhitungan attribute azimuth secara langsung tanpa membuat volume attribute azimuth, untuk mendapatkan hasil yang lebih baik, ketika menggunakan *attribute* turunan pertama, sebaiknya menggunakan *Input horizon* yang belum di *filter* (*smooth*) dan *horizon* harus di interpretasi secara konsisten.

## **2.3 ANALISA** *ATRIBUTE CURVATURE*

pa yang dimaksud dengan *curvature*? *Curvature* adalah secara 2D merupakan A suatu pengukuran yang digunakan untuk menunjukkan seberapa lengkuk suatu kurva pada suatu *point* tertentu, sedangkan secara 3D, merupakan pengukuran deviasi suatu permuk aan relative terhadap suatu bidang datar. *Attribute curvature* merupakan salah satu bentuk *attribute* turunan kedua. Makin besar perubahan deformasi struktural pada lipatan, patahan, identifikasi melalui *curvature* juga semakin jelas. *Curvature* dapat mengindikasikan bentukan *Domes*, sags yang berasosiasi dengan salt dan shale diapirism, kompaksi yang berbeda, dan diagenetik dissolution daerah karst, collapse, juga dapat digunakan untuk memprediksi paleostress dan *deliniasi* patahan dengan offset minimum, menampilkan popup blocks.

akan dipengaruhi oleh elevasi deformasi yang dihasilkan dari rekahan dan patahan. Dalam hal ini masih terdapat pertentangan mengenai apakah benar *curvature* dapat *Horizon* Kurvature umumnya di gunakan untuk memahami deformasi pada suatu lapisan. Dengan menggunakan asumsi bahwa area hasil perhitungan elevasi *curvature* mendeteksi rekahan, karena rekanan dibawah resolusi seismik.

Patahan dan rekahan adalah struktural heterogen umum yang dapat ditemukan pada lipatan geologi, dome, sangat berperan sebagai penutup, dan pembentukan cebakan hidrocarbon. Karena peranan rekahan mempengaruhi kualitas reservoir, berbagai penelitian yang berhubungan dengan prediksi *fracture* menjadi fokus utama penelitian para ah li geologi.

*horizon* dalam discrete *point*s. Geometri *horizon* yang sudah di dilakukan *sampling* sampling akan mengandung informasi permukaan undulasi dengan semua skala yang di jadikan *Input* dalam perhitungan *curvature*. Termasuk undulasi permukaan pada semua *Curvature* seringkali dihitung dari hasil *pick*ing *horizon* yang diinterpretasi pada data volume *seismik* 3D. Umumnya *curvature* di hitung dari data *spatial* setelah skala analisa *curvature* terkadang hasilnya mengandung banyak noise dan hasil yang dipertanyakan. Bergbeauer, Mukerji dan Hennings, 2003 memperdebatkan bahwa *Input* data harus di *filter* terlebih dahulu sebelum dilakukan analisa *curvature* untuk memisahkan skala *spatial* undulasi permukaan yang berbeda, seperti struktur yang lebih luas (lipatan), *faults* dan kenampakan pola sedimentologi. Hanya permukaan undulasi tersebut yang seharusnya digunakan untuk analisa *curvature*. Most positive dan *most negative curvature* merupakan *attribute curvature* yang paling sering digunakan untuk menampilkan patahan dan deformasi pada daerah penelitian, beberapa peneliti menyatakan bahwa metoda ini paling tepat dibanding *attribute curvature* lainnnya. *Strike curvature* juga dapat direkomendasikan/ dimanfaatkan sebagai salah satu metoda untuk untuk mendeteksi pola *paleo channel*.

## Hasil analisa *curvature* dapat dipengaruhi oleh adanya kenyataan bahwa:

permukaan yang berasosiasi dengan permukaan. Menurut Bergbauer 2001, terdapat pertentangan dalam analisa *curvature* permukaan yang diclaim dapat membedakan area permukaan yang lengkung (signifikan nonzero principal *curvature*) dan area yang tidak leng kung (small *absolute* value of principal *curvature*s). Jika lengkungan pada batuan Nilai hasil kalkulasi *curvature* mungkin saja tidak berhubungan dengan undulasi reservoir mengakibatkan rekahan atau pembentukan patahan atau reaktivasi, maka analisa kuravature merupakan alat yang tepat untuk memprediksi keterdapatannya secara *spatial*.

*Curvature* yang di hitung dari data raw discrete cendrung meningkatkan signal yang tidak diinginkan/ cendrung menjadi lebih noisy. Perubahan elevasi antara data *point* yang berdekatan mengakibatkan noise yang terkandung dalam data umumnya mempunyai radius *curvature* yang lebih kecil dibandingkan permukaan yang lebih halus, adanya ana lisa *curvature* dalam skala besar. Kalkulasi nilai *absolute curvature* juga merefleksikan geometri noise disamping kenampakan geometri permukaan yang dipengaruhi oleh deformasi, seperti *Domes*, dan lipatan. Beberapa publikasi analisa *curvature* hasilnya tidak memuaskan karena dihadapi oleh permasalahan tersebut.

termasuk semua skala intermiten seperti struktur sediment dan bentukan struktural (co ntoh: *delta*, *channel*, lipatan dan patahan), geometri cekungan akan mempengaruhi Geometri lapisan, sebenarnya merupakan superposisi dari struktur yang mempunyai panjang gelombang berbeda secara *spatial*. Perubahan elevasi antara setiap *sample horizon* merupakan kom*bin*asi undulasi dari skala radius *curvature* yang berbeda, hasil analisa *curvature*. Beberapa perdebatan bahwa *curvature analysis* hanya dilakukan terhadap undulasi permukaan yang dipengaruhi deformasi stuktural. Sebagai contoh, undulasi permukaan yang di akibatkan oleh perpotongan channel tidak mengandung informasi adanya deformasi. Untuk itu, jika *curvature* dari lapisan yang terlipat sebagai fokus utama, maka diperlukan pemahaman untuk membedakan undulasi dari deformasi lipatan terhadap kenampakan undulasi karena pengaruh lainnya.

skala undulasi yang berbeda dapat juga terlihat dengan cara mengamati frekuensi pada dat a *horizon* 3D. Menggunakan analisis *fourier*, suatu *horizon* di tampilkan sebagai suatu Skala undulasi yang berbeda seperti: kenampakan yang berskala lebih luas (contoh *Domes* dan *basin*), kenampakan berskala sedang (kenampakan patahan pada data *seismik*), dan remote sensing/ *sampling* noise yang tampak pada data *spatial*. Kehadiran kom*bin*asi sinusoid yang mempunyai frekuensi dan *amplitude* yang berbeda, tidak akan dibahas dalam tulisan ini.

Dalam hal ini *curvature* digunakan untuk undulasi permukaan yang berhubungan dengan pengaruh strukture sekunder yang mempengaruhi pembentukannya dan noise yang mempengaruhi *scale*-dependent dalam analisa *curvature* harus di hilangkan.

Perdebatan mengenai *scale-dependent* dalam analisa *curvature* merupakan dasar dal am analisa kuantitative struktural yang menggunakan nilai *absolute* dari permukaan *curvature* normal. Pemahaman ini diperlukan untuk mengevaluasi suatu analisa *curvature*

seb agai suatu teknik dalam memprediksi patahan dan rekahan pada reservoir dibawah permukaan. *Curvature* merupakan perhitungan dari radius suatu reflektor.

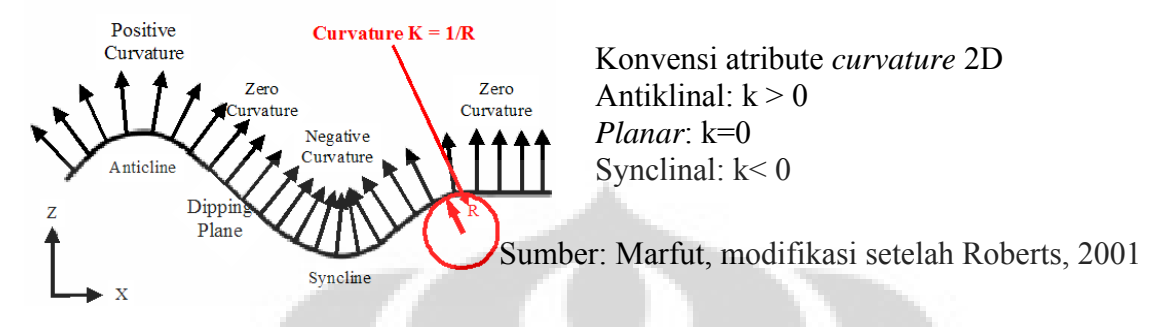

negative, anticlinal mempunyai *curvature* positive, dan *planar* mempunyai *curvature* sama Gambar 2.16 Ilustrasi definisi *curvature* 2D: kenampakan synclinal mempunyai *curvature* 

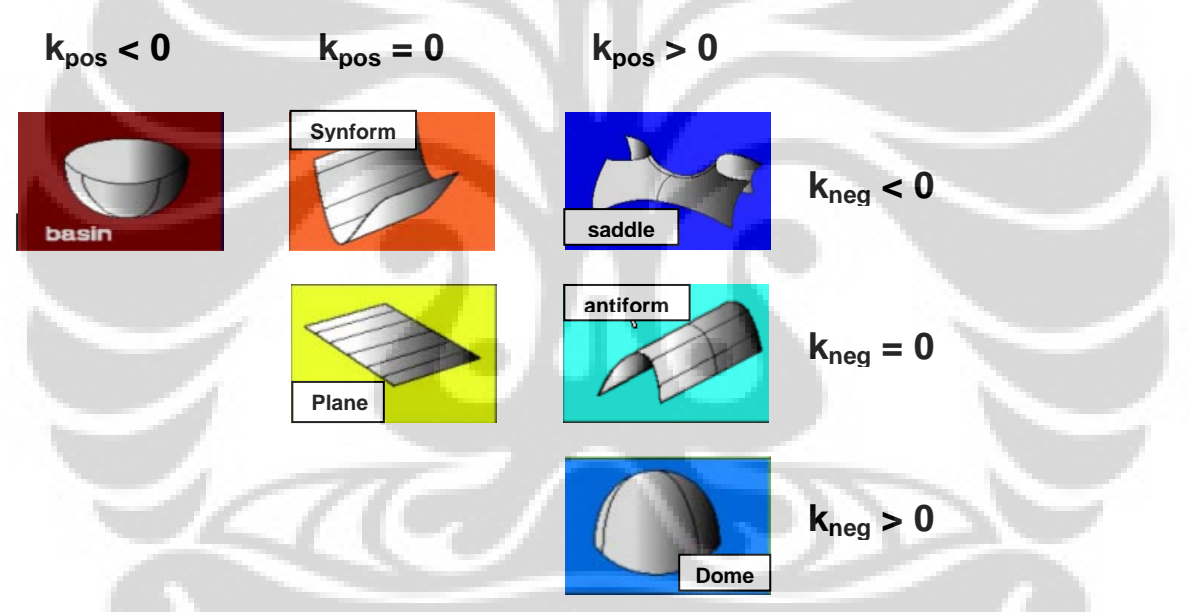

Sumber: Marfut, modifikasi setelah Bergbauer et al., 2003

suatu fungsi dari most positive *curvature* (kpos) dan most negative *curvature* (k neg), k neg ≤k pos. Jadi jika k pos dan k neg lebih kecil dari 0 maka bentukannya sebagai bowl, Gambar 2.17 Definisi bentuk 3D kuadratic pada gambar diatas di ekspresikan sebagai jika keduanya lebih besar dari 0 bentukannya sebagai *dome* dan jika keduanya sama dengan 0 bentukannya berupa bidang datar (*plane*).

## Langkah kerja

Tahap pertama: menentukan *node*s dan penggunaan *filter*.

*Node* merupakan suatu nilai yang digunakan sebagai *Input* dalam suatu fungsi interpolasi. ari hasil *pick*ing *horizon Teensleep* pada data seismik. *Horizon* Tensleep *Node*s berasal d kemudian di *filter smooth* 5x5 dengan metoda *filter weight equally*.

- 1. *Picking horizon* Teensleep
- 2. *Filter horizon* Teensleep *smooth* 5x5, dengan metode *filter* weight equally.

Smooth merupakan rangkaian komputasi terhadap Input horizon dengan cara merataratakan area *sample* yang dispesifikasi dan berpusat pada setiap *pick*. Setiap kalkulasi *smooth*ing di lakukan pada pusat *pick*. Kalkulasi dilakukan untuk semua *traces* pada area yang telah di spesifikasi.

*ce* 5, komputasi *filter* yang akan dilakukan pada area 5x5. Area bila operator *line* 5 dan *tra* tersebut selanjutnya akan digunakan pada *pick* yang berpusat pada area *filter* (dimana 1/ Ukuran *filter* terdiri atas operator *line* dan *trace* untuk *filter smooth*ing. Sebagai contoh jarak *X* merupakan *faktor weighting*).

sama, contoh *filter martiks*nya akan tampak seperti pada gambar dibawah ini. *Filter* weight equally artinya semua berat/ pembobotan menggunakan konstanta yang

Gambar 2.18 *filter weighted* equally 11 x 11

3. Kemudian *horizon* di *filter* lagi dengan *Filter* weight equally 3x3,

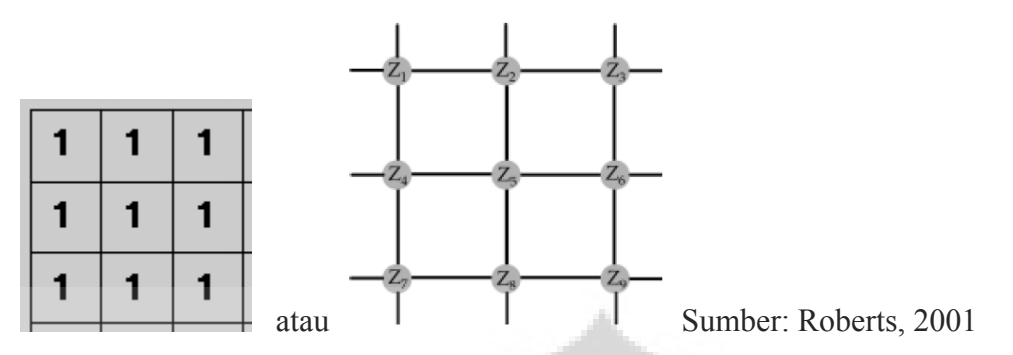

Gambar 2.19 diatas merukakan grid dengan ukuran 3 x 3. Ukuran *aperture* ini digunakan dalam perhitungan semua *attribute curvature* dibawah.

Penjabaran *filter* diatas dirumuskan sebagai berikut:

*Filter*.weights = " $100000000$ ";  $Z1 = Filter(Input horizon, 3, 3);$ *Filter*.weights = "0 1 0 0 0 0 0 0 0";  $Z2 = Filter(Input horizon, 3, 3);$ *Filter*.weights = "0 0 1 0 0 0 0 0 0";  $Z3 = Filter(Input horizon, 3, 3);$ *Filter*.weights =  $"0 0 0 1 0 0 0 0"$ ;  $Z4 = Filter(Input horizon, 3, 3);$ *Filter*.weights =  $"0 0 0 0 1 0 0 0 0"$ ;  $Z5 = Filter(Input horizon, 3, 3);$ *Filter*.weights = "0 0 0 0 0 1 0 0 0";  $Z6 = Filter(Input horizon, 3, 3);$ *Filter*.weights =  $\sqrt{0}00000100$ ";  $Z7 = Filter(Input horizon, 3, 3);$ *Filter*.weights =  $"0 0 0 0 0 0 0 1 0"$ ;  $Z8 = Filter(Input horizon, 3, 3);$ *Filter*.weights =  $"0 0 0 0 0 0 0 0 1"$ ;  $Z9 = Filter(Input horizon, 3, 3);$ 

**Tahap kedua:** Perhitungan koefisien *Input attribute curvature* mengacu kepada Roberts, 2001.

Penentukan *bin spacing* (dimensi grid square agar *attribute* mempunyai arti kuantitative).

 $x = Bin$ *spacing*;

Perhitungan Koefisien dari *Input horizon* yang telah di *filter*

 $(2-51)$ 

$$
a = \frac{(Z1 + Z3 + Z4 + Z6 + Z7 + Z9)}{(12 * x^{2})} - \frac{(Z2 + Z5 + Z8)}{(6 * x^{2})}
$$
 (2-52)

$$
b = \frac{(Z1 + Z2 + Z3 + Z7 + Z8 + Z9)}{(12 * x^{2})} - \frac{(Z4 + Z5 + Z6)}{(6 * x^{2})}
$$
(2-53)

$$
c = \frac{(Z3 + Z7 - Z1 - Z9)}{(4 * x2)}
$$
 (2-54)

$$
d = \frac{(Z3 + Z6 + Z9 - Z1 - Z4 - Z7)}{(6 * x)}
$$
  
\n
$$
e = \frac{(Z1 + Z2 + Z3 - Z7 - Z8 - Z9)}{(6 * x)}
$$
 (2-56)

**Tahap ketiga:** Perhitungan *atribute curvature most positive curvature* dan *most negative curvature*

$$
Kplus = (a+b) + \sqrt{(a-b)^2 + c^2}
$$
\n(2-57)

*Most positive curvature* Kplus = *Scale factor* \* Kplus

$$
K \min \mathbf{u} s = (a+b) - \sqrt{(a-b)^2 + c^2} \tag{2-58}
$$

*Most positive curvature* Kplus = *Scale factor* \* Kplus

$$
Kd = \frac{2(a \times d^2 + b \times e^2 + c \times d \times e)}{(d^2 + e^2)(1 + d^2 + e^2)^{1.5}}
$$
(2-59)

*Dip curvature*\_Kd = *scale factor* \* Kd

$$
Ks = \frac{2(a \times e^2 + b \times d^2 - c \times d \times e)}{(d^2 + e^2)(1 + d^2 + e^2)^{0.5}}
$$
(2-60)

*Strike curvature*\_Ks = *scale factor* \* Ks

$$
Kc = \frac{2(a \times e^2 + b \times d^2 - c \times d \times e)}{(d^2 + e^2)^{1.5}}
$$
 (2-61)

*Contour curvature*\_Kc = *scale factor* \* Kc

## **BAB III TINJAUAN CEKUNGAN** *POWDER RIVER*

## **3.1 LOKASI PENELITIAN DAN TATANAN GEOLOGI REGIONAL**

Lokasi penelitian *Teapot Dome* terletak dibagian barat daya cekungan *Powder River,* bagian utara *Casper, Natrona country, Wyoming. Powder River Basin* dipengaruhi oleh aktivitas tektonik *orogenesis* kompresi pada periode *Laramide* (*Cretaceous* akhir sampai *Paleocene*) dan juga gaya *extension* pada pertengahan *Miocen*. Deformasi pada cekungan *Powder River* dimulai pada *Eocene* Awal dan berlanjut sampai *Miocen* (dikutip dari Dennen, 2005 dalam Strickland, 1958). Lapangan *Teapot Dome* dan Lapangan *Salt Creek Dome* merupakan bagian dari antiklin *Salt Creek* yang terpatahkan. Bagian pusat utama antiklin dipengaruhi oleh *reverse fault* pada bagian yang lebih dalam sedangkan menuju kearah permukaan, banyak dijumpai rekahan *extensional*.

Pada daerah *Teapot Dome*, pengaruh perubahan struktur dimulai dari kompresi dari bagian Barat, menghasilkan *reverse fault*, rekahan *tensional* pada bagian puncak antiklin dan dan dengan bidang patahan relative curam, dan *offset* yang sangat kecil pada blok yang turun. Wegemann (1911, 1918) memetakan patahan normal berarah Timur – Barat dengan *offset* 200 *feet* yang memisahkan Lapangan *Teapot Dome* menjadi dua bagian (dikutip dari Dennen, 2005). *Dome* yang berada di utara yang posisinya lebih atas dibandingkan dengan blok pada bagian selatan. Patahan berperan penting sebagai jalur migrasi hidrokarbon di daerah penelitian, deliniasi patahan dan pemahaman pola patahan pada *horizon Tensleep* sangat penting untuk membantu kesuksesan eksplorasi hidrokarbon dan dapat juga digunakan untuk rekomendasi penempatan lokasi injeksi CO2 kedalam Formasi *Tensleep*.

Secara struktural terlihat pada gambar dibawah, antiklin *Teapot Dome* (Map1) yang terbentuk pada umur Laraminade, terletak memanjang dan menunjam (*plunging*) ke arah Utara – Selatan (Penampang 5). Bagian utara *Teapot Dome* merupakan kemenerusan dari antiklin *Salt Creek*. Dari penampang seismik arah baratdaya - timurlaut, dapat dilihat pola lipatan *asimetri* dan *reverse fault* memotong lipatan relatif kearah baratlaut tenggara dengan *offset minimum*.

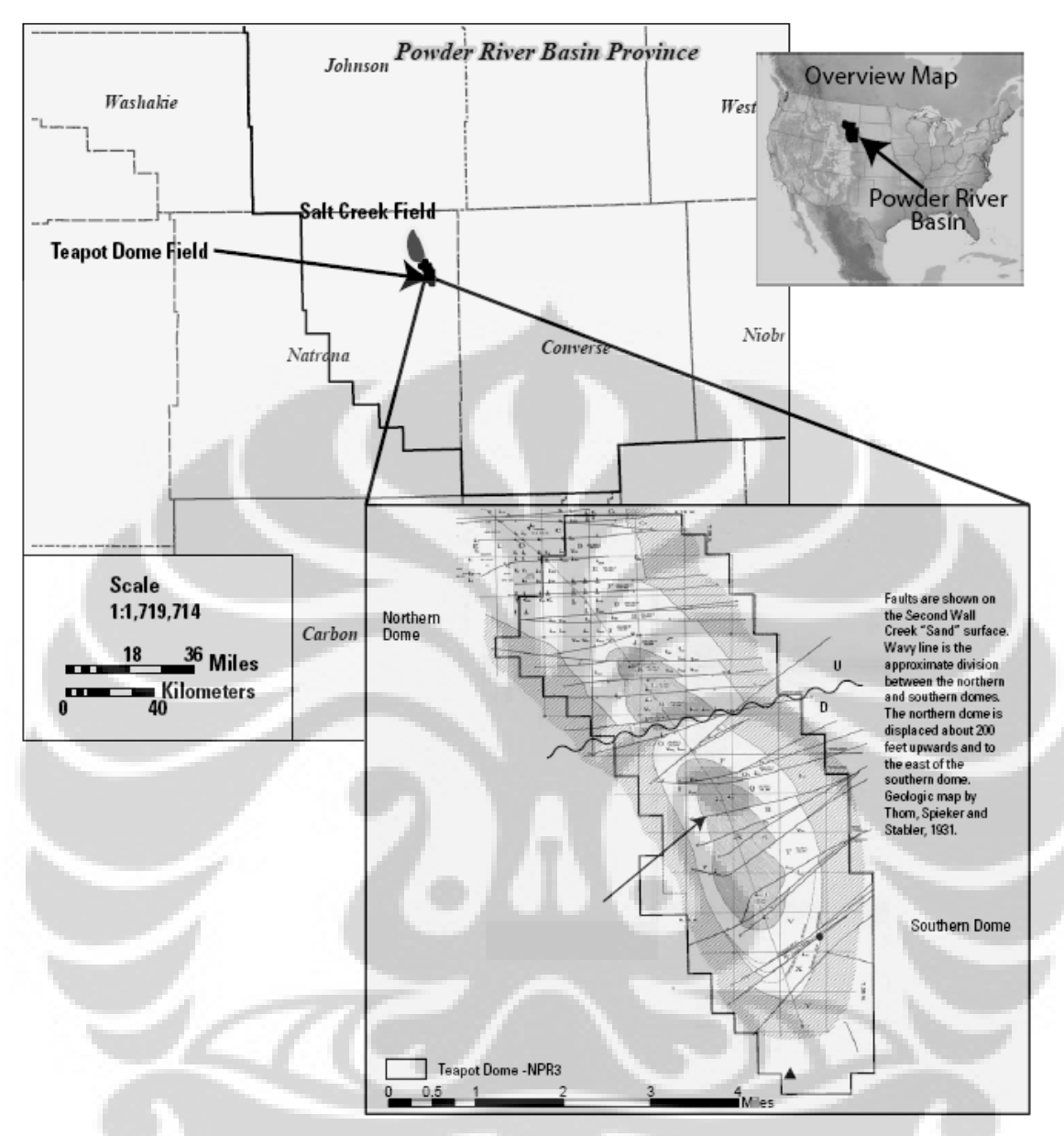

Gambar 3.1 Peta lokasi penelitian terletak pada cekungan *Powder River, Natrona County, Wyoming* (Sumber: Brennan, 2006, modifikasi setelah Dolton and Fox, 1996)

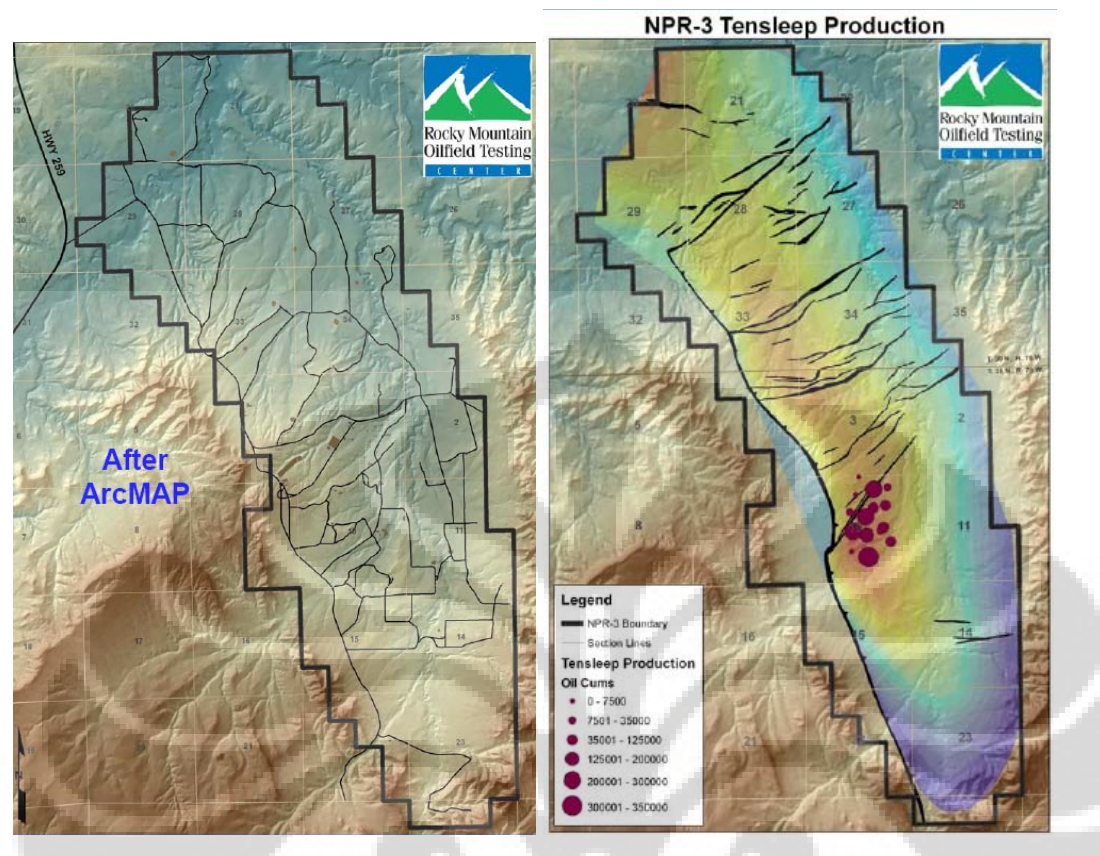

## Sumber: Buelt, website RMOTC

Gambar 3.2 Tapilan data GIS pada daerah *Teapot Dome*. Lapangan minyak ini juga dikenal dengan sebutan Petroleum Reserve No. 3 (NPR-3). Pada gambar bagian kanan GIS yang di *overlay* dengan peta struktur *Horizon Tensleep*, dan titik lokasi produksi minyak pada bagian selatan *Teapot Dome*.

## **3.2 STRATIGRAFI DAN PETROLEUM SYSTEM**

Stratigrafi pada daerah penelitian tersusun atas lapisan *Paleozoic* yang menutupi basement *Precambrian* pada lapangan *Teapot Dome*, terdiri atas perlapisan batupasir tipis, *limestone*, shale dan sedimen laut yang terevaporasi, pada lingkungan pengendapan *marine*, *dune* dan *interdune*. Kolom stratigrafi regional daerah penelitian ditunjukkan pada gambar berikut .

Lapisan Batupasir pada Formasi *Tensleep* yang berumur *Pennsylvanian*, merupakan salah satu dari tiga lapisan yang berproduksi pada lapangan *Teapot Dome*, sebagian terbentuk pada lingkungan *depositional eolian*, dan merupakan satu dari

beberapa reservoir batupasir yang memproduksi minyak di daerah *Wyoming*. *Source rock* hidrokarbon pada batupasir *Tensleep* berasal dari Formasi *Phosporia*, berpusat di *Idaho* (Hunt, 1953; Sheldon, 1967: Momper and Williams, 1979). *Paleosoil, Opeche shale* dan *Anhydrite* (anggota Minnekatha) pada Formasi *Goose Egg* berfungsi sebagai lapisan penutup (cap rock). Formasi ini juga tersusun atas *limestone*.

Pada bagian atas, terdapat Formasi berumur *Paleozoic* yang tersusun atas lapisan tebal *terrigenous* berumur *Triassic* dan batuan sediment *Jurassic*. Walaupun sedimen *Triassic* tidak produktif di lapangan *Teapot Dome*, Formasi *Sundance* lingkungan laut yang berumur *Jurassic* atas, memproduksi minyak pada lapangan Salt Creek. Batuan sedimen *Cretaceous* bergradasi dari batupasir *fluvial* sampai batupasir yang mengandung *shale* laut.

Dua reservoir Utama lainnya yang memproduksi hidrokarbon berada formasi yang berumur *Cretaceous* atas pada lapangan *Teapot Dome*, yaitu batupasir *Shannon*  anggota *Cody Shale* dan *Second Wall Creek Sand* dari Formasi *Frontier*.

Formasi *Frontier* terdiri atas dikelompokkan atas tiga *Wall Creek Sand*, dimana *Wall Creek* kedua dan ketiga memproduksi minyak dan gas. *Muddy Sandstone* mengandung gas, and the *Dakota Sandstone* mengandung minyak. *Source rock* hidrokarbon pada reservoir batupasir *Cretaceous*, *Dakota sandstone*, *muddy sandstone,*  pada Formasi *Frontier* (*Wall Creek sands*) dan *Shannon Sandstone* berasal dari *Mowry Shale*, dengan kontibusi *minor* dari *shale* pada Formasi *Niobrara*, Formasi *Frontier* dan *Steele Shale* (Hunt, 1953; Burtner and Warner, 1984; Momper and Williams, 1979).

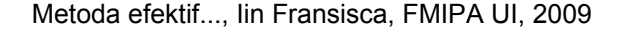

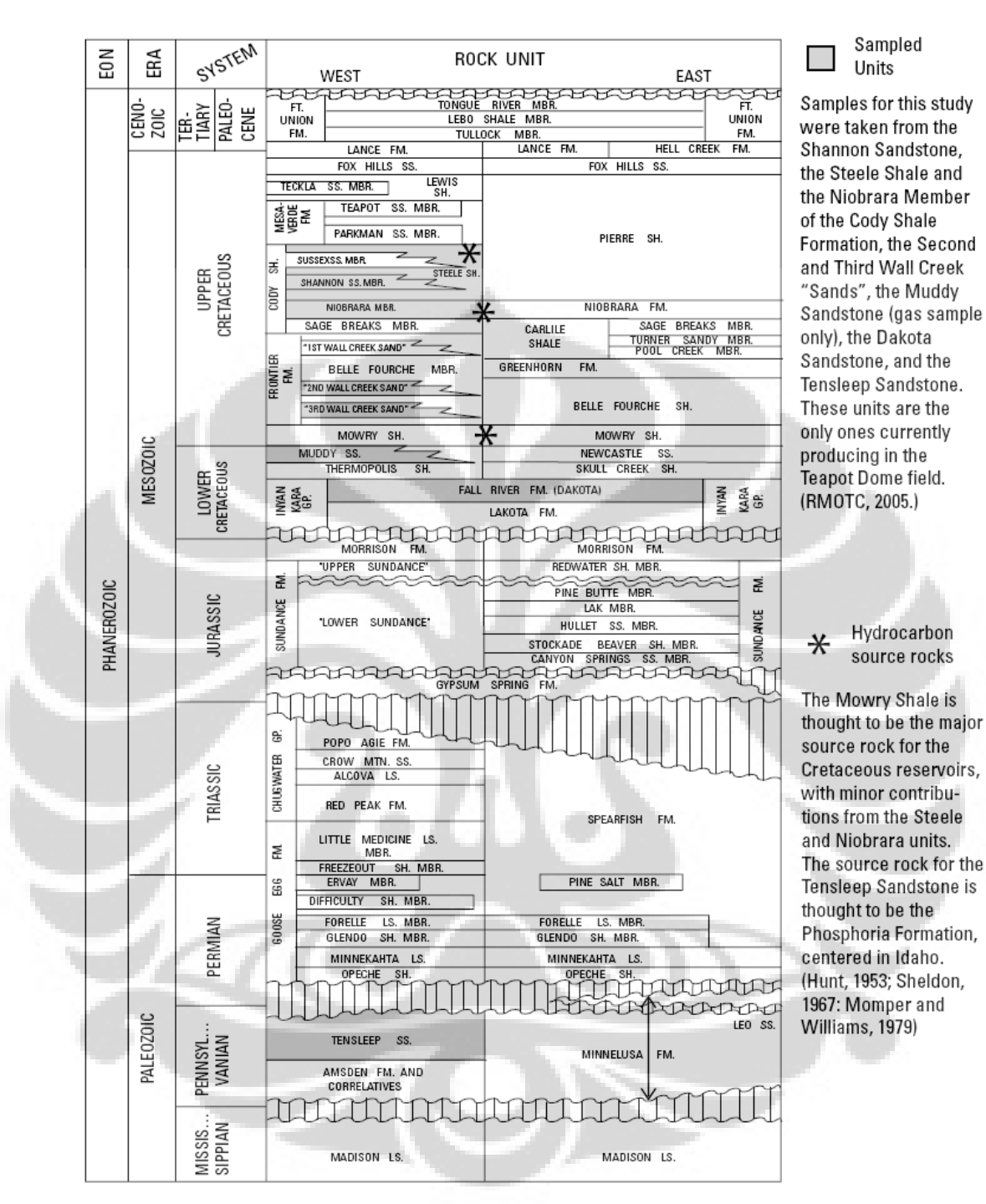

Gambar 3.3 Kolom stratigrafi regional pada cekungan *Powder River* (Sumber: Brennan, 2006, dari Dolton dan Fox, 1996). Lapangan *Teapot Dome* terletak pada bagian barat. Menurut Brennan, pemerian batupasir *Wall Creek* ditambahkan setelah modifikasi penampang Horn, 1959.

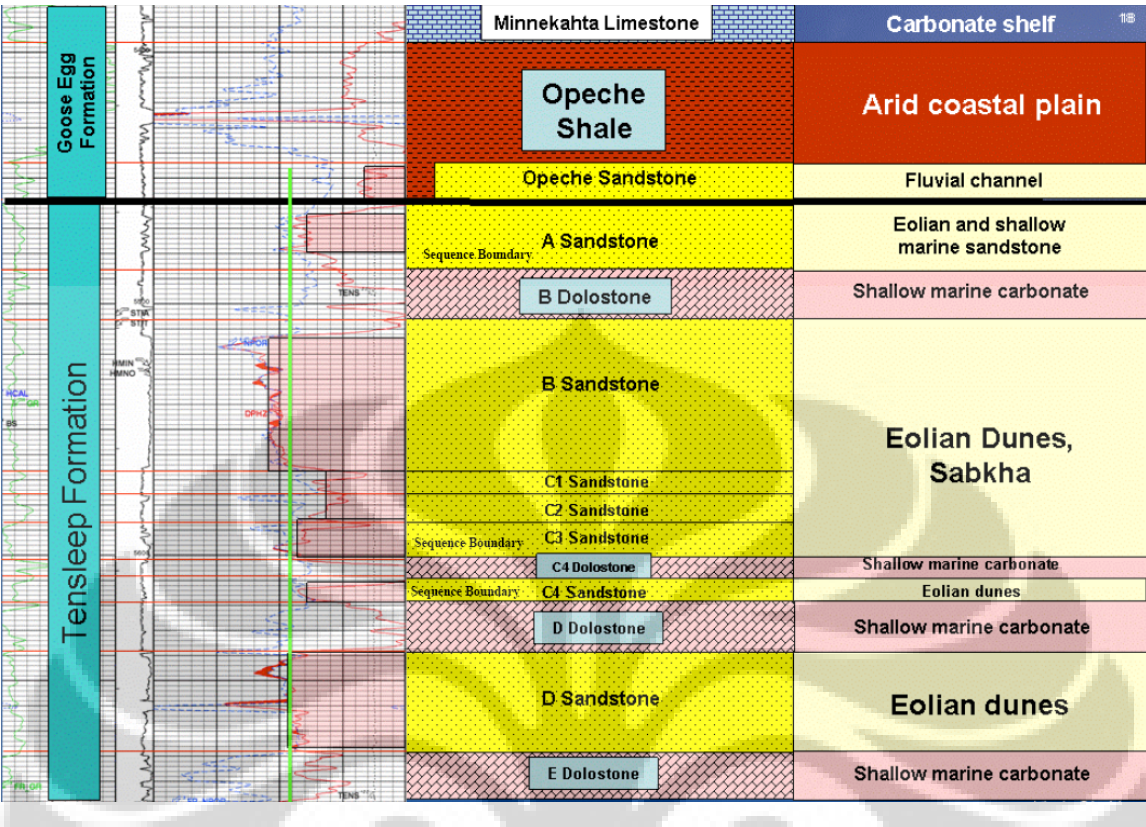

Sumber: Milliken dan Black, 2007.

Gambar 3.4 Penampang stratigrafi formasi *Tensleep* yang dibuat dari data *core* di sumur 48-X-28 N-D *porosity*, *Interval core* pada kedalaman 5300-5653 meter

## **3.3 KARAKTERISTIK HIDROKARBON PADA DAERAH PENELITIAN**

Produksi Hidrokarbon utama pada area *TeapotDome* dapat ditemukan pada reservoir berumur *Cretaceous* dan dari reservoir batupasir yang berasal dari Formasi *Tensleep* berumur *Pennsylvanian*. Gambar dibawah merupakan lokasi sumur yang digunakan sebagai *sample* untuk menganalisa tipe minyak dan *source rock* dilapangan *Teapot Dome*. Hidrokarbon minyak kurang matang (*less mature*), menunjukkan lebih banyak bukti adanya biodegradasi sekunder dan mempunyai sumber campuran *kerogen terrestrial* dan *marine*. Hidrokarbon minyak pada Formasi berumur *Cretaceous* terbagi atas 3 kelompok yang berbeda, reservoir batupasir *Cretaceous* atas, reservoir shale *Cretaceous* Atas, dan reservoir batupasir *Cretaceous* Bawah. Batupasir pertama adalah batupasir Shannon, kedua dan ketiga adalah batupasir Wall Creek yang menunjukkan perbedaan produksi gas, efek injeksi gas dan efek injeksi uap. Sedangkan hidrokarbon minyak pada Formasi *Tensleep* Pennsylvanian lebih matang, adanya proses biodegradasi

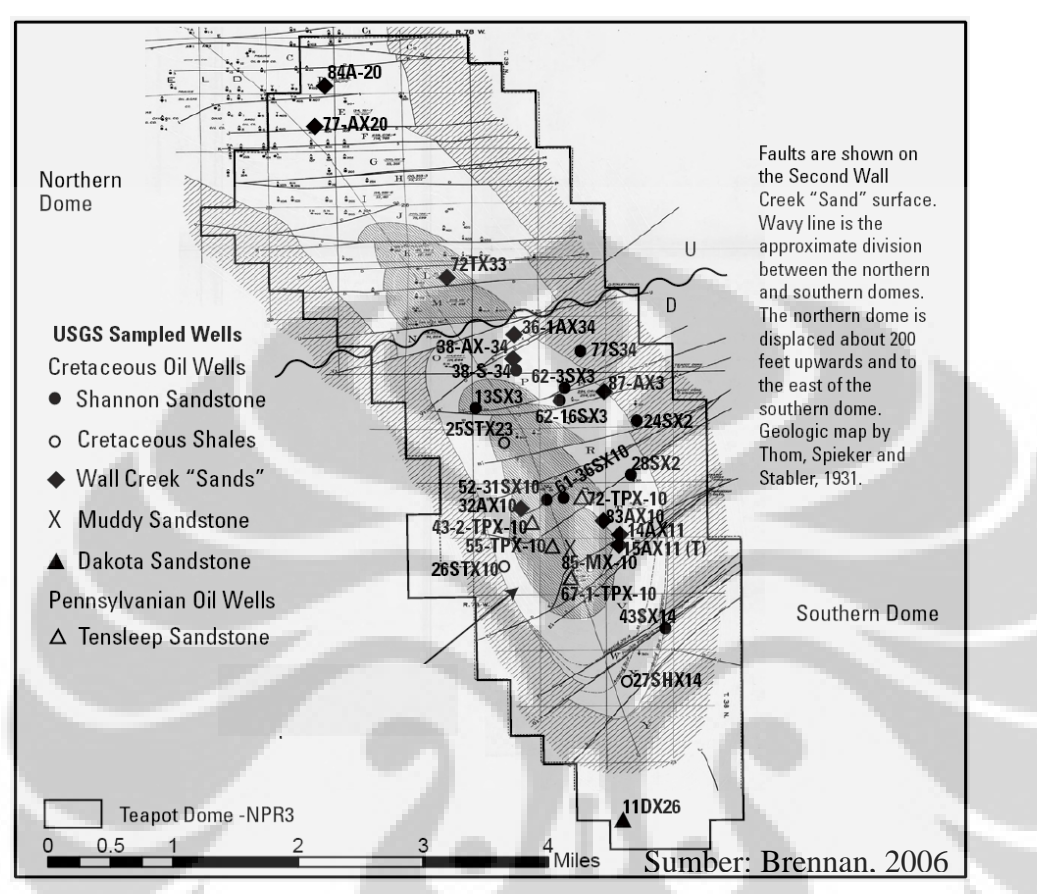

yang rendah, kandungan *sulfur* lebih tinggi, menunjukkan bukti bahwa sedimen mengalami pencucian (*water washing*), dan mengandung sumber *kerogen marine*.

Gambar 3.5 Lokasi data *sample* sumur yang dianalisa untuk menentukan karakteristik hidrokarbon minyak pada lapangan *Tensleep*

Degradasi hidrokarbon pada reservoir batupasir *Cretaceous* bervariasi disepanjang struktur antiklinal *Teapot Dome* dengan intensitas fracture yang sangat tinggi. Cebakan hidrokarbon pada lapangan *Teapot Dome* terbagi dalam dua bagian *Dome* dengan *trend fault* Timur- Barat. Dari hasil penelitian *sample* sumur, diketahui bahwa daerah yang sangat sedikit terdegradasi terdapat dibagian Selatan *Dome*, dimana reservoir lebih dalam (batupasir *Tensleep*) dan secara umum, daerah yang umumnya terdegradasi tinggi berada di arah utara *Dome*, dimana stratigrafi reservoir tersebut berada lebih dangkal (batupasir *Cretaceous*).

Hidrokarbon dari formasi *Tensleep* tidak menunjukkan adanya variasi antara lapangan *Teapot Dome* dan *Salt Creek* di bagian utara.

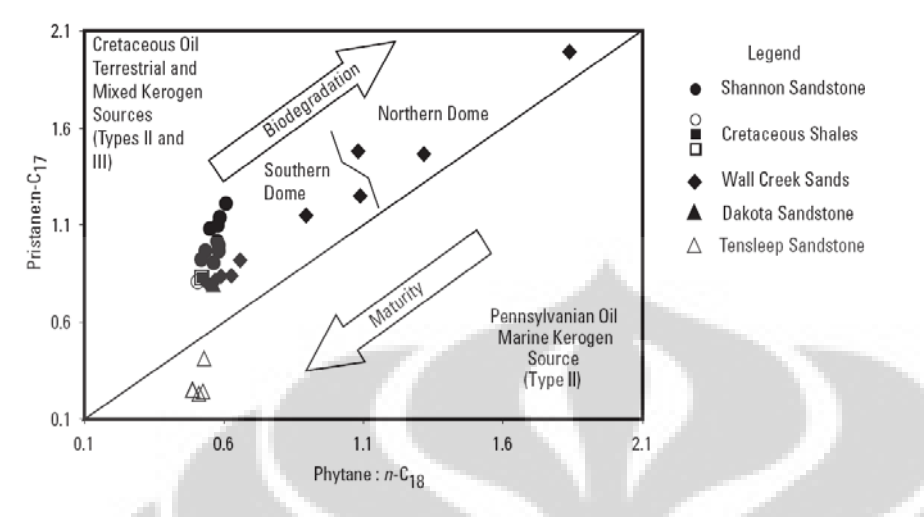

## Kharacteristics Reservoir pada lapangan *Teapot Dome*

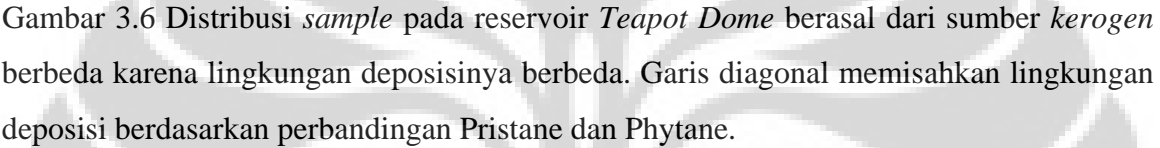

Dari Gambar 3.6, Panah menunjukkan proses lainnya yang mempengaruhi karakteristik geokimia minyak seperti biodegradesi dan tingkat kematangan *source rock*. Garis *zig-zag* memisahkan sample *Cretaceous* di bagian utara *Dome* dan selatan *Teapot Dome*. Sumber Brennan, modifikasi setelah Hunt, 1996.

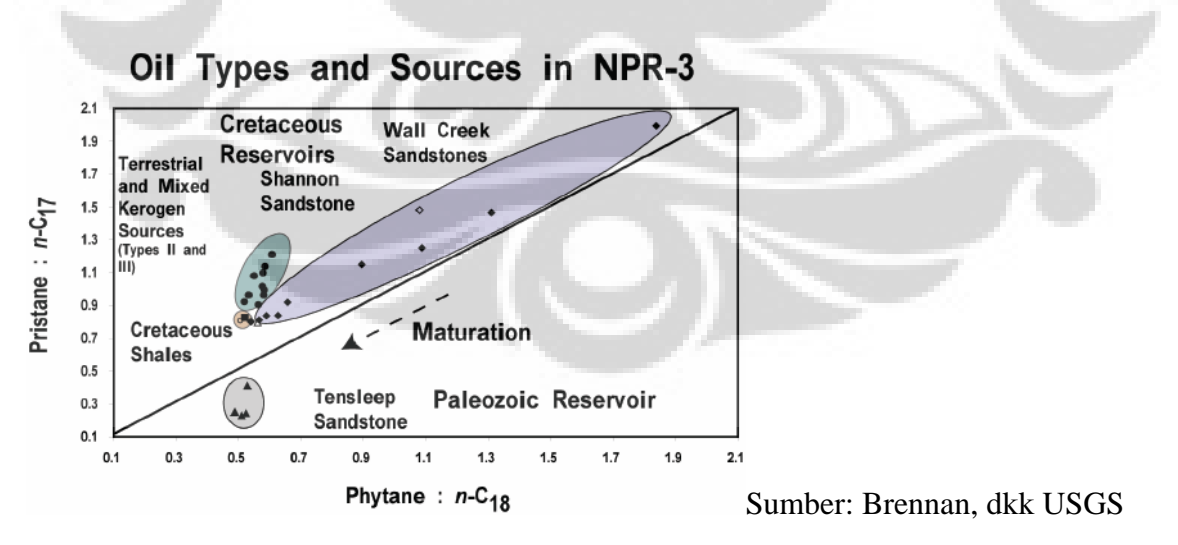

Gambar 3.7 Merupakan hasil *deliniasi* dari keempat reservoir batupasir pada lapangan *Teapot Dome*

## **BAB IV PENGOLAHAN DATA**

## **4.1 PERSIAPAN DATA**

Data seismik 3D yang digunakan dalam penelitian ini diproses oleh *EXCEL Geophysical Services, Inc, Denver Colorado,* tahun 2001 untuk pusat penelitian *Rocky Mountain Oil Testing Center* (RMOTC).

Tipe data seismik ini adalah *migration poststack* (*FX-Filtered DMO Stack*), polaritas *normal*, *replacement velocity* 9000 *ft/ sec*. Format data SEGY, 8 *bit*, Panjang data sampai 3000 *millisecond*, sample rate 2msec, dengan panjang rekaman (*record length*) 4.5 *seconds* dan *sampling rate* 2 msec. Data ini mempunyai kandungan *amplitude* yang rendah, kisaran *amplitude* berada pada *range* -3.2 sampai +3.2.

Informasi *header* untuk *loading* data seismic 3D *Teapot Dome* adalah sebagai berikut: *Inline (line)* tersimpan dalam *bytes*: 17- 20 dan 181-184 *Crossline (trace)* tersimpan dalam *bytes*: 13- 16 dan 185-188 *CDP X\_COORD* tersimpan dalam *bytes*: 81- 84 dan 189-193 *CDP Y\_COORD* tersimpan dalam *bytes*: 85- 88 dan 193-196

## **INFORMASI GEOMETRI 3-D SEISMIK** *TEAPOT DOME*

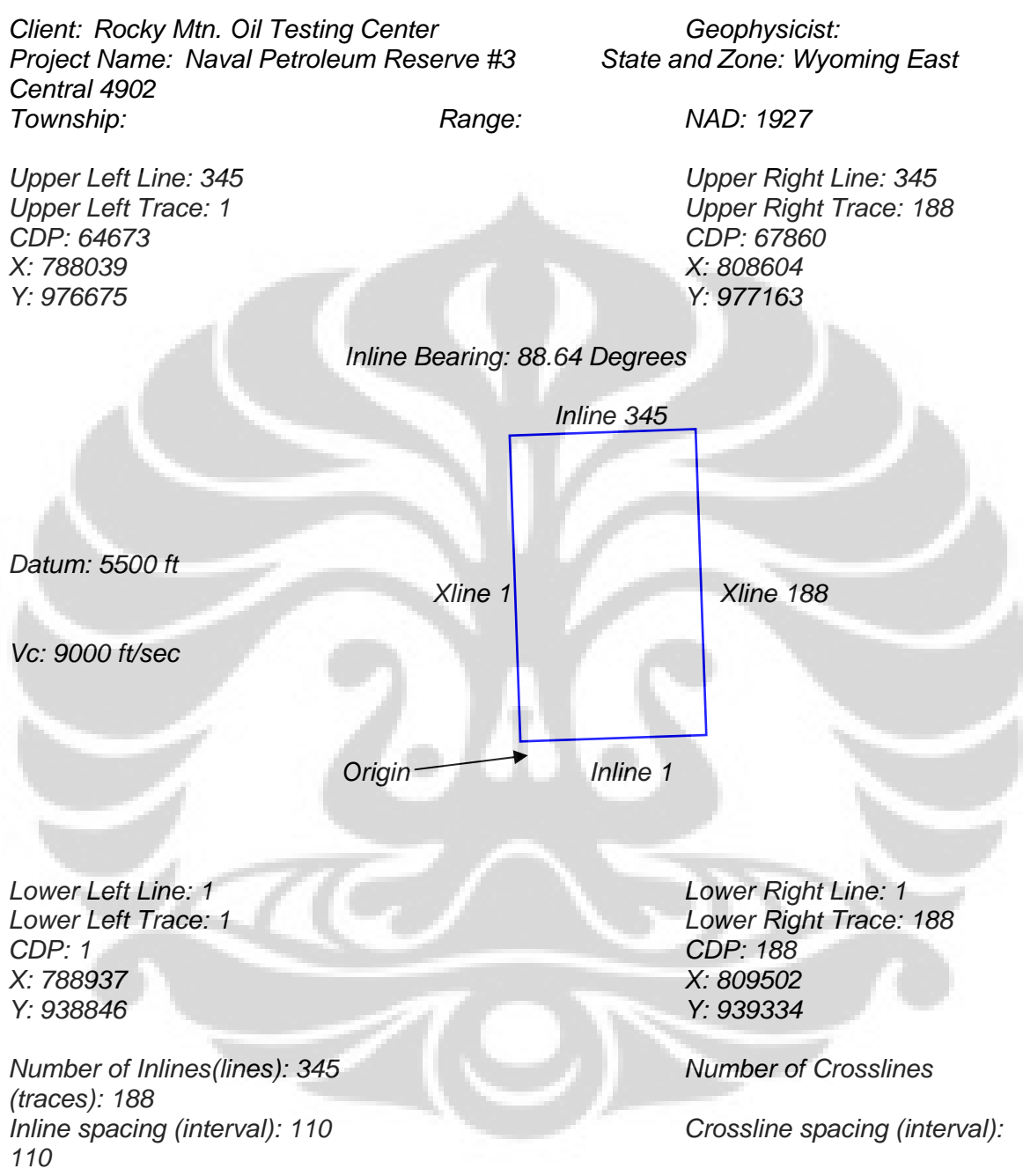

### Informasi *Header dump*

## *PROCESSING SEQUENCE*

*FORMAT CONVERSION – SEGD IEEE to Internal* 

*GEOMETRY APPLICATION* 

#### *RECORD AND TRACE EDITS*

*REFRACTION STATICS DERIVATION Green Mountain Delay Time Method - Single Layer Case - Vo = 4000'/s Statics computed to 6500' datum @ 9000'/s* 

*AMPLITUDE RECOVERY 1/(time\*vel\*\*2) spherical divergence correction t\*\*1.4 Gain Correction* 

*SURFACE CONSISTENT AMPLITUDE SCALING* 

*MINIMUM PHASE CONVERSION Filter derived from correlated sweep* 

*SURFACE CONSISTENT MINIMUM PHASE SPIKING DECONVOLUTION 140 msec Operator - 0.1% Prewhitening* 

*SPECTRAL BALANCING 6/10 – 90/100 Hz 8 gates* 

*STATICS TO PROCESSING DATUM* 

*CDP SORT*

*VELOCITY ANALYSIS* 

*SURFACE CONSISTENT RESIDUAL STATICS* 

*VELOCITY ANALYSIS* 

*SURFACE CONSISTENT RESIDUAL STATICS* 

*NORMAL MOVEOUT CORRECTION* 

*TRACE EQUALIZATION 1000 msec AGC* 

*FIRST BREAK MUTE* 

*STATICS TO FINAL FLAT DATUM Datum = 6500 ft - Replacement Velocity = 9000 ft/sec* 

*DIP MOVEOUT CORRECTION* 

*INVERSE NORMAL MOVEOUT CORRECTION* 

 *VELOCITY ANALYSIS* 

*NORMAL MOVEOUT CORRECTION* 

*MUTE ANALYSYS* 

*CMP STACK* 

*SEGY OUTPUT OF THE UNFILTERED FINAL STACK* 

 *BANDPASS FILTER 8-12 – 90/100* 

 *STOLT 3D TIME MIGRATION 100% of the RMS stacking velocities* 

#### *SEGY OUTPUT OF THE UNFILTERED POST STACK TIME MIGRATION*

*FX PREDICTIVE FILTER* 

*BANDPASS FILTER 8/12-90/100 Hz*

 *TRACE SCALING 1000 ms windows, 50% overlap* 

### *SEGY OUTPUT OF THE FX FILTERED MIGRATION*

### *FX PREDICTIVE FILTER*

*BANDPASS FILTER 8/16-80/90 Hz*

*TRACE SCALING 1000ms windows, 50% overlap* 

*SEGY OUTPUT OF THE FX FILTERED DMO STACK* 

Gambar 4.1 Geometri *Teapot Dome 3D* dan informasi *header dump* data seismik dan sekuen pengolahan data seismik, sumber: *EXCEL Geophysical Services, Inc, Denver Colorad,* Maret 2001*.* 

Geometri seismik tersebut harus di definisikan secara tepat dalam pemerian orientasi survey dalam pembuatan project seismik 3 Dimensi menggunakan *software OpenWorks*. Orintasi grid dan utara geografis diperlukan dalam perhitungan atribute *azimuth*. Data seismic di *load* menggunakan aplikasi *PostStack* kedalam *project Teapot Dome* yang dibuat menggunakan *software Landmark*. Selain data seismik, juga terdapat beberapa horizon termasuk *horizon Tensleep*. Data sumur tidak mempunyai *header* dan lokasi koordinat yang jelas, sehingga tidak di *loading* kedalam *project* penelitian ini.

## **4.2 PEMETAAN HORIZON TARGET**

*Horizon* target berasal dari RMOTC, karena data *well* yang tidak mempunyai lokasi koordinat yang jelas, tidak dapat dilakukan *well tie*.

Secara struktural terlihat pada gambar *Map1*, menunjukkan bentukan antiklin Teapot Dome. Struktur ini terbentuk pada umur *Laraminade*, terletak memanjang dan menunjam (*plunging*) ke arah Utara – Selatan (Penampang nomor 5). Bagian utara *Teapot Dome* merupakan bagian dari kemenerusan antiklin *Salt Creek*. Dari penampang seismik arah baratdaya - timurlaut, dapat dilihat pola lipatan *asimetri* dan *reverse fault* memotong lipatan relatif kearah baratlaut - tenggara dengan *offset minimum*.

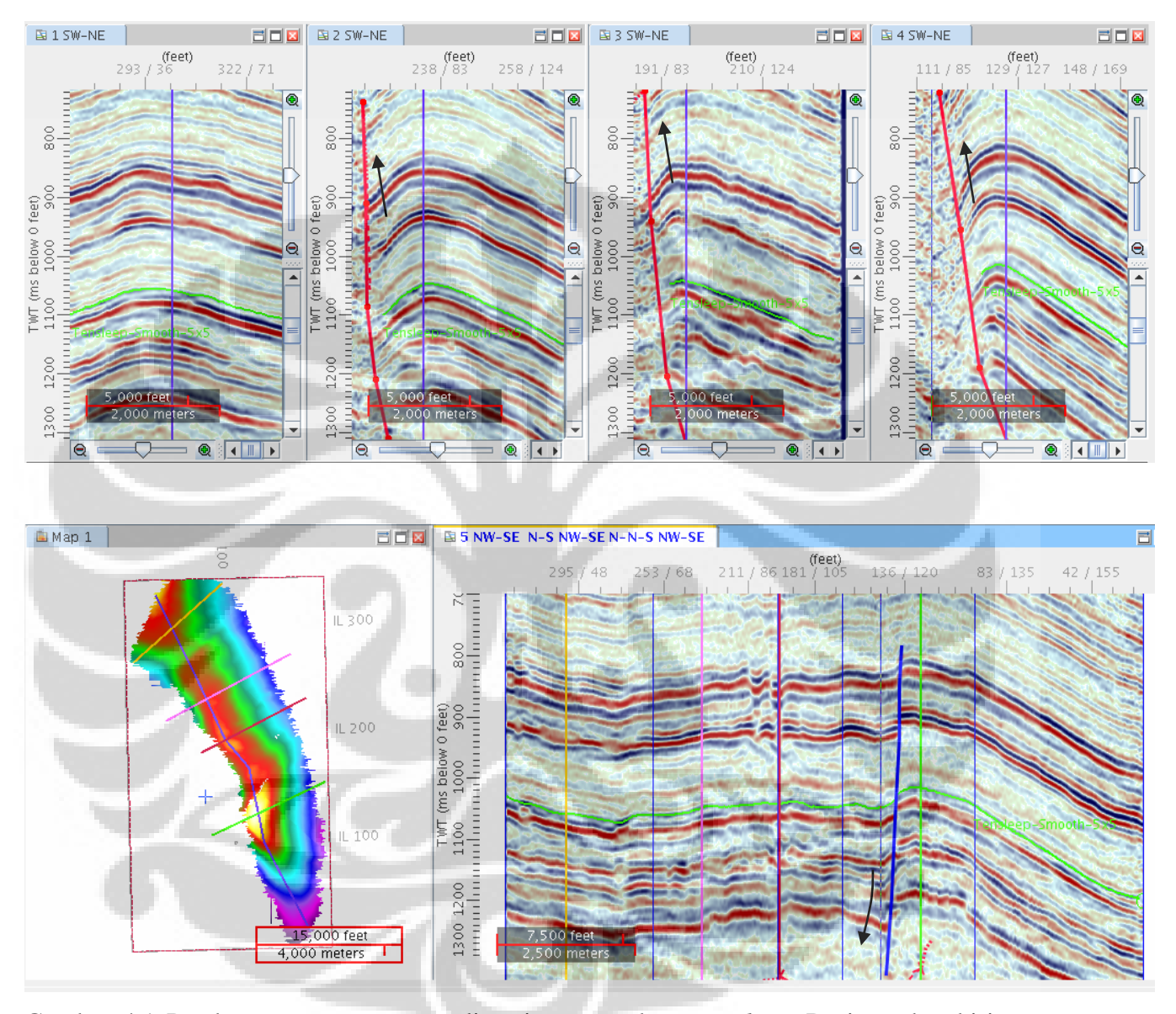

Gambar 4.1 Pembuatan penampang melintasi peta struktur *Tensleep*. Dari gambar kiri atas penampang no 1 - 4 berarah relative baratdaya – timurlaut, berurutan dari utara ke selatan, dan no 5, penampang melintasi antiklin yang menunjam pada arah barat laut dan tenggara.

## **BAB V ANALISA DAN PEMBAHASAN**

## **5.1 HASIL ANALISA** *SHADED RELIEF*

Penampang *shaded relief* pada gambar 5.1, arah *trend* patahan terlihat jelas dan tampilan *shaded relief* tampak seperti gambaran topografi semu tiga dimensi. Penampang *shaded relief* dengan *iluminasi* permukaan kasar (*dull illumination*), dengan posisi *elevasi* matahari 30° diatas permukaan *horizon*tal dan *azimuth* 45°, menggunakan *window* sample dengan ukuran *window trace* 3, *line* 3 dan *time* sample 3 (3x2ms=6ms) dan vertical *exaggerasi* 10 (untuk men*stretching* data seismic secara vertikal dalam perhitungan *shaded relief*, sehingga undulasi struktural menjadi lebih jelas). Hasil *shaded relief* kemudian di filter menggunakan linear median filter dengan *window line* (*inline*) 1, *trace* (*crossline*) 1, *time* 11. Perbandingan *blending* volume *shaded relief* dengan penampang amplitude dalam *domain* waktu ditunjukkan pada gambar dibawah.

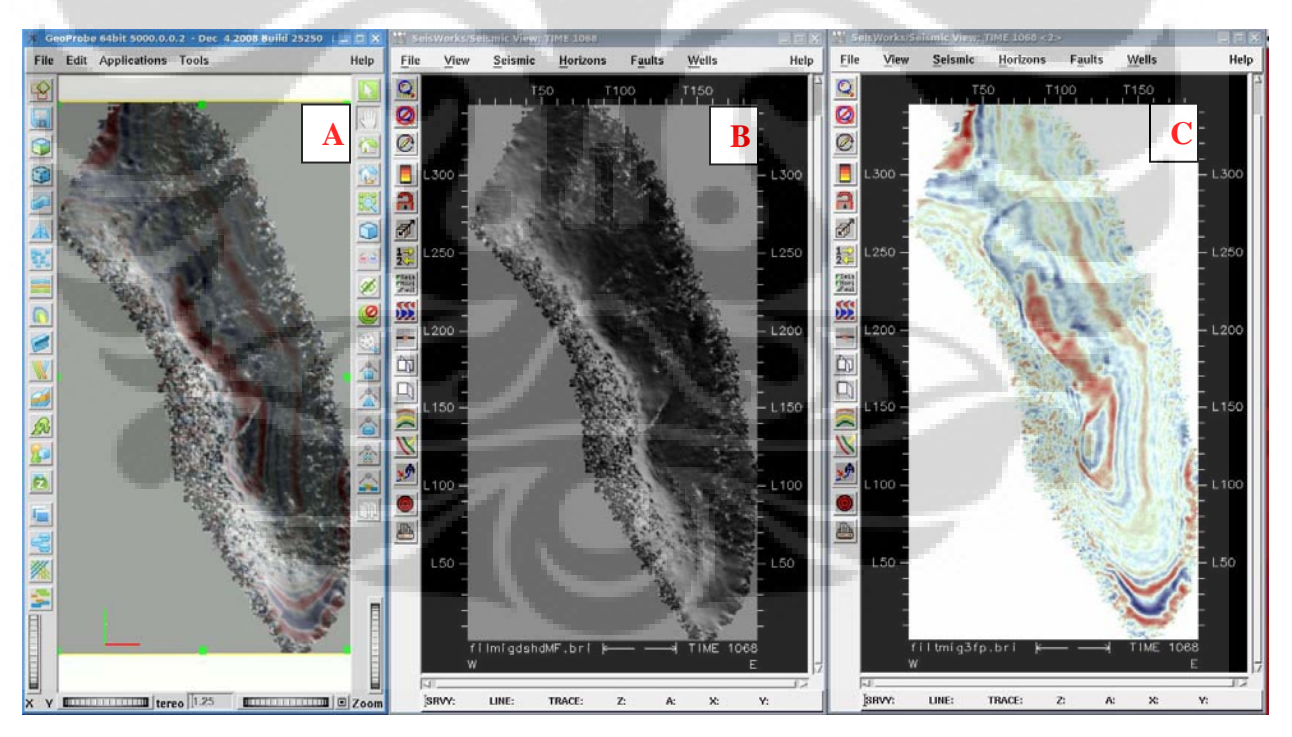

Gambar 5.1 Perbandingan tampilan penampang *horizon*tal pada Formasi Tensleep, kedalaman 1068 *milisecond*. a) *Blending shaded relief* dan penampang waktu, b) Penampang *shaded relief* c) Penampang waktu.

Penampang *shaded relief* pada gambar 5.2 dengan iluminasi permukaan kasar (*dull*  illumination) dan *specular illumination* dengan posisi elevasi matahari 30° diatas permukaan *horizontal dan azimuth* 45°, menggunakan ukuran *window trace* 3, *line* 3 dan *time* sample 5 (5x2ms=10ms) dan vertikal *exaggerasi* 10.

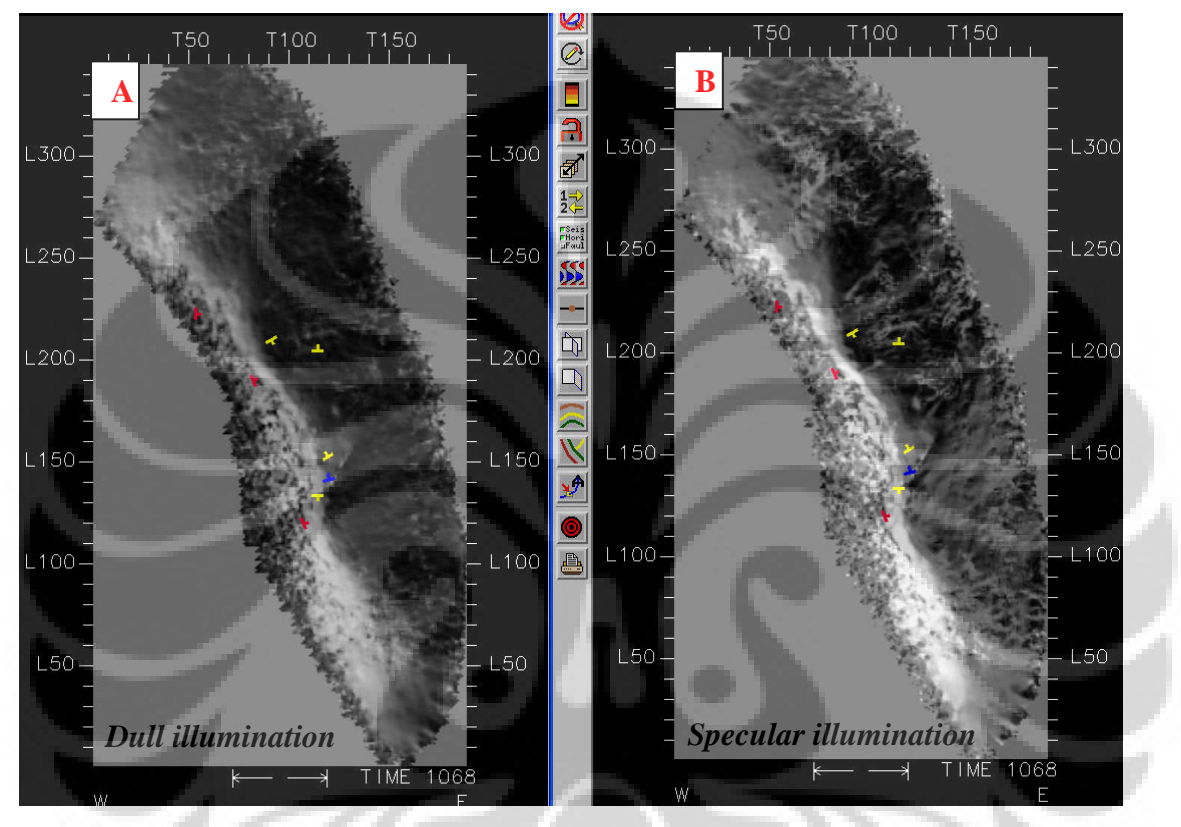

Gambar 5.2 Perbandingan tampilan penampang *horizon*tal Formasi Tensleep, kedalaman 1068 *milisecond* a) *Shaded relief* dull *illumination* b) *Shaded relief specular illumination* Pada penampang *shaded relief*, *symbol* menunjukkan *strike* dan *dip* bidang patahan.

Tampilan *chair display blending shaded relief* dengan *time* slice untuk mendeliniasi *fault* pada kedalaman 1060 millisecond menggunakan applikasi GeoProbe, gambar 5.3.

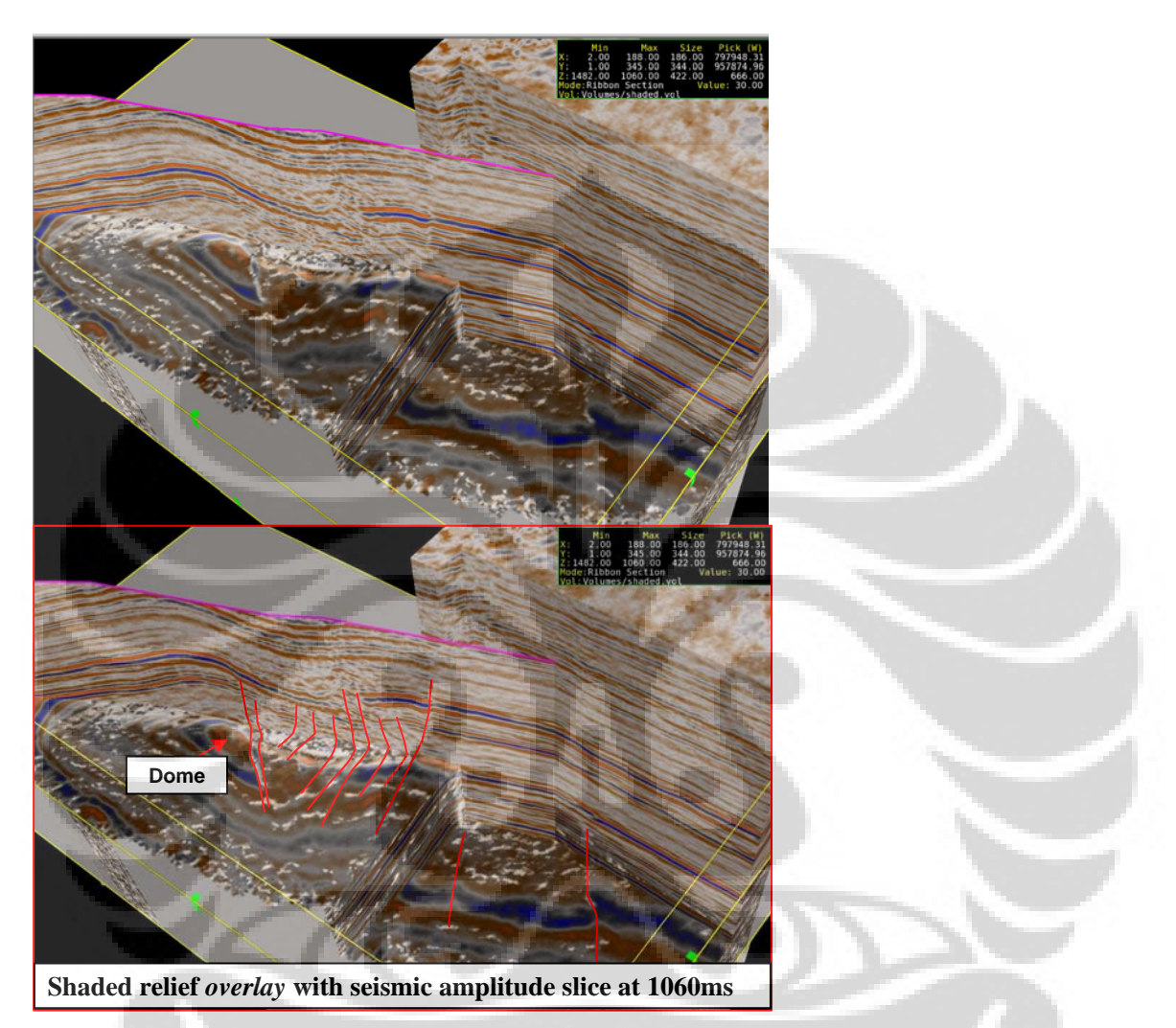

Gambar 5.3 *Chair display* menggunakan *blending shaded relief* dengan penampang amplitude pada kedalaman 1060 *milisecond*. *Faults* diinterpretasi pada penampang *blending* dan penampang seismic vertikal.

# **5.2 HASIL ANALISA** *SHADED RELIEF* **DAN EKSTRAKSI ATTRIBUTE** *AZIMUTH* **DALAM MENDELINIASI** *FAULT*

Penggunaan *shaded relief* dan ekstraksi *azimuth* pada *horizon* TenSleep untuk mendeliniasi *fault*, gambar 5.4:

A) Pada penampang seismik relatif Baratlaut – Tenggara, panah merah menunjukkan sesar normal dan panah hijau *reverse fault*s dengan offset sangat kecil dan bidang patahan yang hampir vertikal, dan

B) Pada penampang barat daya- timur laut, panah biru menunjukkan *reverse fault*.

C) Penampang *shaded relief* pada kedalaman 1068 *milisecond*. Volume yang digunakan adalah shaded relief pada permukaan kasar, posisi matahari dengan elevasi 30° diatas permukaan *horizontal dan azimuth* 45°. Menggunakan ukuran *window line* 3, trace 3 dan *time* sample 3 (3x2ms=6ms), dan vertical *exaggerasi* 10.

D) Dari hasil ekstraksi *azimuth* pada *horizon* Tensleep, dapat diamati pola patahan yang berarah relative utara – selatan dan timurlaut – barat daya. Perubahan arah *azimuth*/ nilai *azimuth* yang signifikan mungkin mengindikasikan adanya patahan, hal ini dibuktikan dengan hasil QC terhadap penampang seismik vertikal A dan B.

Batas- batas deliniasi patahan yang lebih jelas juga dapat dilihat dari hasil ekstraksi *dip* pada *horizon Tensleep* pada *domain depth*, dimana perubahan nilai *dip*  yang signifikan mungkin mengindikasikan adanya *fault*, hal ini tidak dapat diperlihatkan karena penulis tidak memiliki data *velocity stacking*, maupun *velocity* yang berasal dari data sumur untuk melakukan konversi penampang dan *horizon* dari *domain* waktu ke dalam *depth*.

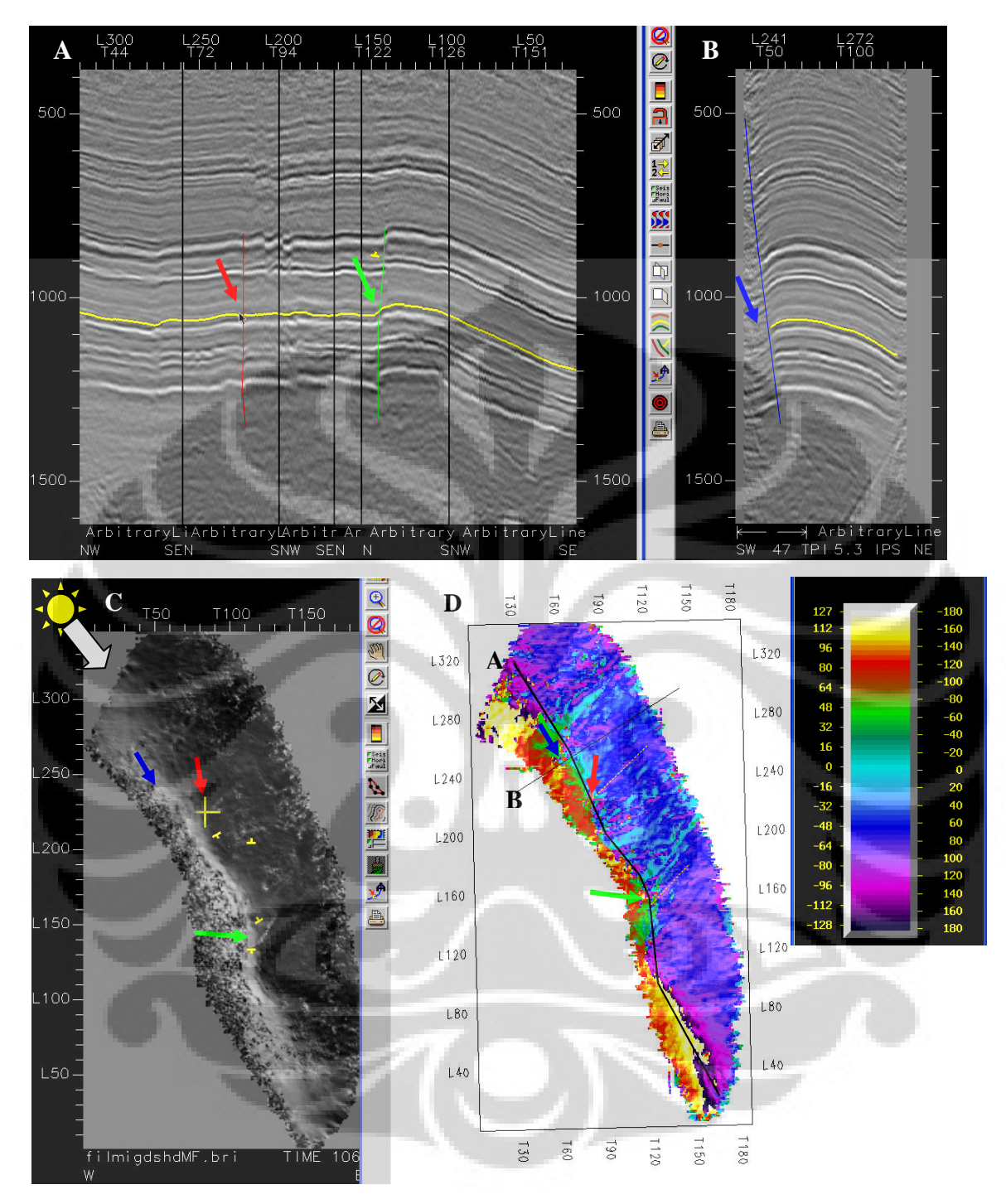

Gambar 5.4 perbandingan deliniasi patahan dari data *shaded relief* dan dari hasil ekstraksi *horizon azimuth* attribute A) Pada penampang seismik relatif Baratlaut – Tengara, B) Penampang seismic barat daya- timur laut, C) Penampang *shaded relief* pada kedalaman 1068 *milisecond*, D) Hasil ekstraksi attribute *azimuth* pada *horizon* Tensleep

## **5.3 HASIL ANALISA** *CURVATURE* **PADA** *HORIZON* **TENSLEEP**

Analisa filter awal dilakukan sebelum melakukan perhitungan koefisien *curvature*  atau sebelum kalkulasi atribute *curvature* menggunakan rumus *Robert* 2001. Gambar 5.5 merupakan tampilan most *positive curvature* pada *horizon* Tensleep menggunakan parameter filter awal yang berbeda. *Horizon* di bagian kiri menggunakan filter yang terlalu besar 11 x 11, hasil deliniasi batas *fault* akan tampak lebih lebar. *Horizon* ditengah difilter terlalu dengan window 3x3, patahan dan fracture terlihat jelas. *Horizon* di kanan menggunakan filter 5 x 5, pola patahan terlihat jelas dan cukup baik, orientasi patahan cocok dengan pola patahan yang diamati pada penampang seismik maupun *shaded relief*  yang di *overlay* dengan data seismik.

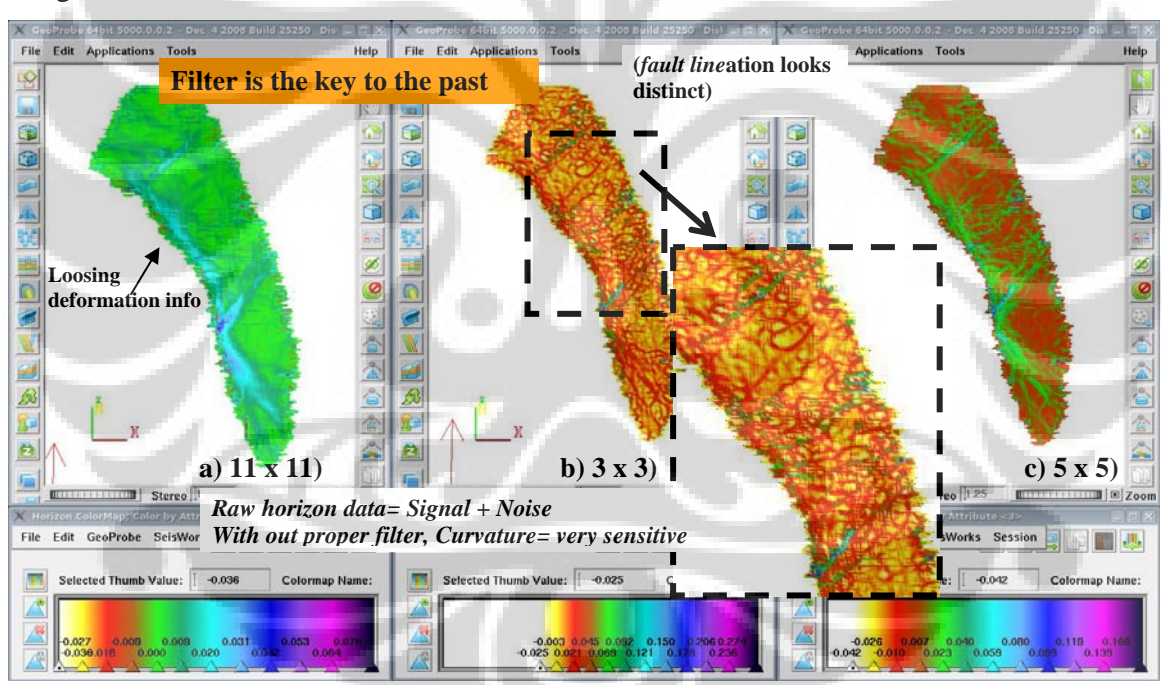

Pengaruh filter awal dan analisa attribute *curvature* 

Gambar 5.5 attribute *curvature most positive* pada *horizon* Tensleep tampak berbeda karena menggunakan filter awal (metode smooth weighted equally) dengan parameter yang berbeda a) filter telalu besar 11 x 11, b) filter 3 x 3, *line*asi *faults* dan *fracture* terlihat jelas dan c) filter medium 5 x 5

Berdasarkan hasil analisa bentukan *curvature* pada *horizon* Tensleep, setiap attribute *curvature* mempunyai manfaat tersendiri, diantaranya:

- 1. *Most positive curvature*, gambar 5.6 kanan atas, dapat dimanfaatkan untuk melihat jelas pola patahan normal dan patahan yang posisi blocknya relative lebih tinggi (contoh *reverse fault pada penampang C- C')*. dan deliniasi patahan *strike*  slip
- 2. *Most negative curvature ,* gambar 5.6 kiri atas, dapat dimanfaatkan untuk melihat jelas pola *popup block* yang kedudukannya relative lebih tinggi, deliniasi batas *down block* yang relative lebih rendah dan juga deliniasi patahan *strike* slip.
- 3. *Strike curvature ,* gambar 5.7 dapat dimanfaatkan untuk deliniasi *fault* terutama *strike* slip maupun *strikeslip dan normal fault* (dengan mengamati penampang seismic vertikal dan penampang *shaded relief* yang di *overlay* dengan penampang waktu), untuk deliniasi bagian patahan yang relative lebih naik atau turun.
- 4. Dari pengamatan dan uji coba, pemilihan dan pengaturan *range* warna yang tepat diperlukan dalam menampilkan hasil *strike curvature* secara maksimal. Pada *Strike curvature* dan hasil ekstraksi attribute *azimuth* volume disepanjang *horizon* Tensleep, keduanya menunjukkan pola- pola patahan berarah relative Timur Laut - Barat Daya dan sebagian *fault* yang berarah relative Barat- Timur, gambar 5.9.

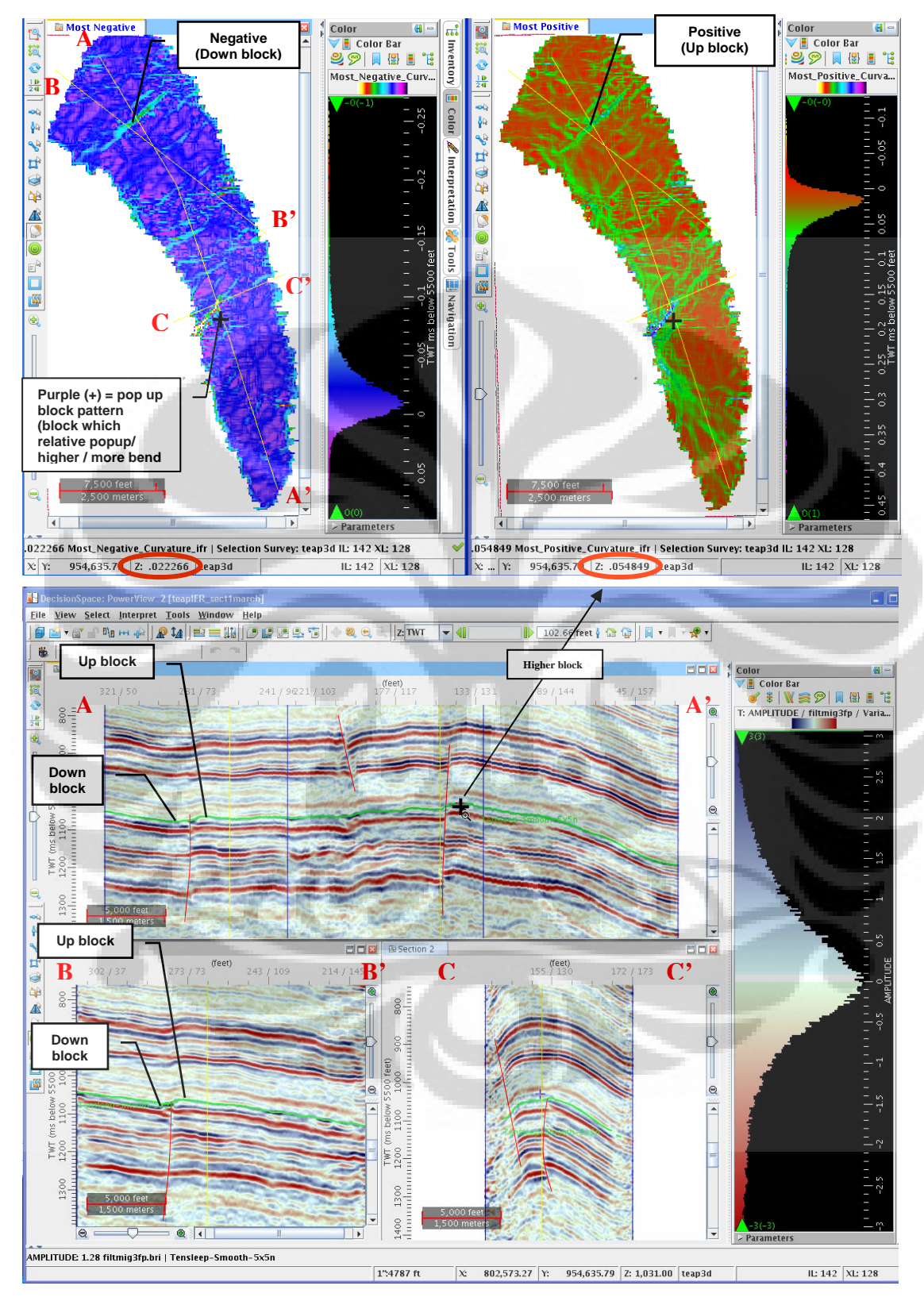

Gambar 5.6 cara penggunaan attribute *curvature* paling *positive* dan *negative* dalam mengidentifikasi batas *fault block*. Pada tanda plus (+) menandai *block* patahan yang

kedudukannya lebih tinggi dan nilai *curvature*nya *positive* pada attribute *curvature positive* dan *negative*. Untuk pola *popup block* bisa dilihat dari konsentrasi pola blok-blok berwarna ungu bernilai *positive* (menunjukkan kedudukan blok tersebut relative lebih tinggi/ lebih lengkung).

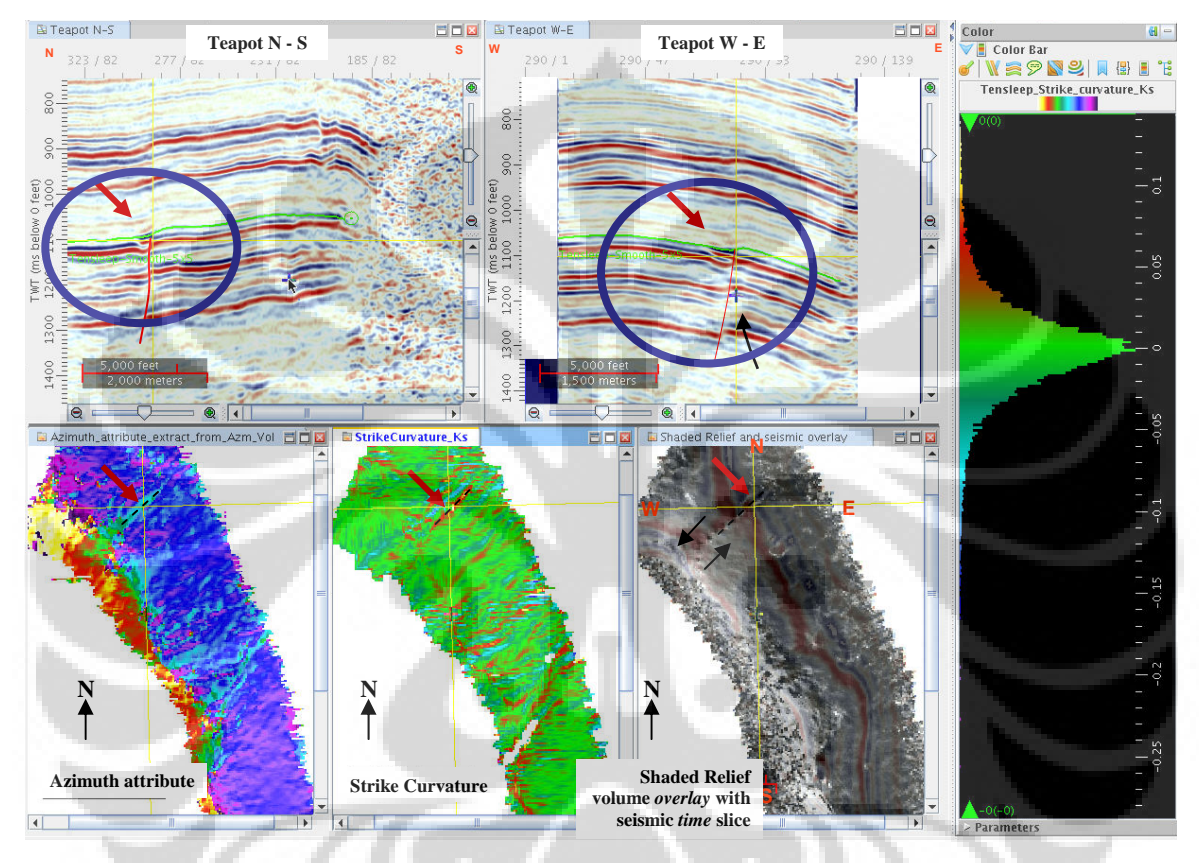

Gambar 5.7 identifikasi *strike slip dan normal fault* (sesar geser mengiri dan pada penampang vertikal menunjukan pola patahan *normal*). *Strike curvature* dan hasil ekstraksi attribute *azimuth* pada *horizon* Tensleep, keduanya menunjukkan pola- pola patahan berarah relative Barat- Timur dan patahan arah Timur Laut - Barat Daya.

- 5. *Contour curvature* dapat digunakan untuk melihat atau deliniasi arah patahan, pemilihan warna dan pegaturan tampilan *range* warna yang tepat harus dilakukan dengan uji langsung (dibahas pada bagian perubahan parameter *curvature* dan pengaruhnya), gambar 5.8 a.
- 6. Sedangkan *dip curvature* akan terlihat mengikuti pola penampang waktu, namun tidak tampak terlalu jelas, gambar 5.8 b.

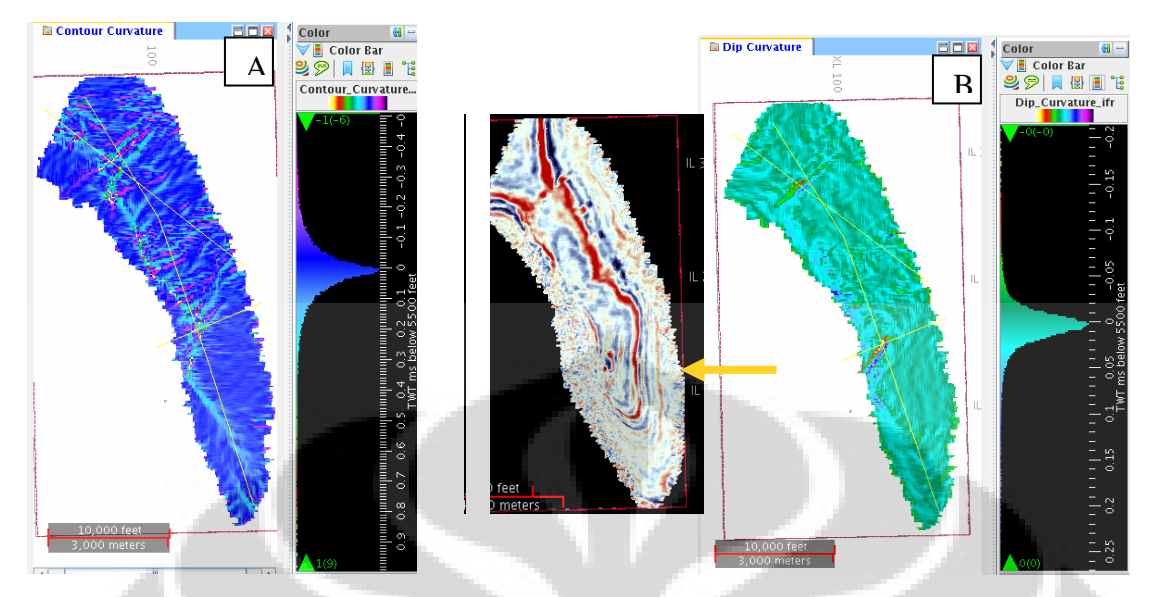

Gambar 5.8 a) *Contour curvature* dan b) *Dip curvature* terlihat mengikuti pola penyebaran *amplitude*

Penulis juga melakukan modifikasi beberapa parameter koefisien input *curvature* pengaruhnya adalah sebagai berikut:

1. Perubahan *Bin spacing* dan *scale factor* hanya mempengaruhi *strike* , *dip* dan *contour curvature* , sangat kecil sekali pengaruhnya terhadap atribute *curvature: most positive* dan *most negative*. Sebagai contoh, bila dilakukan perbandingan hasil dari *Bin spacing* 1 dan *scale factor* 1 (gambar 5.9) dengan *Bin spacing* 5 dan *scale factor* 5 (gambar 5.10), dapat dilihat bahwa *strike* , *dip* dan *contour curvature* akan tampak lebih jelas dan baik pada *Bin spacing* 5 dan *scale factor* 5, karena *window* sample yang dipakai lebih merpresentasikan distribusi data secara tepat. Pada *curvature: most positive* dan *most negative*, perubahan *Bin spacing* dan *scale factor* tidak terlalu signifikan, hanya pada *curvature* paling *negative*, bentukan struktur *popup block* akan lebih jelas dan *noise* sedikit berkurang. Apabila *range* warna dimodifikasi, maka tampilannya akan tampak seperti pada gambar 5.11 dan 5.12.

## **Pengaruh modifikasi koefisien curvature**

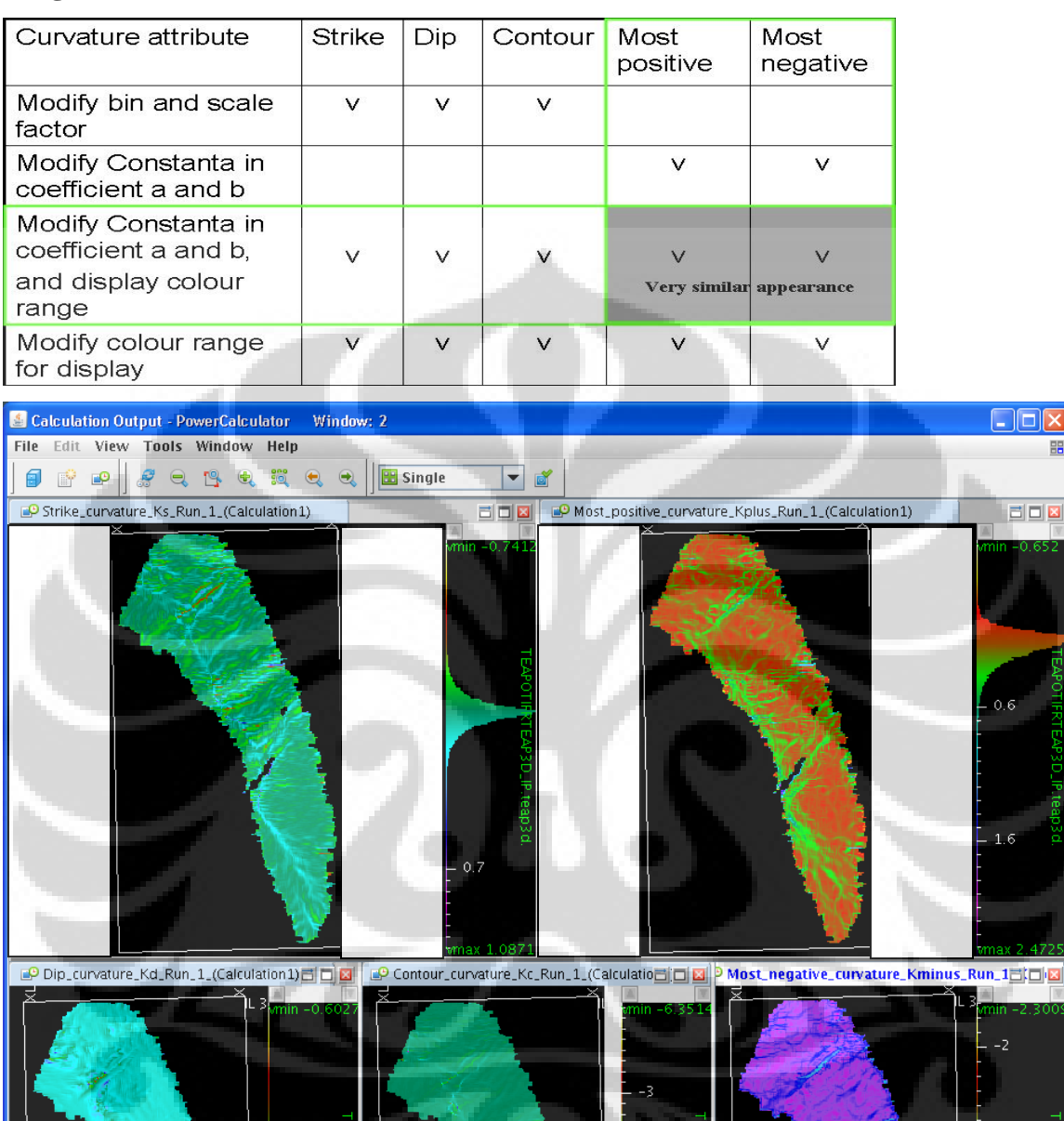

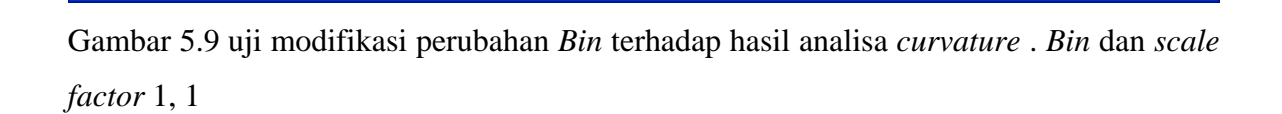

 $\bullet$  spectrum : -2.2546496

Count:  $0$ 

dok

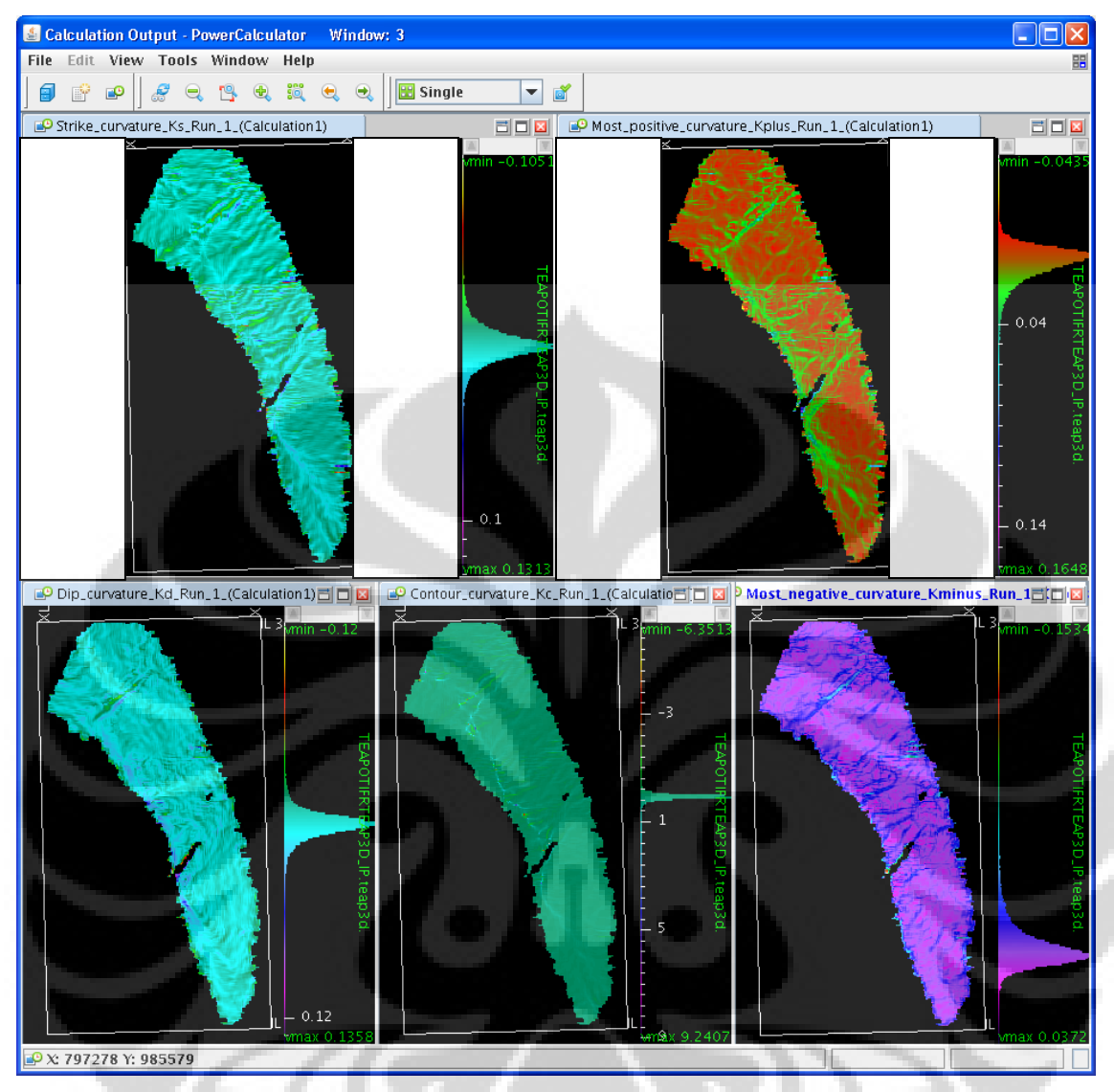

Gambar 5.10 uji modifikasi perubahan *Bin* terhadap hasil analisa *curvature* . *Bin* dan *scale factor* 5, 5
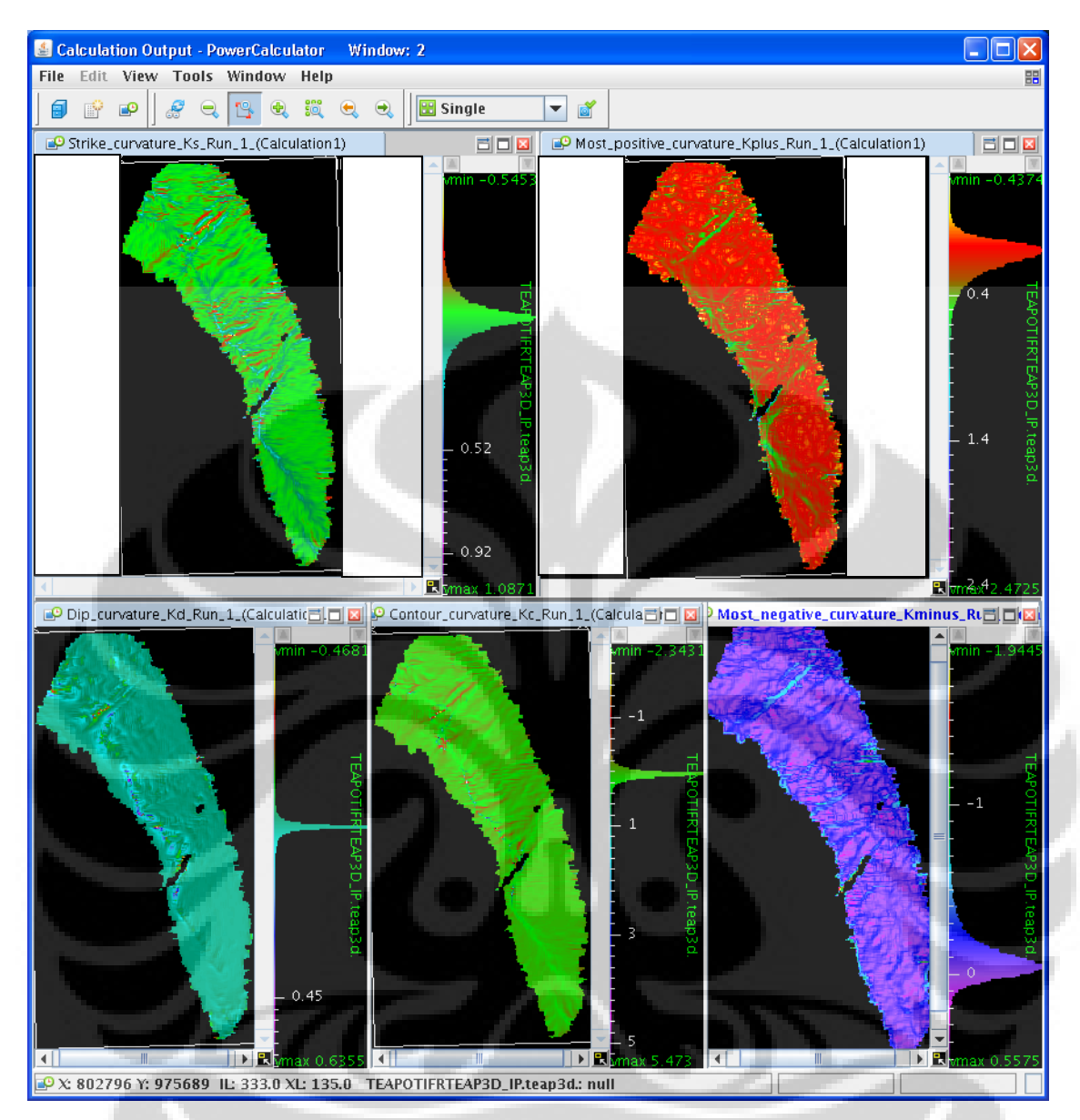

Gambar 5.11 Hasil modifikasi tampilan *range* warna gambar 5.9 *Bin* dan *scale factor* 1,1

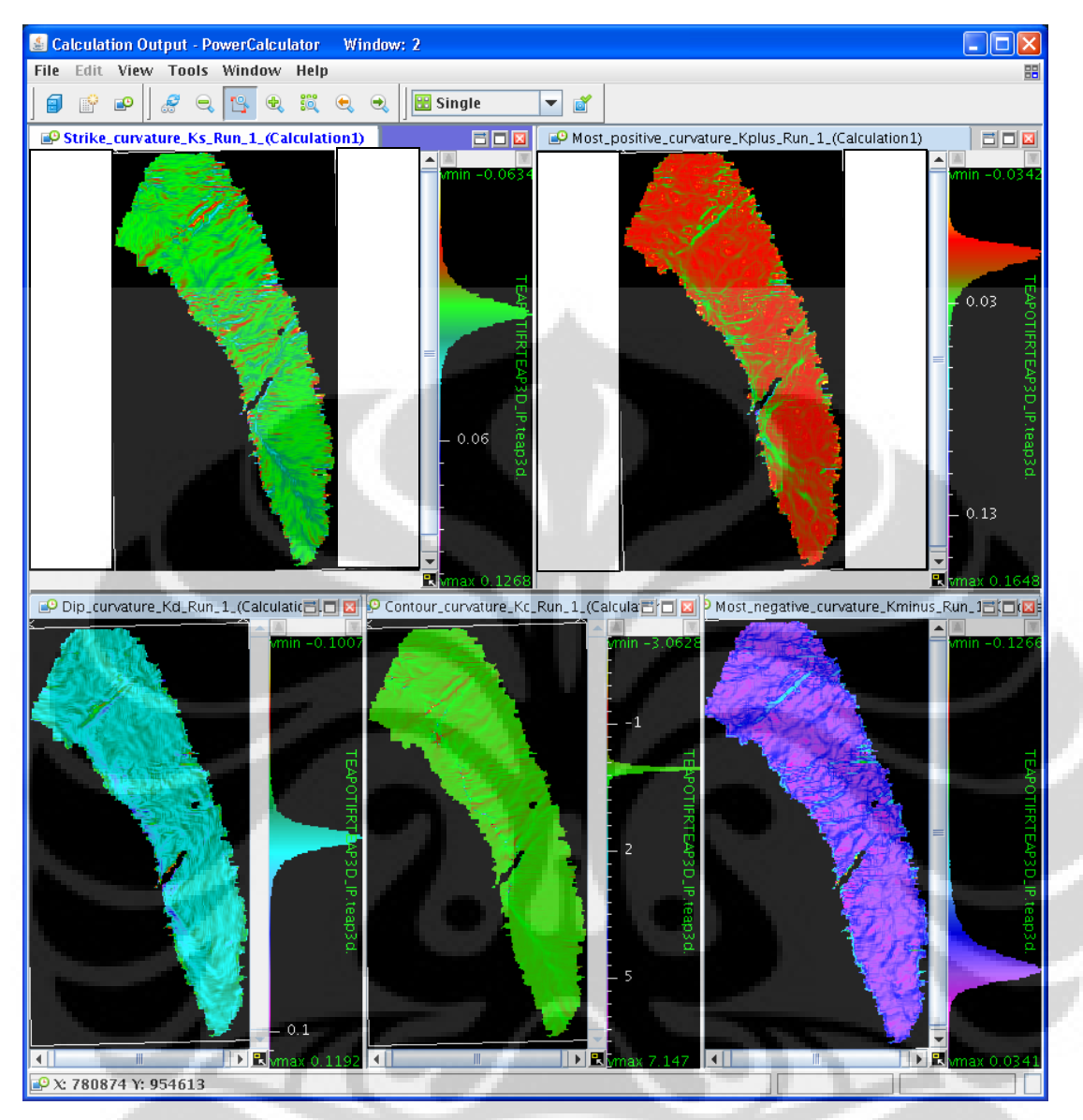

Gambar 5.12 Hasil modifikasi tampilan *range* warna gambar 5.10 *Bin* dan *scale factor* 5, 5

2. Bila konstanta pada perhitungan koefisien a dan b dimodifikasi, contoh konstanta 12 menjadi 6 dan 6 menjadi 3 maka akan mempengaruhi perubahan attribute *curvature* yang paling *positive* dan paling *negative* (gambar 5.13 sebelum konstanta diubah, dan gambar 5.14 setelah diubah). Bila konstanta tersebut diubah sesuai dengan nilai tersebut, maka hasil yang didapat akan lebih banyak mengandung *noise* yang membaur dengan deliniasi patahan, hasilnya tampak tidak jelas. Apabila *range* warna dimodifikasi, maka tampilannya akan tampak

serupa walaupun kisaran *range* nilai *curvature* nya akan sedikit berbeda (gambar 5.15 dan 5.16). Dari sini dapat disimpulkan bahwa tampilan *curvature* sangat dipengaruhi juga dari modifikasi/ pengaturan *range* warna dan sensivitas warna dalam menampilkan attribute tersebut. Hasil analisa *most positive* dan *most negative curvature* sangat *sensitive*, bila *range* warna tidak dimodifikasi dengan baik, tampilan deliniasi *fault*s akan bercampur dengan *noise* jejak interpretasi *horizon* ataupun artefak lainnya. Bila konstanta ini di ubah, *Strike* , *dip* dan *contour curvature* akan tampak sedikit lebih baik dan lebih jelas.

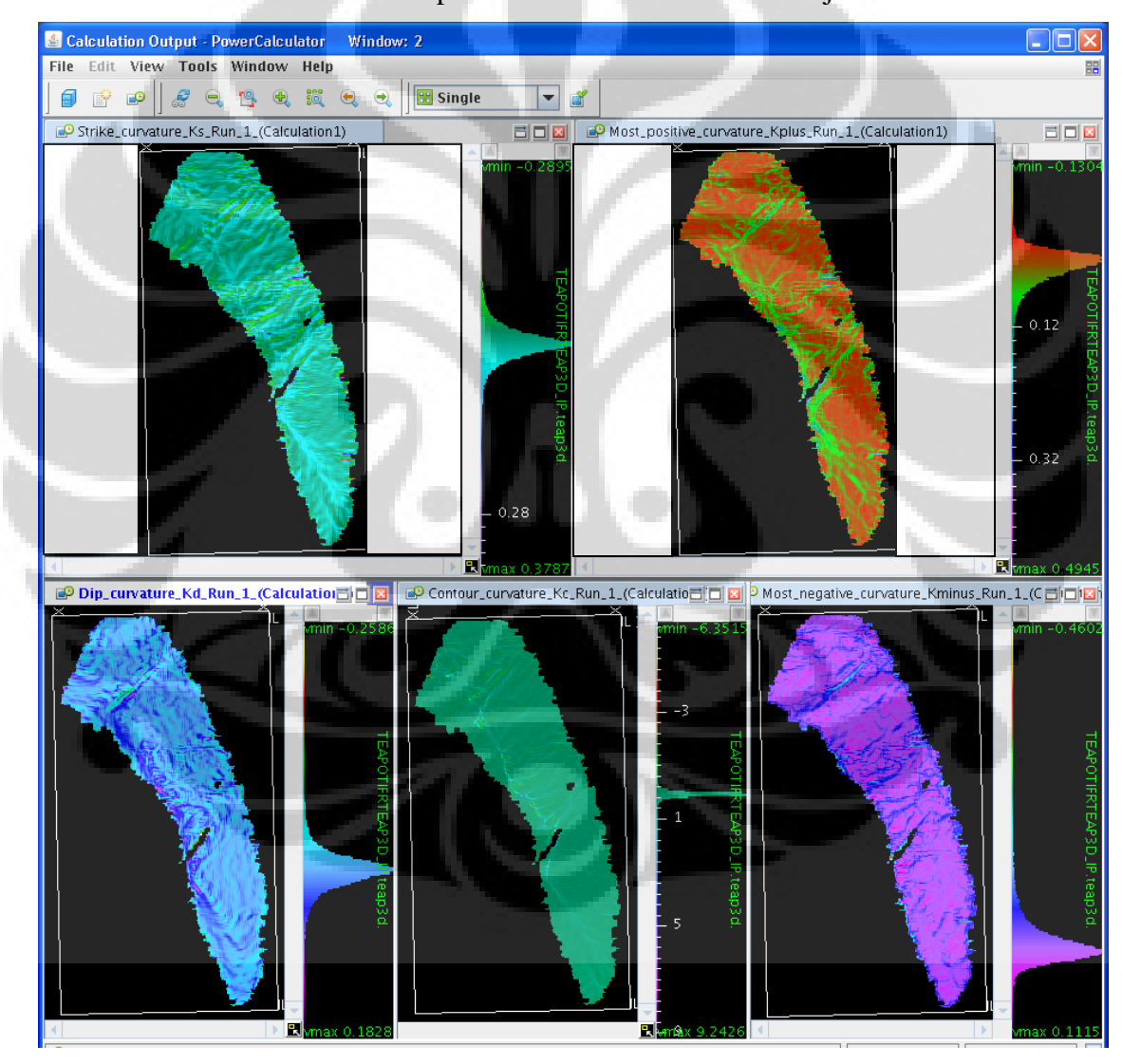

Gambar 5.13 Tampilan attribute *curvature* pada *horizon* Tensleep, menggunakan konstanta pada perhitungan koefisien a dan b dengan nilai 12 dan 6 (persamaan *Roberts*, 2001).

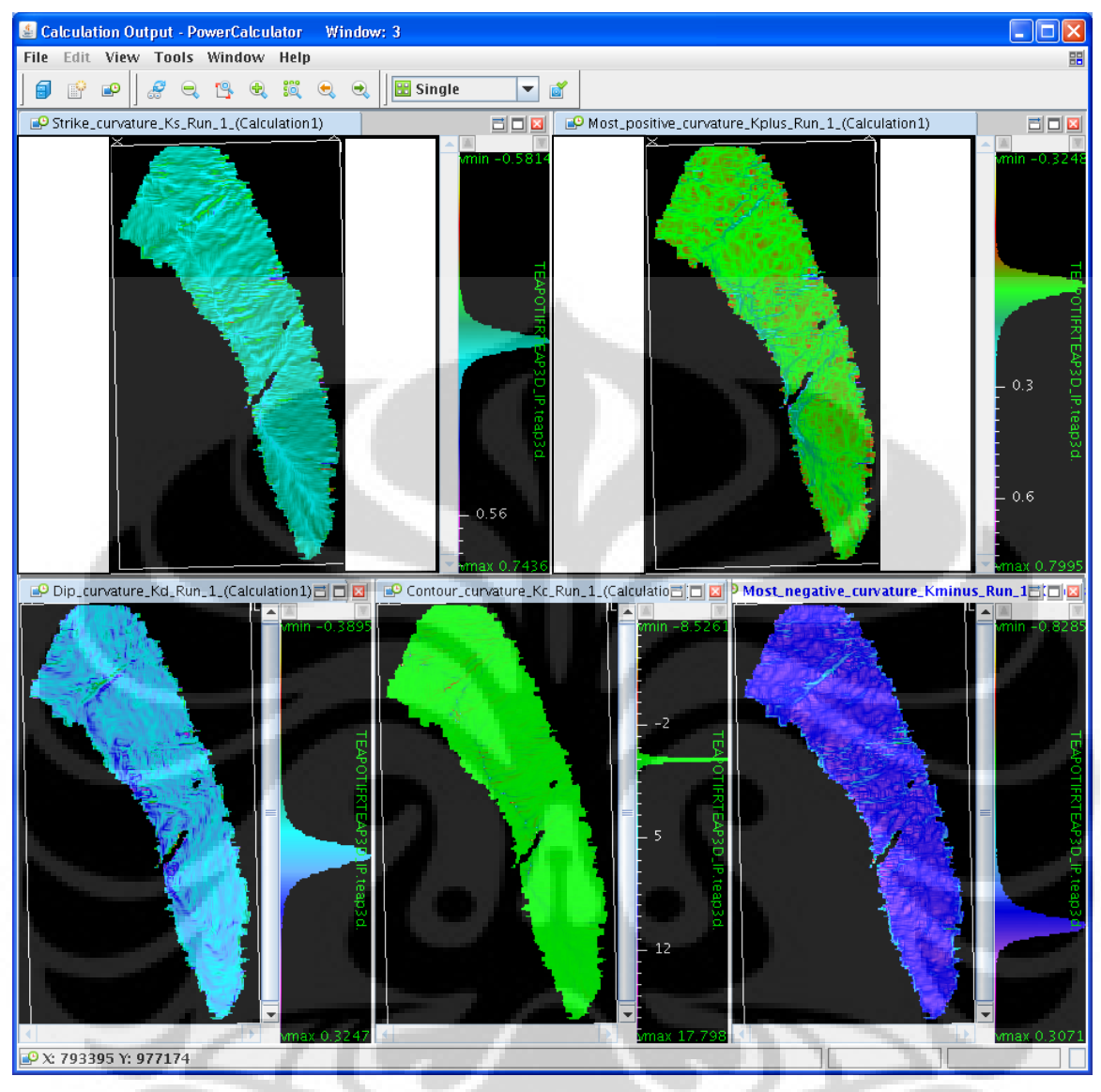

Gambar 5.14 tampilan atribute *curvature* apabila koefisien a dan b dimodifikasi dimana konstanta 12 diubah menjadi 6 dan 6 menjadi 3, dari sini dapat dilihat bahwa perubahan tersebut mempengaruhi perubahan attribute *curvature* most *positive* dan most *negative*. *Strike* , *dip* dan *contour curvature* menjadi tampak sedikit lebih baik dan lebih jelas.

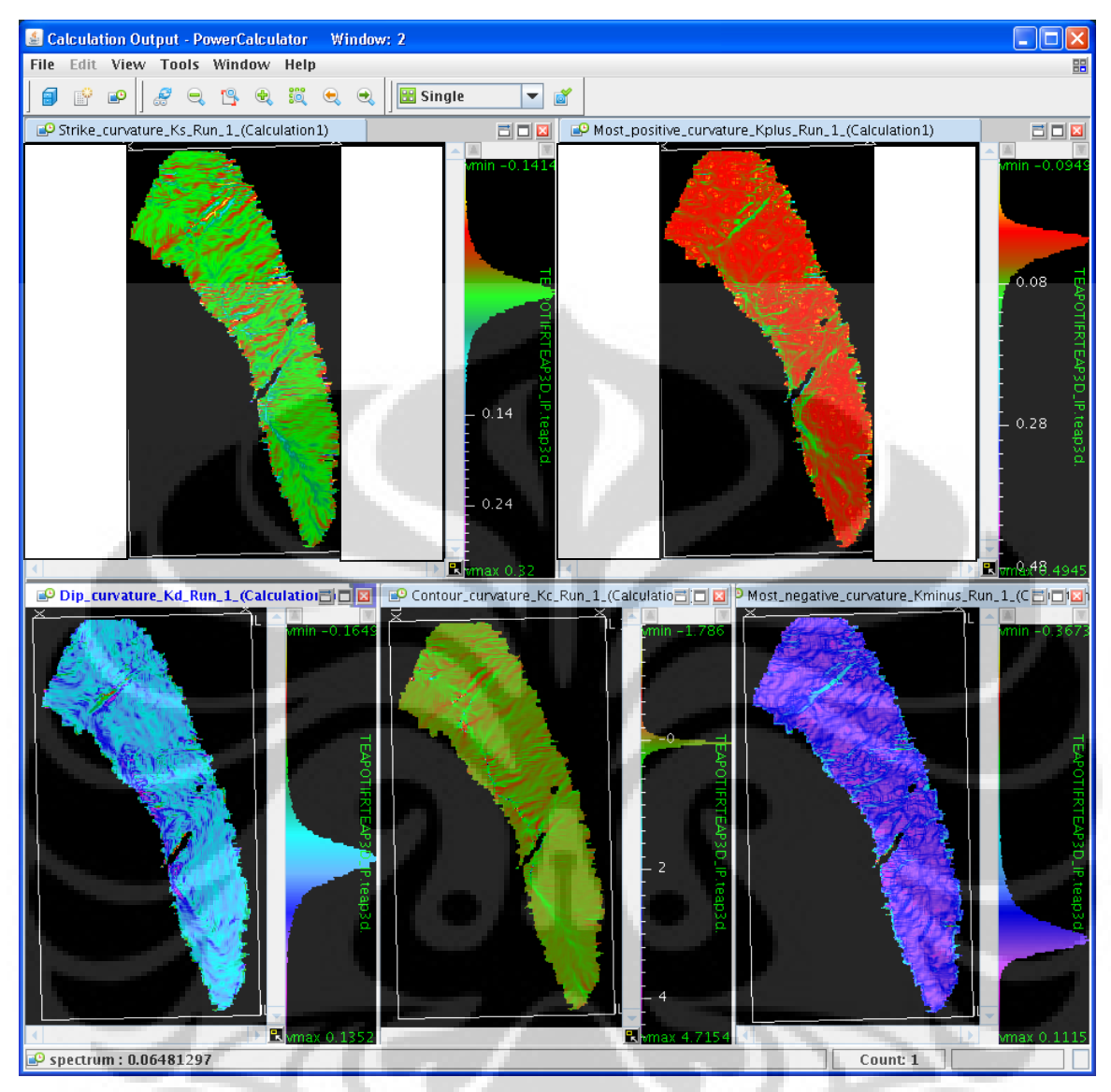

Gambar 5.15 merupakan hasil modifikasi tampilan *range* warna *curvature* pada gambar 5.13

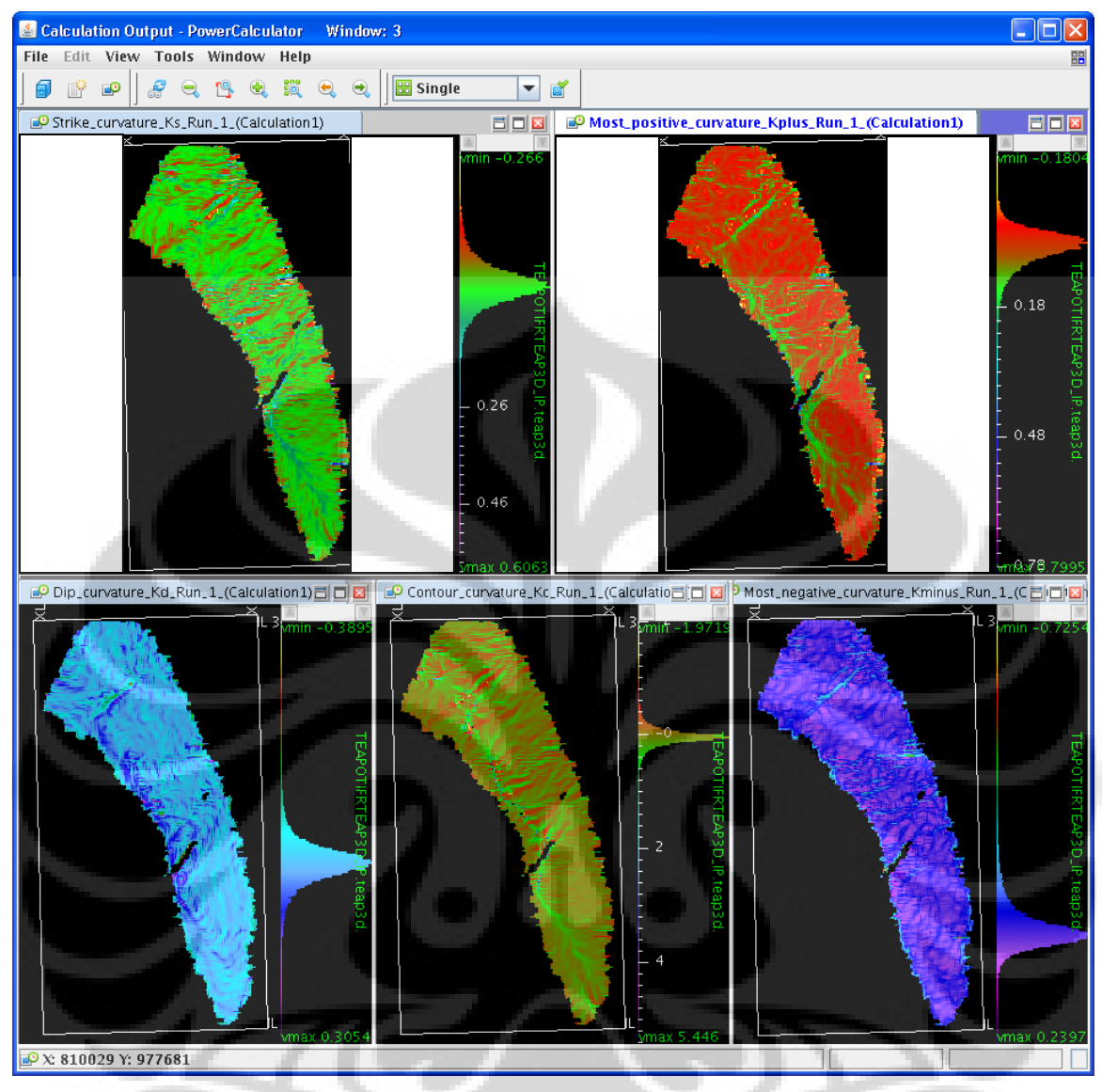

Gambar 5.16 Hasil modifikasi tampilan *range* warna *curvature* pada gambar 5.14. Modifikasi koefisien a dan b menjadi 6 dan 3, dan dilakukan modifikasi tampilan *range* warna, akan menghasil tampilan *curvature* yang hampir serupa dengan hasil pada gambar 5.15, dimana gambar tampilan atribute *curvature Strike*, *dip* dan *contour curvature* akan tampak sedikit lebih baik setelah dilakukan modifikasi tampilan *range* warna.

### **BAB VI KESIMPULAN DAN SARAN**

Volume seismic 3D harus diproses dengan *filter* yang tepat, karena *filter*  berlebihan akan menghilangkan kenampakan undulasi permukaan. Dari hasil analisa ekstraksi attribute dip dan azimuth, adanya perubahan nilai attribute dip dan azimuth secara tiba-tiba dan signifikan dapat mengindikasikan pola lineasi *fault*. Untuk pembuktian, dapat dilakukan *QC* terhadap penampang seismic vertikal maupun *horizontal*.

Shaded relief dan penampang seismik waktu dapat di *overlay* untuk menampilkan topografi 3D semu, efektif dalam mendeteksi *subtler faults* yang memiliki offset yang sangat kecil, bidang relative terjal – hampir vertikal dan untuk mengamati topografi semu tiga dimensi pada daerah penelitian.

Dalam penelitian ini, *Most positive*, *most negative*, *strike curvature* dan contour *curvature* terbukti dapat digunakan untuk membantu deliniasi pola patahan. Penggunaan *filter* yang tepat, pemilihan warna dan modifikasi tampilan range warna mampu menampilkan attribute *curvature* secara lebih baik, visualisasi menjadi makin baik untuk analisa *popup block* (bidang permukaan yang relative lebih curve, bidang patahan yang relative lebih turun maupun naik), patahan *oblique*, *reverse fault*, dan patahan *strike* slip.

Permasalahan bahwa *curvature* yang di hitung dari data *raw discrete* cendrung meningkatkan *signal* yang tidak diinginkan/ cendrung menjadi lebih *noisy*. Pemasalahan tersebut dapat di hindari dengan cara penggunaan *filter weighted equally smooth filter*  yang tepat pada lapisan permukaan/ *horizon raw sebelum melakukan perhitungan curvature menggunakan persamaan Roberts.*. Dengan melihat kenyataan bahwa nilai *curvature* yang di kalkulasi/ tampilan *curvature* mungkin saja tidak berhubungan dengan undulasi permukaan yang berasosiasi dengan deformasi kerena pengaruh struktur geo*log*i, maka perlu dilakukan *QC*.

Dalam hal ini *QC* analisa *fault* akan lebih efektif dengan menampilkan penampang seismik, *shaded relief* yang di *overlay* dengan penampang seismic waktu, dibandingkan dengan attribute *horizon* azimuth, attribute *curvature* (terutama *most positive*, *most negative*, *strike* dan contour curvature).

# **Saran**

Sebagai rekomendasi untuk studi lebih lanjut, dip dan azimuth attribute pada hasil ekstraksi dapat di crosscheck menggunakan data dip dan azimuth dari pengamatan *log formation micro imager* (FMI) dan data core.

Analisa *curvature* pada lapisan yang terdeformasi oleh struktur sekunder sangat berpotensi untuk memahami distribusi dan arah patahan, penulis merekomendasikan apabila hasil orientasi patahan yang terdeteksi di masukkan pada diagram roseset, sehingga dapat di tentukan maksimum horizontal stress kemudian hasilnya dapat divalidasi menggunakan hasil observasi maksimum horizontal stress yang berasal dari data *log* analisa FMI.

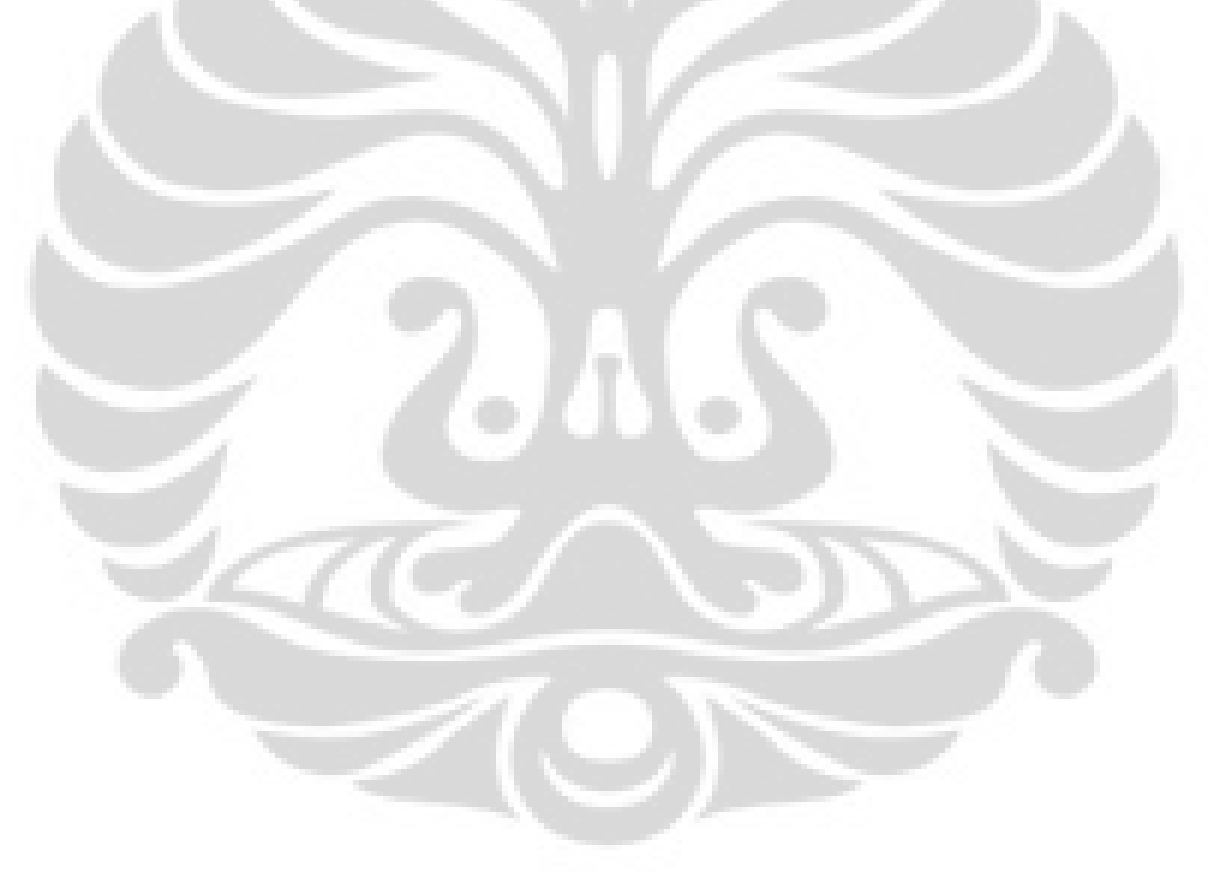

# **VII DAFTAR REFERENSI**

Akram, Amaan, 1996, Shading Theory and Implementation inside XSI, http://www.warpedspace.org/tutorials/shading\_theory/

Barnes, Arthur E., 2002, Shaded Relief Seismic Attribute, SEG International Exposition and 72nd Annual Meeting

Barnes, Arthur E., 2003, Shaded relief seismic attribute, GEOPHYSICS, Vol. 68, NO. 4, July-August 2003; P. 1281–1285

Barnes, Arthur E., 2007, Redundant and Useless Seismic Attributes, GEOPHYSICS,Vol. 72, NO. 3 \_May-June 2007\_; P. P33–P38

Bergbauer, S., dan Pollard, 2001, How to Calculate Normal Curvatures of Sampled Geological Surfaces, Journal of structural Geology 25, p 277-189

Bergbauer, S., Mukerji, T. dan Hennings, P., Agustus 2003, Improving curvature analyses of deformed Horizons Using Scale Dependent Filtering Techniques, AAPG Bulletin, v. 87, no. 8, pp. 1255–1272

Black, dan Anderson, The RMOTC Data Management Project: An Update on a Long-Term Project of Modernizing the U.S. Department of Energy, Teapot Dome Oilfield Database

Brennan, Sean T., Dennen, Kristin, dan Burruss, Robert C, USGS, Potential for Gas Leakage along Fracture Conduits within the Prospective National CO2 Storage Test Site, Teapot Dome (NPR-3), Wyoming

Brennan, Sean T., Dennen, Kristin, dan Burruss, Robert C, 2006, USGS, U.S. Geological Survey, Timing of Hydrocarbon Emplacement in Ozokerite and Calcite Lined Fractures, Teapot Dome, Wyoming

Brennan, 2006 Geochemical Analyses of Oils and Gases, Naval Petroleum Reserve No. 3, Teapot Dome Field, Natrona County, Wyoming

Buelt, Implementation of GIS Technology at the Rocky Mountain Oilfield Testing Center Casper, Wyoming

Chopra, Satinder, dan Marfurt, Kurt J., 2007, Volumetric Curvature Attributes Adding Value to 3D Seismic Data Interpretation, Society Exploration Geophysics

Chopra, Satinder, dan Marfurt, Kurt J., 2008, Mapping Geologic Features Using Seismic **Curvature** 

Hart, Bruce S., dan Sagan, Justine A., 2005, Horizon Attribute Curvature Aids Stratigraphic Interpretation

Hakami, Ahmed M., Marfurt, Kurt J. dan Al-Dossary, Saleh, 2004, Curvature Attribute and seismic interpretation: Case study from Fort Worth Basin, Texas, USA

Horn, Berthold K. P. , Hill Shading and the Reflectance Map, Proceedings of The IEEE, Vol. 69, No. 1, January 1981

Lynch, Steven, Improving the Interpretability of Seismic Data Using Achromatic Seismic Information

Lynch, Steven, Townsley J., Dennis M. dan Gibson C., 2005, Enhancing Fault Visibility Using Bump Mapped Seismic Attributes, CSEG National Convention, Expanded Abstracts

Matt Hall, 2005 Formula Curvature refer to Roberts, 2001. Milliken, Mark dan Black, Brian, 2006, Surface Geologic Mapping, Seismic, and Well Data Resolve Complex Faulting at Teapot Dome Field, Natrona co., Wyoming

Milliken dan Black, 2007, Detailed Core Interpretation allows A New Perspective on Tensleep Sandstone Correlations at Teapot Dome Field, Natrona co., Wyoming

Matt Hall, 2005 Formula Curvature refer to Roberts, 2001.

Marfurt, 2005, Seismic Attribute Mapping of Structure and Stratigraphy, EAGE-SEG

Olive, Jenny 1999, Working with Vectors, http://www.netcomuk.co.uk/~jenolive/homevec.html

Richard J. Lisle, Detection of Zones of Abnormal Strains in Structures Using Gaussian Curvature Analysis, AAPG Bulletin, V. 78, No. 12 (December 1994), P. 1811–1819.

Roberts, Andy, 2001, Curvature attributes and their application to 3D interpreted horizons, First Break

Sigismondi, Mario E. dan Soldo, Juan C., 2003 Curvature attributes and seismic interpretation: Case studies fromArgentina basin, The Leading Edge

Website penelitian Rocky Mountain Oilfield Testing Center (RMOTC) http://www.rmotc.doe.gov/

Website Rocky Mountain Oilfield Testing Center (RMOTC) http://www.rmotc.doe.gov/

## **LAMPIRAN A**

### **CURVATURE ADVANCE**

```
# Matt Hall : : Mar 2005 : : (403) 618 4034 
# 
# Advanced curvature attributes. Input is time 
# from or depth horizon. Apply preprocessing first. 
# 
# STEP 1 
# Define the nodes for a 3 x 3 aperture 
# 
Filter.weights = "1 0 0 0 0 0 0 0 0";
Z1 = Filter(Input_horizon, 3, 3);
Filter.weights = "0 1 0 0 0 0 0 0 0 0";
Z2 = Filter(Input_horizon,3,3); 
Filter.weights = "0 0 1 0 0 0 0 0 0";
Z3 = Filter(Input horizon, 3, 3);
Filter.weights = "0 0 0 1 0 0 0 0";
Z4 = Filter(Input_horizon,3,3); 
Filter.weights = "0 0 0 0 1 0 0 0 0";
Z5 = Filter(Input_horizon, 3, 3);
Filter.weights = "0 0 0 0 0 1 0 0 0";
Z6 = Filter(Input_horizon,3,3); 
Filter.weights = "0 0 0 0 0 0 1 0 0";
Z7 = Filter(Input_horizon,3,3); 
Filter.weights = "0 0 0 0 0 0 0 1 0"; 
Z8 = Filter(Input_horizon,3,3); 
Filter.weights = "0 0 0 0 0 0 0 1";
Z9 = \text{Filter}(\text{Input} \_\text{horizon}, 3, 3);# 
# Establish the grid dimensions (bins should be square, 
# otherwise attributes will be relative, not quantitative). 
# 
x = Bin\_spacing;# 
# STEP 2 
# Calculate the coefficients 
# 
# First, calculate x-squared to get around a bug in PowerCalc 
# that does not allow the same algorithm twice on one line 
x_{sg} = x^2;
# 
a = ((Z1+Z3+Z4+Z6+Z7+Z9)/(12*x_sq)) - ((Z2+Z5+Z8)/(6*x_sq));b = ((Z1+Z2+Z3+Z7+Z8+Z9)/(12*x_sq)) - ((Z4+Z5+Z6)/(6*x_sq));c = (Z3+Z7-Z1-Z9)/(4*x^2);d = (Z3+Z6+Z9-Z1-Z4-Z7)/(6*x); 
e = (Z1+Z2+Z3-Z7-Z8-Z9)/(6*x);# 
# STEP 3 
# Calculate the attributes and display them 
# 
# First, calculate some stuff to get around a bug in PowerCalc 
oned2e2 = 1 + d^2 + e^2;
d2e2 = d^2 + e^2;# 
Kplus = (a + b) + sqrt((a - b)^2 + c^2);
```

```
Most_positive_curvature_Kplus = Scale_factor * Kplus; 
Kminus = (a + b) - sqrt((a - b)^2 + c^2);Most_negative_curvature_Kminus = Scale_factor * Kminus; 
Kd = 2 * (a*d^2 + b*e^2 + c*d*e) / (d2e2 * oned2e2^1.5);
Dip_curvature_Kd = Scale_factor * Kd; 
Ks = 2 * (a*e^2 + b*d^2 - c*d*e) / (d2e2 * oned2e2^0.5);Strike_curvature_Ks = Scale_factor * Ks; 
KC = 2 * (a*e^2 + b*d^2 - c*d*e) / d2e2^1.5;Contour_curvature_Kc = Scale_factor * Kc;
```
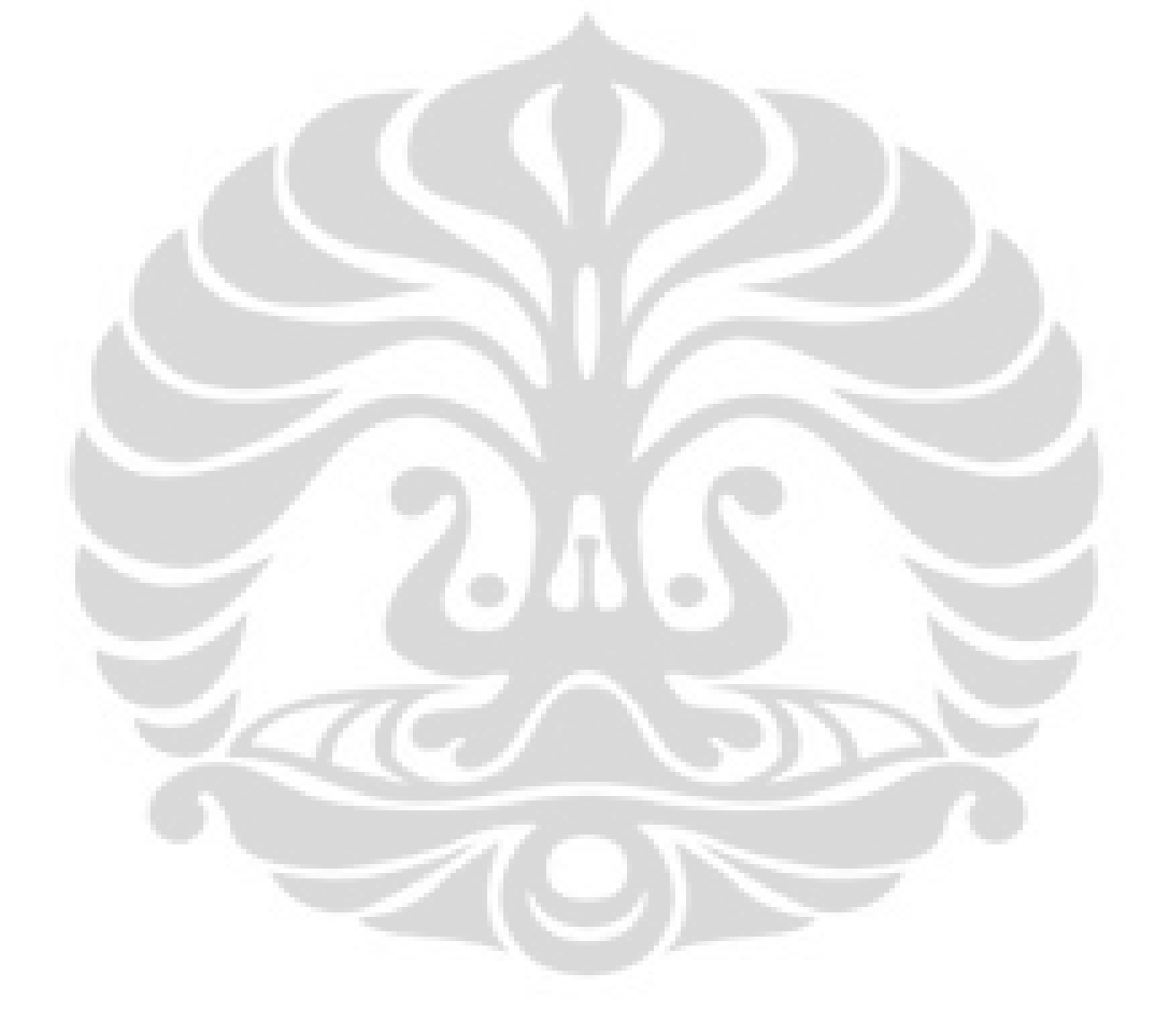